#### **ABB** 现场总线选件

#### 用户手册 FPBA-01 PROFIBUS DP 适配器模块

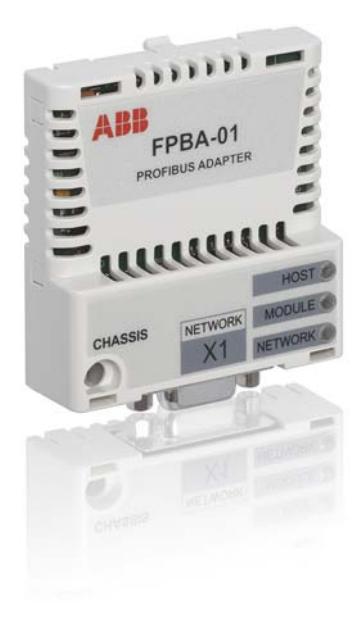

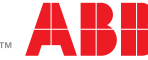

Power and productivity<br>for a better world™

#### 相关手册列表

参见 *[16](#page-15-0)* 页的 相关手册 。

# 用户手册

#### **FPBA-01 PROFIBUS DP** 适配器 模块

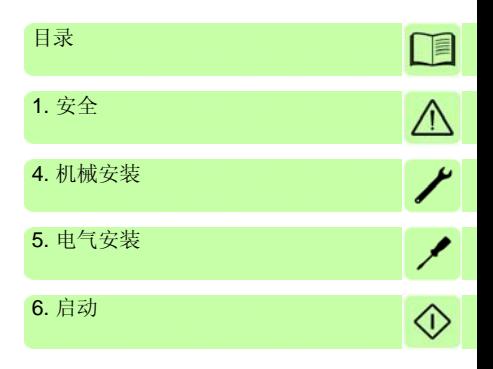

3ABD00020527 版本 C 中文 基于:3AFE68573271 版本 E 英文 生效日期:2012-05-25

2012北京ABB电气传动系统有限公司

# 目录

#### 1. 安全

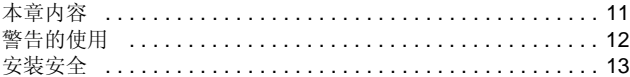

#### 2. 手册说明

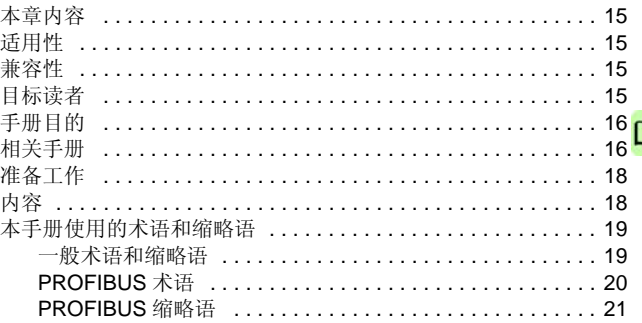

#### 3. PROFIBUS 网络和 FPBA-01 模块概述

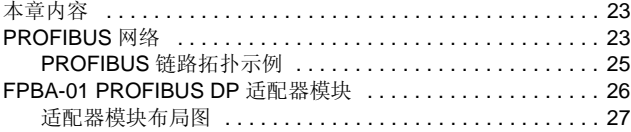

#### 4. 机械安装

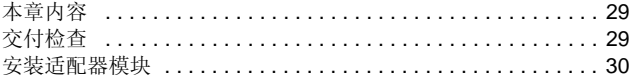

#### 5. 电气安装

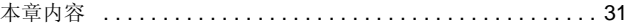

间

*6* 目录

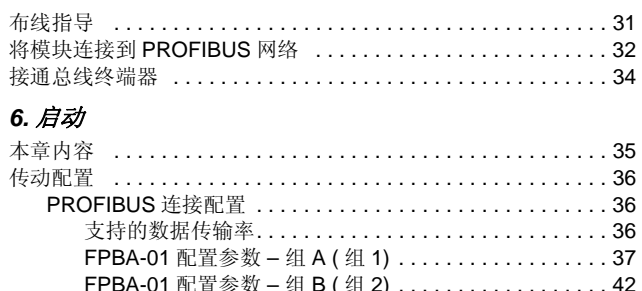

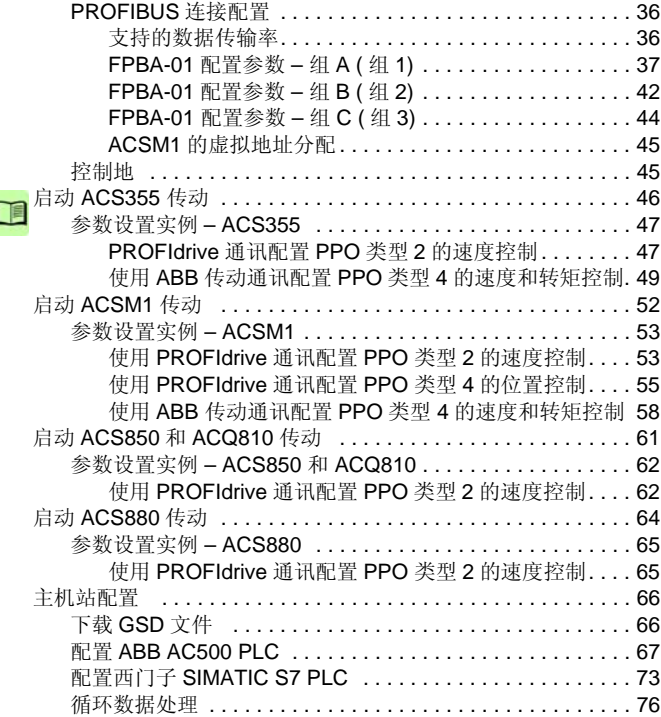

訚

#### 7. 通讯配置

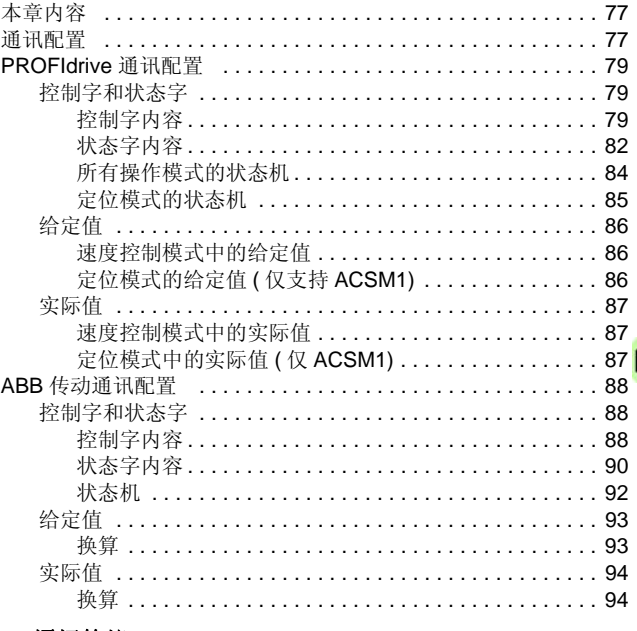

#### 8. 通讯协议

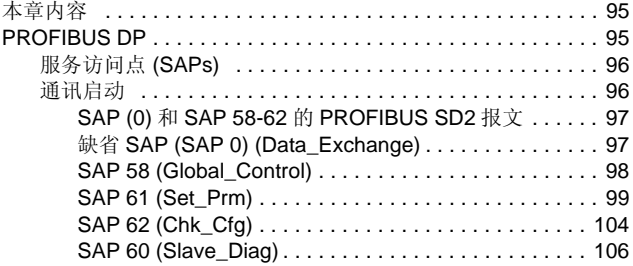

*8* 目录

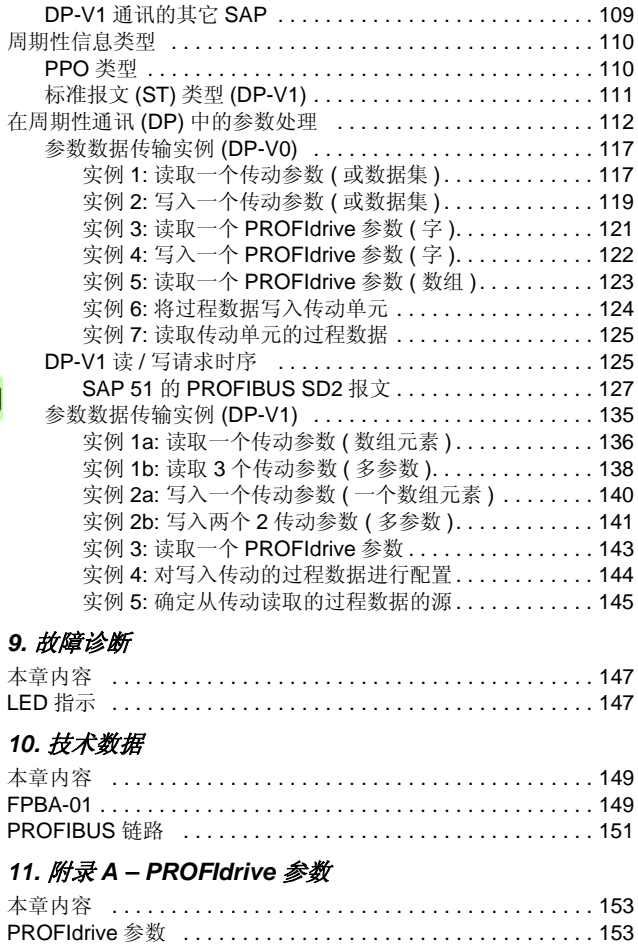

 $\Box$ 

頂

#### *12.* [附录](#page-158-0) *B – I&M* 记录

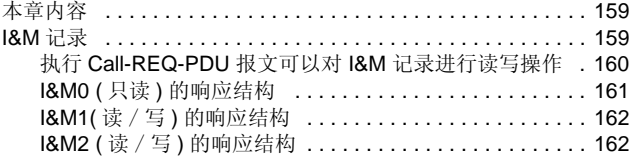

#### [更多信息](#page-162-0)

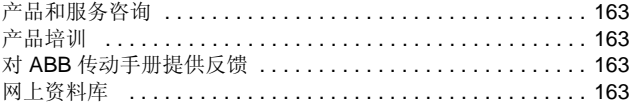

*10* 目录

 $\Box$ 

安全 *11*

∧

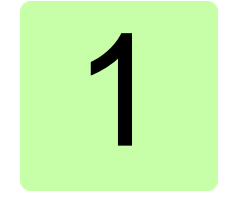

<span id="page-10-1"></span><span id="page-10-0"></span>安全

## <span id="page-10-2"></span>本章内容

本章介绍了手册中使用的警告标识和将可选模块安装到传动中时必 须遵守的安全指导。如果忽略这些内容,可能会引起身体伤害或死 亡,或设备损坏。安装前请阅读本章内容。

*12* 安全

## <span id="page-11-0"></span>警告的使用

警告提示你注意可以导致严重伤害或死亡和 / 或导致对设备的损坏 的情况,并给出如何避免危险的建议。所用的警告标示如下所示:

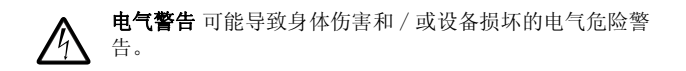

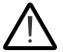

一般警告 环境警告,不同于可能导致身体伤害和 / 或设备损 坏的电气危险警告。

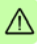

#### <span id="page-12-0"></span>安装安全

这些警告适用于所有安装传动、变流器或逆变器的可选模块的人 员。

**警告!** 忽略下面指令可能会导致身体伤害或者死亡, 或者损 坏设备。

- 只有具备资格的电气工程师才允许对传动、变流器或逆变器进 行安装和维护!
- 断开需要安装模块的传动、变流器或逆变器连接的所有可能的 电源。断开电源后,需要等待 5 分钟,使中间电路电容放电后 才能进行操作。
- 测量时使用万用表 ( 阻抗至少为 1 M 欧姆 ), 确保:
	- 传动、变流器或逆变器的输入电源端子和地之间无电压
	- 传动、变流器或逆变器的输出电源端子和地之间无电压
- 当传动、变流器或逆变器的外部控制电路接通电源时,不要操 作控制电缆。外部供电控制回路可能带有危险电压。

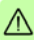

安全

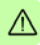

# 2

# <span id="page-14-0"></span>手册说明

## <span id="page-14-1"></span>本章内容

本章介绍了本手册的内容。

#### <span id="page-14-2"></span>适用性

本手册适用于 FPBA-01 PROFIBUS DP 适配器模块 (+K454), 软件 版本为 2.143 或更高。

#### <span id="page-14-3"></span>兼容性

FPBA-01 PROFIBUS DP 适配器模块与下列传动兼容:

- ACS355
- ACSM1
- ACS850
- ACQ810
- ACS880

FPBA-01 PROFIBUS DP 适配器模块适用于所有支持 PROFIBUS DP-V0 和 DP-V1 通讯协议的主机站。

## <span id="page-14-4"></span>目标读者

要求读者懂得现场总线接口、电气原理、电气布线的基本知识以及 如何操作传动。

*16* 手册说明

### <span id="page-15-1"></span>手册目的

本手册提供 FPBA-01 PROFIBUS DP 适配器模块的安装、调试和 使用信息。

#### <span id="page-15-2"></span><span id="page-15-0"></span>相关手册

相关手册列表如下。

#### 代码 **(** 英文 **)**

#### 传动用户手册

*ACS355 drives (0.37…22 kW, 0.5…30 hp) user's manual*

*[3AUA0000066143](http://search.abb.com/library/ABBLibrary.asp?DocumentID=3AUA0000066143&LanguageCode=en&DocumentPartId=1&Action=Launch )*

#### 传动硬件手册和指导

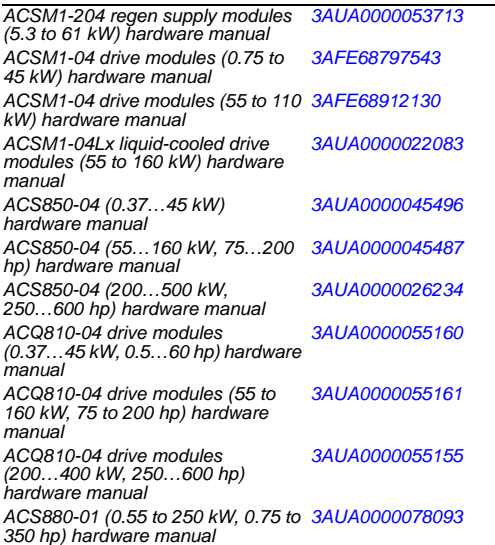

手册说明 *17*

#### 代码 **(** 英文 **)**

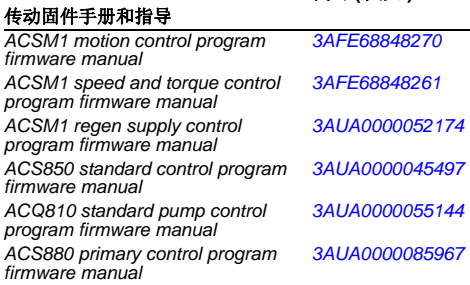

#### 选件手册和指导

*FPBA-01 PROFIBUS DP adapter [3AFE68573271](http://search.abb.com/library/ABBLibrary.asp?DocumentID=3AUA0000109533&LanguageCode=en&DocumentPartId=1&Action=Launch ) module user's manual*

你可以在网上找到手册和其它 PDF 格式产品资料。登陆网站网上 资料库 并选择资料库。如在网上查不到相关资料,请联系当地 ABB 办事处。

## <span id="page-17-0"></span>准备工作

在开始安装适配器模块之前,传动单元应该已经安装完毕并且可以 准备运行。

除了备齐常规的安装工具之外,安装时还应准备传动单元手册,这 些手册含有本手册所没有的许多重要信息,因此需要在安装过程中 进行查阅。

## <span id="page-17-1"></span>内容

本手册包括以下几章内容:

- 安全 介绍了安装现场总线适配器模块时必须遵守的安全指导。
- [手册说明](#page-14-0) 介绍本手册。
- *[PROFIBUS](#page-22-3)* 网络和 *FPBA-01* 模块概述 包含 PROFIBUS 网络和 适配器模块的简单描述。
- 机械安装包含交付清单和适配器模块安装指导。
- 由气安装句含布线以及将模块连接到PROFIBUS 网络和总线端 子的接线指导。
- 启动 介绍了传动启动时适配器模块的操作步骤和主机系统的配 置实例。
- 通讯配置介绍了用于 PROFIBUS 网络、适配器模块和传动之间 的通讯配置。
- *通讯协议* 介绍了用于传动通讯和 PROFIBUS 从机配置信息的 PROFIBUS 信息。
- 放*障诊断* 介绍了如何使用适配器模块的状态 LED 跟踪故障。
- 技术数据包含适配器模块和 PROFIBUS 链路的技术数据。
- 附录 *A PROFIdrive* 参数 包含 PROFIdrive 参数列表
- 附录 *B I&M* 记录 包含辨识和维护记录的报文和响应结构。

## <span id="page-18-0"></span>本手册使用的术语和缩略语

#### <span id="page-18-1"></span>■ 一般术语和缩略语

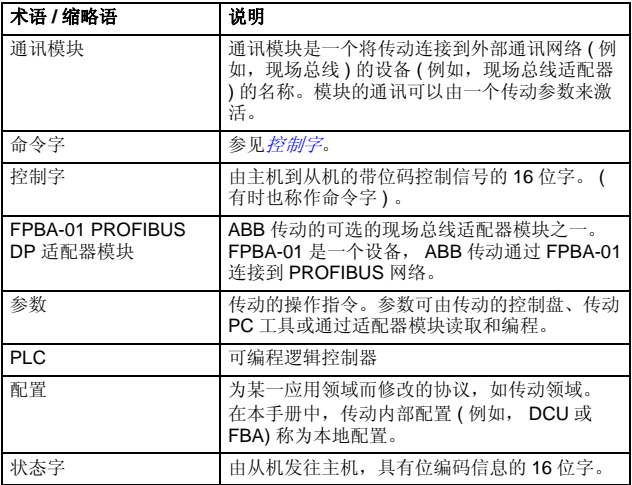

#### <span id="page-19-0"></span>**PROFIBUS** 术语

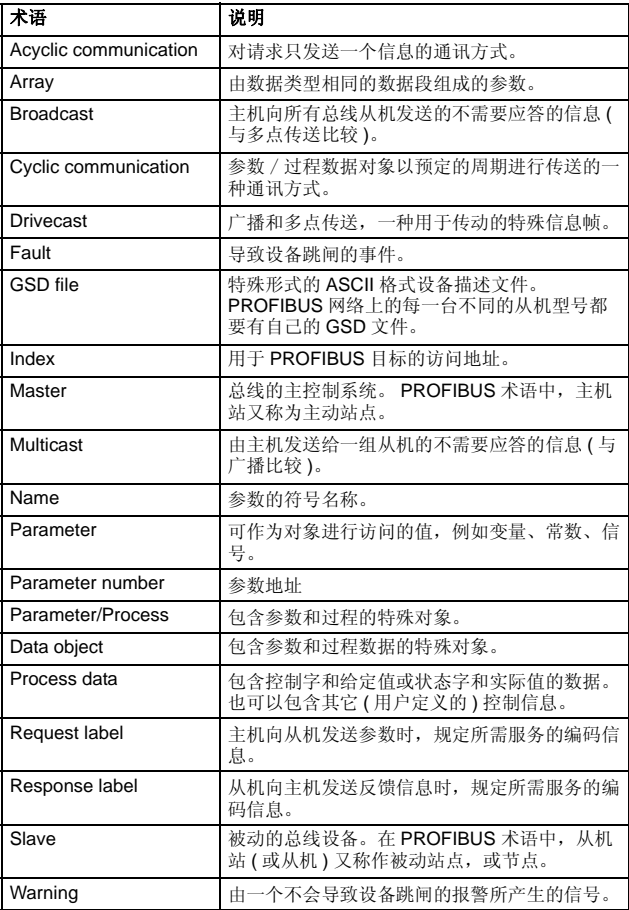

#### <span id="page-20-0"></span>**PROFIBUS 缩略语**

斜体字 是德语术语。

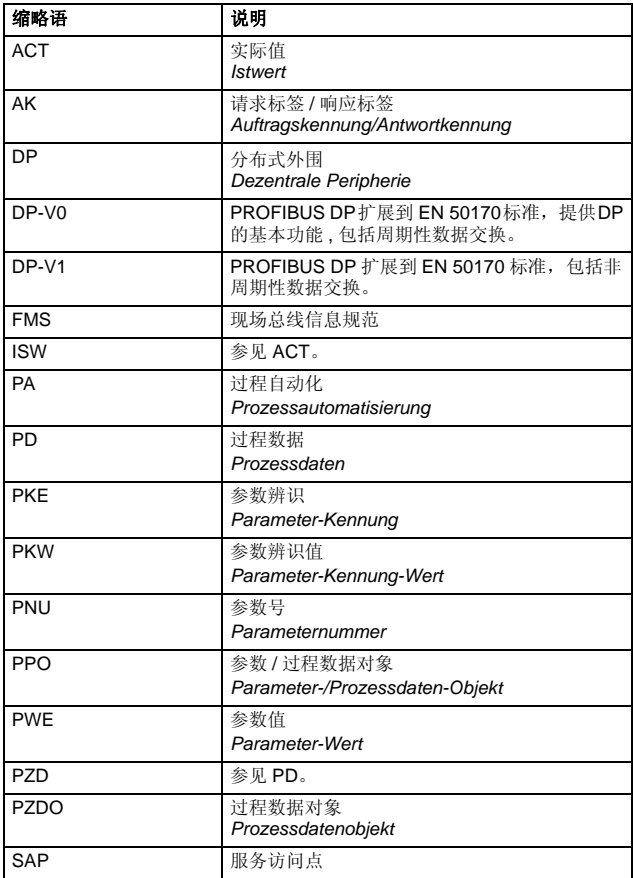

*22* 手册说明

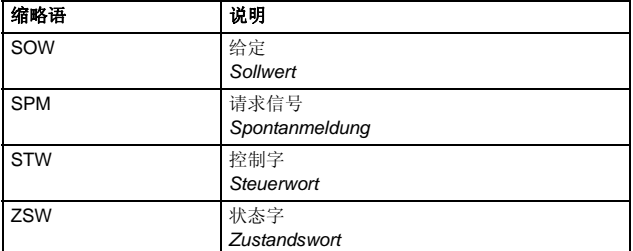

# 3

## <span id="page-22-3"></span><span id="page-22-0"></span>**PROFIBUS**网络和**FPBA-01** 模块 概述

### <span id="page-22-1"></span>本章内容

本章包含了 PROFIBUS 网络和 FPBA-01 PROFIBUS DP 适配器模 块的简单描述。

#### <span id="page-22-2"></span>**PROFIBUS** 网络

PROFIBUS 是一个开放式串行通讯标准, 允许所有自动化元件之间 的数据交换。

主要有三种 PROFIBUS:

- PROFIBUS FMS ( 现场总线信息规范 )
- PROFIBUS DP ( 分散式外围 )
- PROFIBUS PA ( 过程自动化 )。

总线的物理传输介质是双绞线电缆 ( 符合 RS-485 标准 )。总线电缆<br>的最大长度为 100 至 1200 米,具体长度取决于传输速率 ( 参见*[技](#page-148-3)* [术数据](#page-148-3)章节)。在不使用中继器的情况下,最多有32个节点可以连 接到同一个 PROFIBUS 网段上。如果使用中继器,可以有 126 个 节点 ( 包括中继器和一个主机站 ) 连接到网络。

在 PROFIBUS 通讯中,由主机站 —— 通常是一个可编程的逻辑控 制器 (PLC) —— 选择响应主机指令的节点。主机也可以用广播的形 式给多个节点发送命令;在这种情况下,节点不需要给主机发送反 馈信号。

*24 PROFIBUS* 网络和 *FPBA-01* 模块概述

IEC 61158 标准中详细介绍了 PROFIBUS 协议。在 *PROFIdrive-PROFILE – The PROFIBUS Profile for Adjustable Speed Drives* 中 定义了与传动之间的通讯。关于 PROFIBÚS 的更多信息,请参考<br>以上所述标准。

#### <span id="page-24-0"></span>**PROFIBUS** 链路拓扑示例

允许的拓扑示例如下:

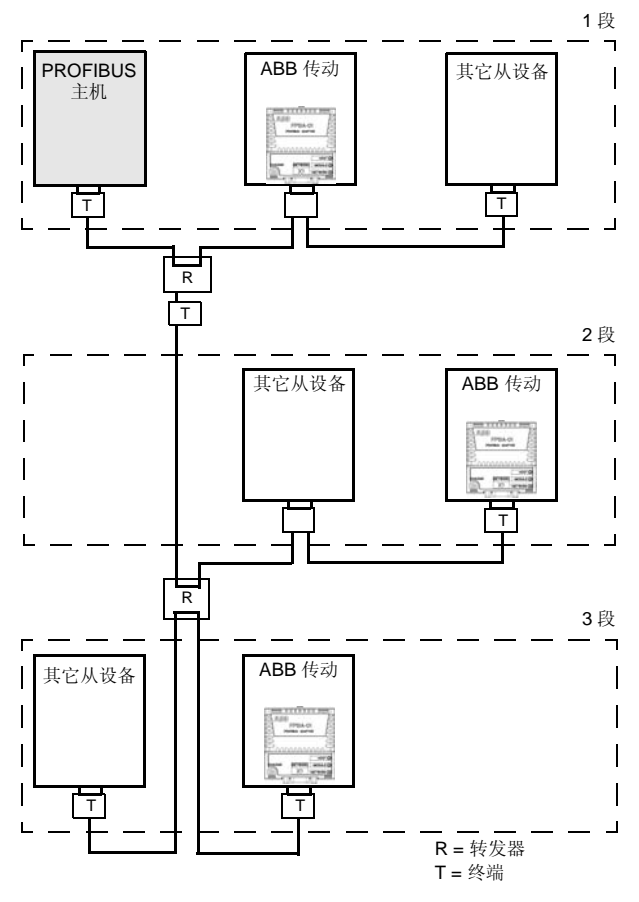

#### <span id="page-25-0"></span>**FPBA-01 PROFIBUS DP** 适配器模块

FPBA-01 PROFIBUS DP 适配器模块是 ABB 传动的一个可选设备, 该模块可将传动连接到 PROFIBUS 网络。在 PROFIBUS 网络中, 传动作为从机。

通过适配器模块可以:

- 给传动发送控制命令 ( 例如,启动、停止、运行允许 )
- 给传动提供电机速度或转矩给定
- 给传动的 PID 控制器提供过程实际值或过程给定
- 从传动读取状态信息和实际值
- 改变传动参数值
- 复位传动故障。

在 [通讯协议](#page-94-3)章节中介绍了适配器模块支持的 PROFIBUS 命令和服 务。关于传动支持的命令,请参考传动的用户手册。

适配器模块安装在传动电机控制板上的选件插槽中。请参见传动手 册中的模块放置选件。

<span id="page-26-0"></span>■ 适配器模块布局图

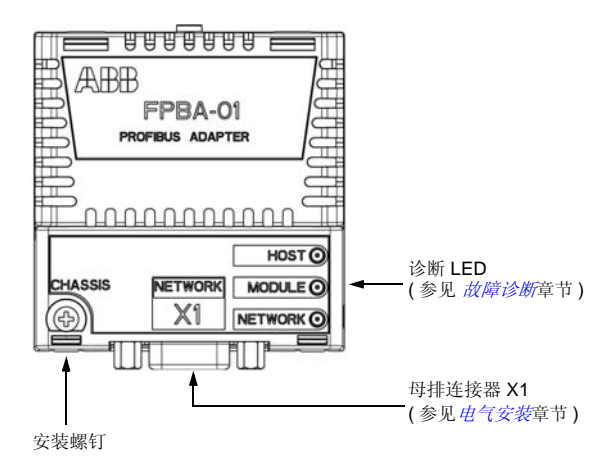

*28 PROFIBUS* 网络和 *FPBA-01* 模块概述

# 4

# <span id="page-28-3"></span><span id="page-28-0"></span>机械安装

### <span id="page-28-1"></span>本章内容

本章包括安装适配器模块的交付清单和安装指导。

警告 **!** 请严格遵守本手册和传动手册中的安全须知。

## <span id="page-28-2"></span>交付检查

适配器模块的选件包中包含:

- PROFIBUS DP 适配器模块,型号 FPBA-01
- 本手册

*30* 机械安装

#### <span id="page-29-0"></span>安装适配器模块

将适配器模块插入传动中指定的插槽上。用塑料固定夹和一个螺钉 固定该模块。该螺钉为电缆屏蔽终端提供了模块和传动框架之间的 电气连接。

当安装好模块之后,接到传动单元的信号和功率连接会通过一个 20 引脚的连接器进行传输。(传动并不会使用所有的有效信号,因此 传动的连接器可能只有很少的引脚。

安装程序:

1. 将模块小心地插入传动上的指定位置。

2. 紧固螺钉。

注意: 为了满足 EMC 的要求并确保模块能正常工作,应正确安装 螺钉。

关于安装的更多信息,请参见传动手册。

电气安装 *31*

# 5

## <span id="page-30-1"></span><span id="page-30-0"></span>电气安装

## <span id="page-30-2"></span>本章内容

本章包含:

- 电缆布线方面的指导说明
- 模块和 PROFIBUS DP 网络连接方面的指导说明
- 总线终端接通指导说明。

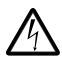

警告 **!** 安装前,务必切断传动单元的电源。并至少等待 5 分 钟,以确保传动单元的电容器组放电完毕。切断从外部控 制电路到传动单元输入和输出端的危险电压。

## <span id="page-30-3"></span>布线指导

- 请务必将总线电缆远离电机电缆进行布线。
- 避免总线电缆和电机电缆在一个线槽内走线。
- 在电缆进线孔处使用套管。

#### 将模块连接到 **PROFIBUS** 网络

将总线电缆连接到适配器模块的连接器 X1 上。 按照 PROFIBUS 标准,连接器的引脚分配如下所示。

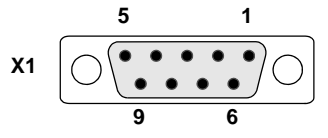

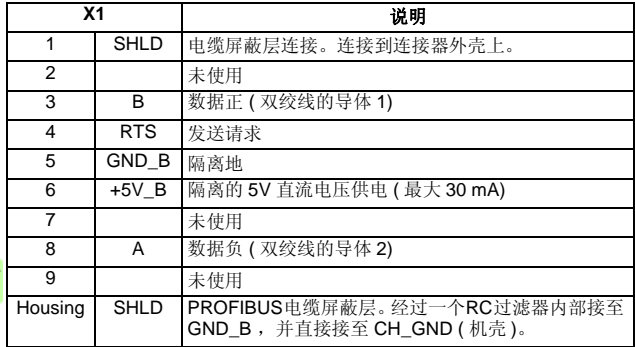

+5V\_B 和 GND\_B 用于总线终端器。

在一些设备中, RTS 用来决定传输方向。在通常的应用中,仅使用线 A、 线 B 和屏蔽层。

推荐使用 PROFIBUS 认证的 D-SUB 9 芯连接器。这些连接器带有 用于对站点电容进行补偿的内置终端网络和电感。

将电缆连接到 D-SUB 连接器,如下图所示:

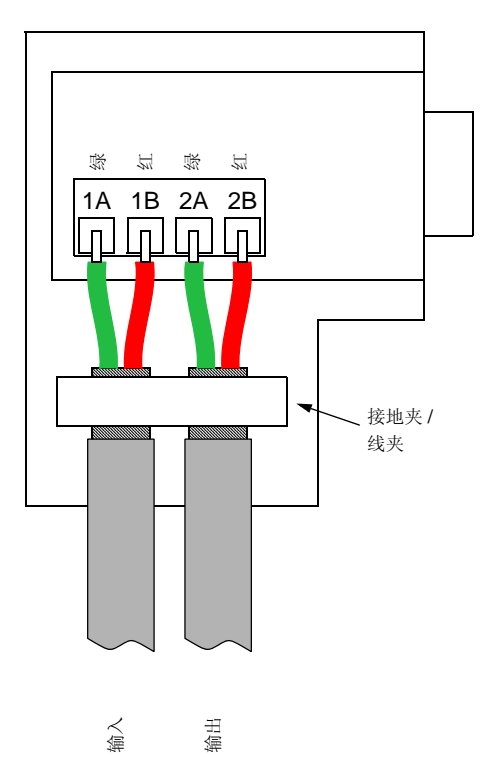

*34* 电气安装

#### <span id="page-33-0"></span>接通总线终端器

总线终端器用来防止总线电缆终端的信号反射。适配器模块不带内 置的总线终端器。因此,总线的第一个和最后一个模块的 D-SUB<br>连接器终端电阻必须处于打开状态,如下图所示。

适配器模块可以为一个有源型终端电路提供电源 ( 最大 30 mA)。

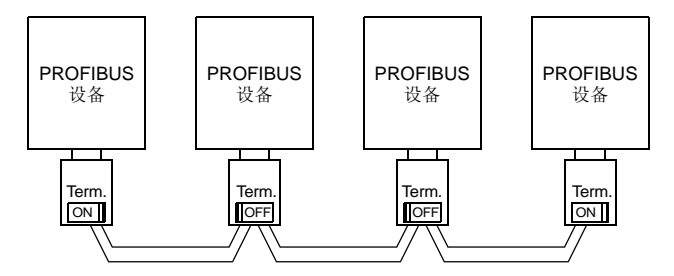

注意:关于 PROFIBUS 接线的更多信息,请参考手册 *PROFIBUS RS 485-IS User and Installation Guideline* ([www.profibus.com](http://www.profibus.com),订 货号 2.262)。

启动 *35*

# 6

# <span id="page-34-1"></span><span id="page-34-0"></span>启动

## <span id="page-34-2"></span>本章内容

本章包含:

- 操作适配器模块时的传动配置说明
- 传动特定型号的说明和用适配器模块启动传动的示例
- 与适配器模块进行通讯的主机站配置实例

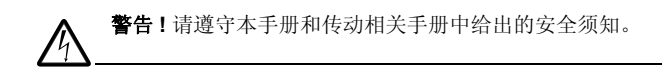

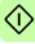

*36* 启动

#### <span id="page-35-0"></span>传动配置

以下说明适用于所有与适配器模块兼容的传动型号,除非另作说 明。

#### <span id="page-35-1"></span>**PROFIBUS** 连接配置

按照*[机械安装](#page-28-0)和[电气安装](#page-30-0)*中的指导说明安装好适配器模块之后, 必 须要对传动单元进行配置,以便能与模块建立通讯。

激活传动单元与模块之间的 PROFIBUS DP 通讯的详细过程与传动 的型号有关。通常情况下,为了激活通讯,必须对一个参数进行调 整。参见 *[46](#page-45-0)* 页的传动特定型号启动程序。

在传动和适配器模块之间建立通讯后,会有一些配置参数拷贝到传 动装置中。这些参数如下表所示,必须先对这些参数进行检查,必 要时进行调整。

注意:不是所有传动都显示配置参数的描述名称。为了有助于识别 不同传动的参数,在下表的灰框中给出了每个传动显示的名称。

注意: 新设置的参数只有在适配器模块再次上电或现场总线适配器 更新参数有效时才生效。

注意: 为确保传动适配器模块的正常运行, 也需要设置扩展参数数 据 ( 参见 *[99](#page-98-1)* 页的 *[SAP 61 \(Set\\_Prm\)](#page-98-1)*)。

#### <span id="page-35-2"></span>支持的数据传输率

FPBA-01 模块支持以下 PROFIBUS 通讯速度:9.6 kbit/s, 19.2 kbit/s, 45.45 kbit/s, 93.75 kbit/s, 187.5 kbit/s, 500 kbit/s, 1.5 Mbit/s, 3 Mbit/s, 6 Mbit/s, 12 Mbit/s。

模块自动检测通讯速度和使用的报文类型。

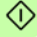
G

### **FPBA-01** 配置参数 **–** 组 **A (** 组 **1)**

注意: 实际参数组数取决于传动的型号。组 A (组 1) 对应:

- ACS355, ACSM1, ACS850 和 ACQ810 中的参数组 51
- ACS880中的参数组51(如果适配器作为现场总线适配器A),或 参数组 54( 如果适配器作为现场总线适配器 B)。

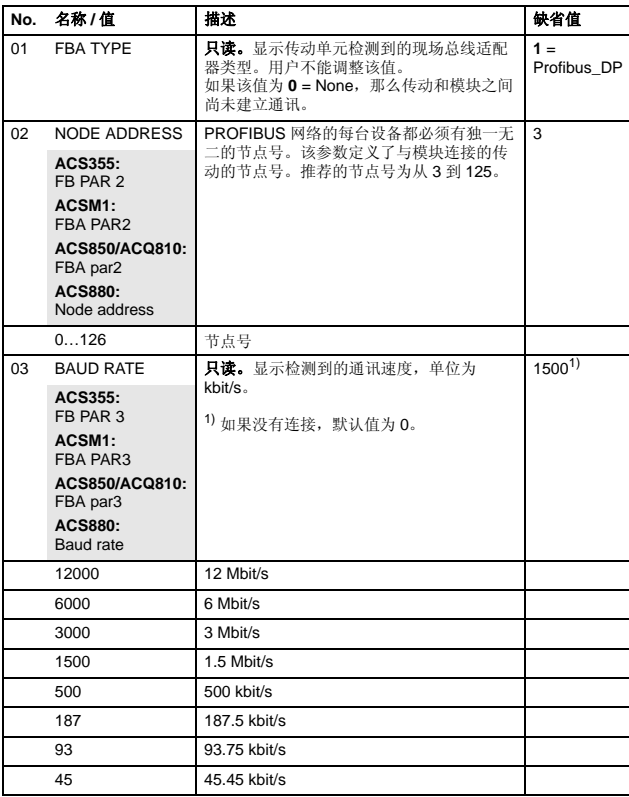

<span id="page-37-3"></span><span id="page-37-2"></span><span id="page-37-1"></span><span id="page-37-0"></span>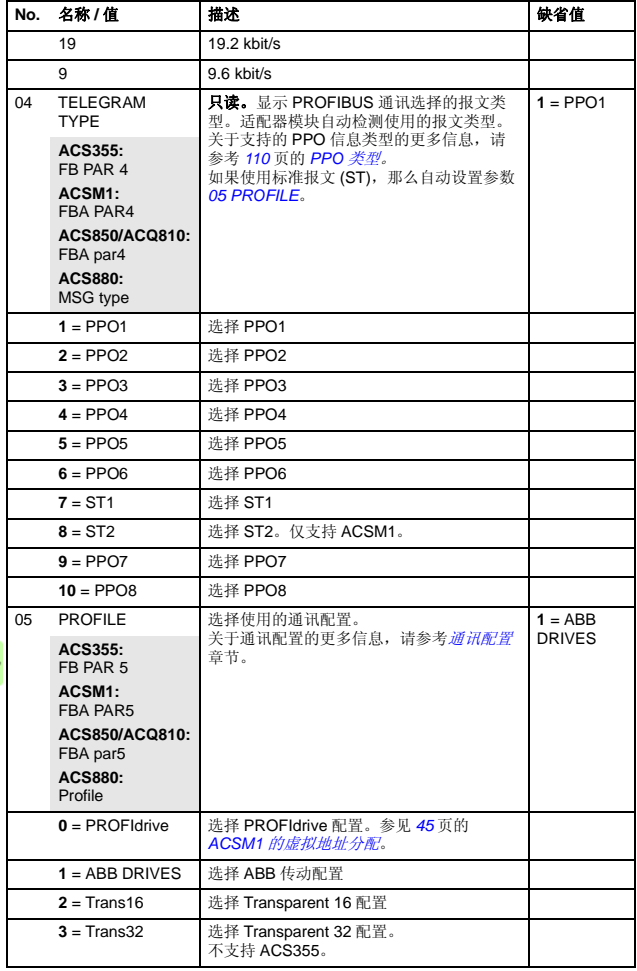

 $\hat{\Diamond}$ 

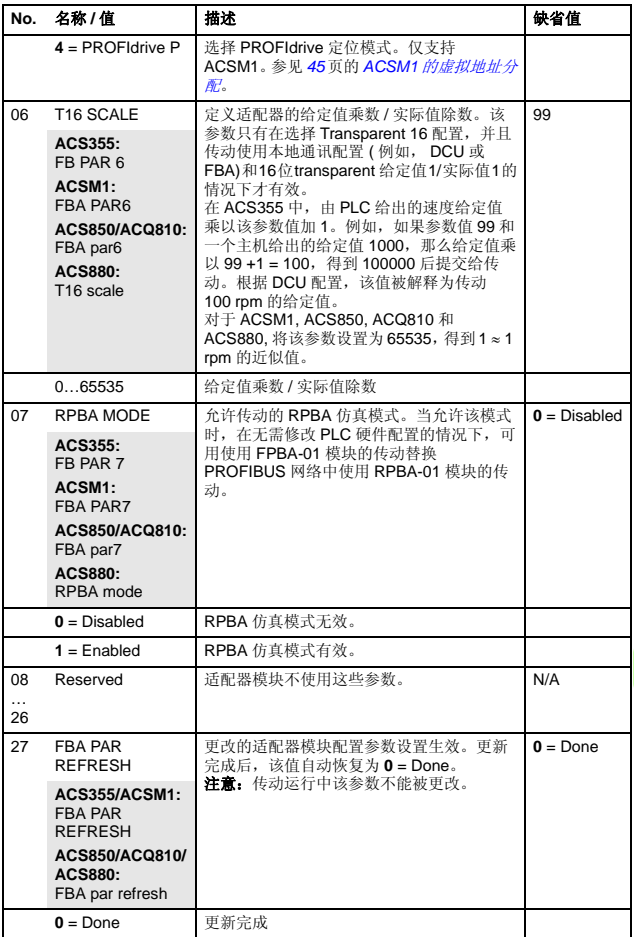

G

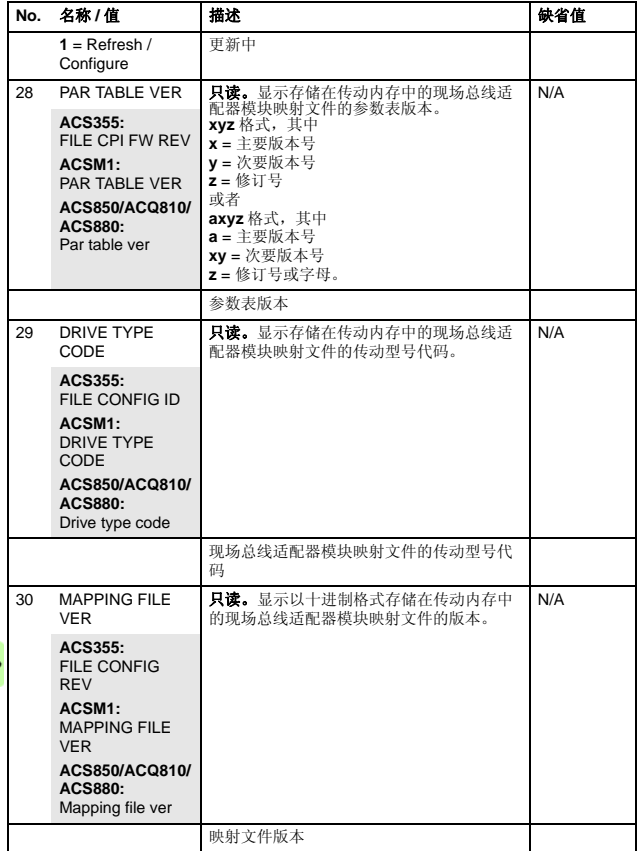

 $\Diamond$ 

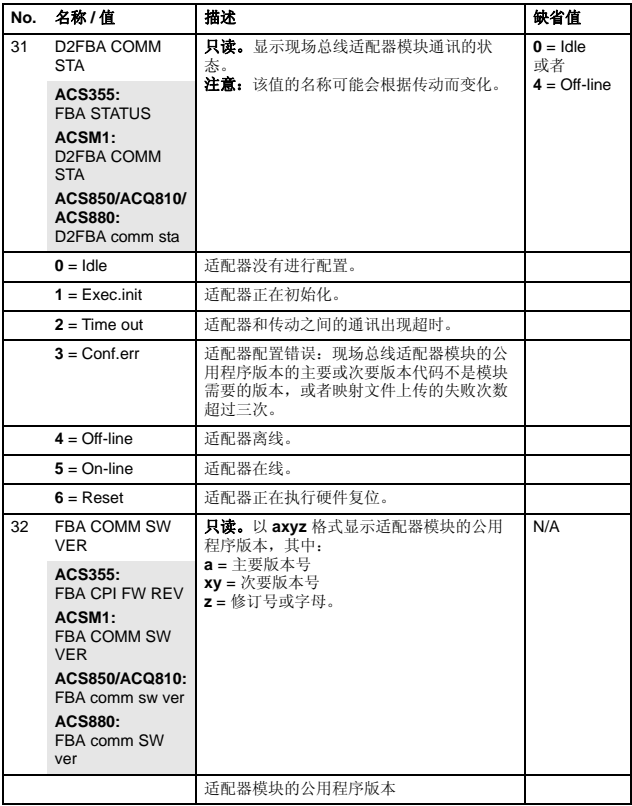

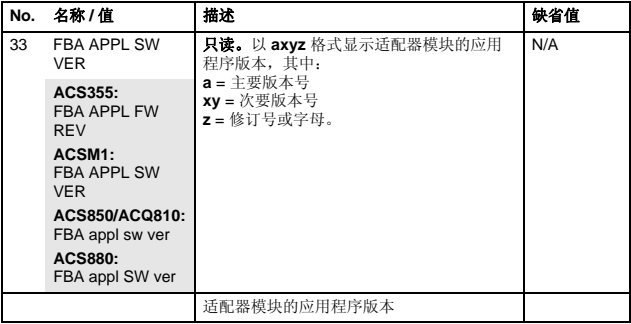

### **FPBA-01** 配置参数 **–** 组 **B (** 组 **2)**

注意: 实际参数组数取决于传动的型号。组 B(组 2) 对应:

- ACS355 中的参数组 55
- ACSM1, ACS850 和 ACQ810 中的参数组 53
- ACS880中的参数组53(如果适配器作为现场总线适配器A),或 参数组 56( 如果适配器作为现场总线适配器 B)。

<span id="page-41-1"></span><span id="page-41-0"></span>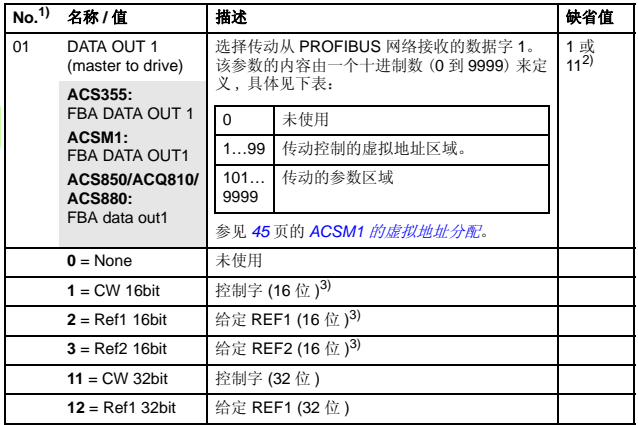

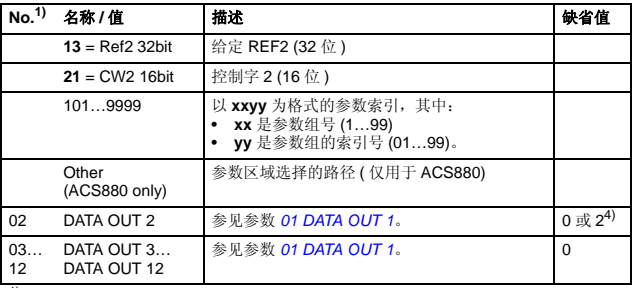

1) 该组参数的编号可能根据传动型号和传动固件而变化。

2) 如果使用 Transparent 32 配置,那么 11 (CW 32 位 ) 是默认值。<br>3) 对于ACS355 传动,控制字和REF 1分别固定为虚拟地址1和2。如果使用REF2,其虚 1.3. 1.2. 2020<br>1. 拟地址总为 3。<br>4) 2 (Ref1 16 位 ) 是传动 ACS355 的一个固定设置。

### **FPBA-01** 配置参数 **–** 组 **C (** 组 **3)**

注意: 实际参数组数取决于传动的型号。组 C (组 3) 对应:

- ACS355 中的参数组 54
- ACSM1, ACS850 和 ACQ810 中的参数组 52
- ACS880中的参数组52(如果适配器作为现场总线适配器A),或 参数组 55( 如果适配器作为现场总线适配器 B)。

<span id="page-43-1"></span><span id="page-43-0"></span>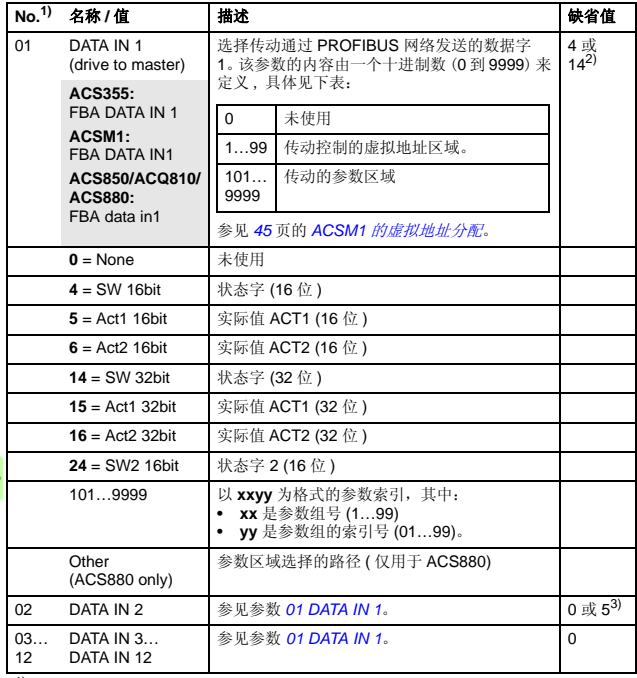

1) 该组参数的编号可能根据传动型号和传动固件而变化。

2) 如果使用 Transparent 32 配置, 那么 14 (SW 32 位 ) 是默认值。

3) 5 (Act1 16 位 ) 是传动 ACS355 的一个固定设置。

### <span id="page-44-0"></span>**ACSM1** 的虚拟地址分配

当 ACSM1 传动使用 PROFIdrive 配置或 PROFIdrive 定位模式时, 推荐使用下面给出的虚拟地址。 ( 用传动参数 50.04/50.05 选择 FBA REFx 模式。 )

下表的内容仅适用于使用 PPO 信息的情况 ( 参见参数 *[04](#page-37-2) [TELEGRAM TYPE](#page-37-3)*)。如果使用标准报文 (STx),那么标准报文 (ST1 和 ST2) 的虚拟地址自动更新。

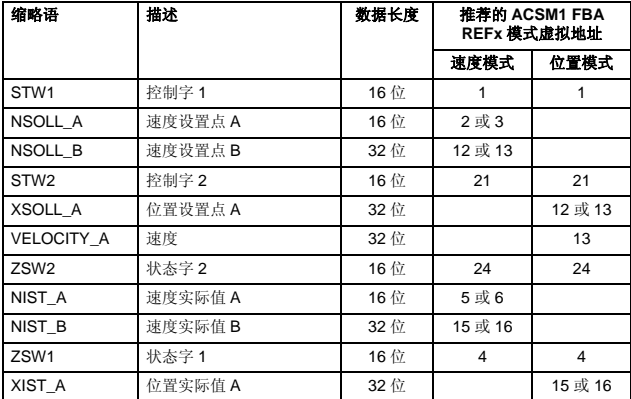

### ■ 控制地

ABB 传动单元可以从多个控制源来获取控制命令,这些控制源有: 数字输入口、模拟输入口、传动控制盘或某个通讯模块 ( 例如适配 器模块 )。 ABB 传动允许用户分别为每种控制信息定义一个控制源 ( 启动、停止、转向、给定、故障复位等 )。

为使现场总线主机站能够完全控制传动,必须选择通讯模块作为控 制地。下面介绍的根据传动型号的参数设置举例包含要求的传动控 制参数。关于完整的参数列表信息,请参阅相关的传动单元用户手 册。

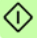

## 启动 **ACS355** 传动

- 1. 给传动上电。
- 2. 通过将参数 9802 COMM PROT SEL 设置为 EXT FBA, 允许适 配器模块和传动之间的通讯。
- 3. 设置参数组51的FPBA-01配置参数。至少,在参数5102中设置 需要的节点地址,在参数 5105 中设置通讯配置。
- 4. 用参数 3018 COMM FAULT FUNC 选择当现场总线通讯中断时 传动如何动作。
- 5. 用参数3019 COMM FAULT TIME定义通讯中断检测和选择的动 作之间的时间。
- 6. 在FPBA-01配置参数组54和55中定义从传动发送和接收的过程 数据。

注意:适配器模块在参数 5401 和 5402 中自动设置状态字和实 际值,在参数 5501 和 5502 中自动设置控制字和给定值。

- 7. 通过将参数 5127 FBA PAR REFRESH 设置为 REFRESH, 使 参数组 51, 54 和 55 的设置生效。
- 8. 根据应用程序设置相关传动控制参数来控制传动。下表列出了 对应值的实例。

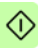

## ■ 参数设置实例 - ACS355

#### **PROFIdrive** 通讯配置 **PPO** 类型 **2** 的速度控制

本实例说明了如何使用 PROFIdrive 配置来配置一个基本的速度控<br>制应用。另外,通讯中增加了一些应用程序定义的数据。

启动 / 停止命令和给定值符合 PROFIdrive 配置。更多信息,请参<br>见 [84](#page-83-0) 页的 PROFIdrive 状态机。

在正向或反向时,给定值 ±16384 (4000h) 对应参数 1105 REF1 MAX。

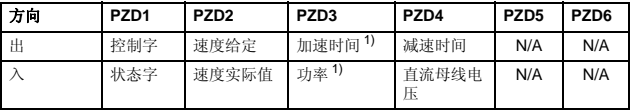

1) 实例

下表给出了推荐的传动参数设置。

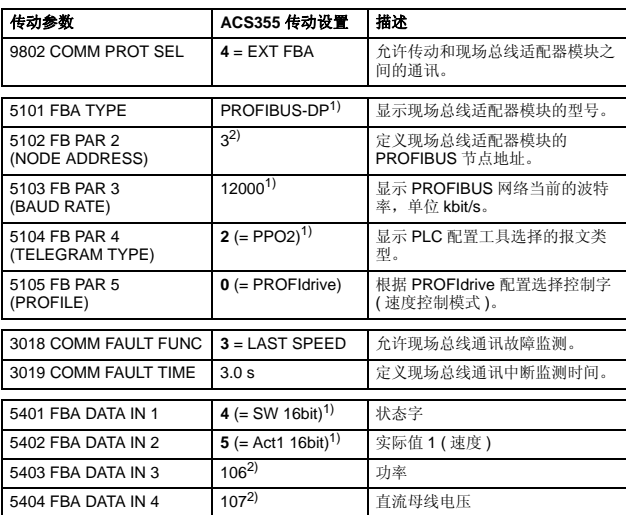

G

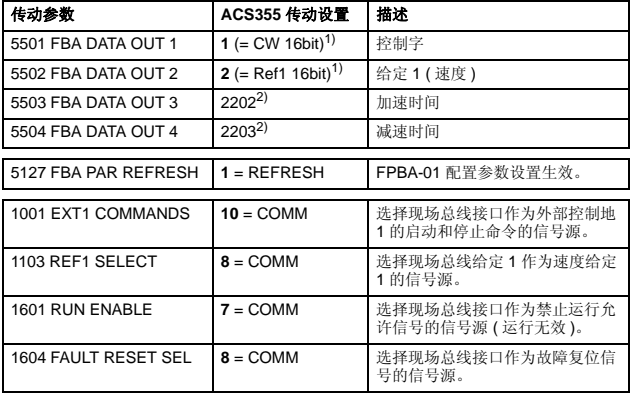

<sup>1)</sup> 只读或自动检测 / 设置<br><sup>2)</sup> 实例

G

以上参数实例的启动顺序如下所示:

- 控制字:
- 47Eh (1150 十进制) -> READY TO SWITCH ON
- 47Fh (1151 十进制 ) –> OPERATING ( 速度模式 )

#### 使用 **ABB** 传动通讯配置 **PPO** 类型 **4** 的速度和转矩控制

本实例说明了如何通过使用 ABB 传动配置来配置一个速度和转矩 控制应用。从 PLC 编程来看, ABB 传动配置与第一个实例中的 PROFIdrive 配置相似。

启动 / 停止命令和给定值符合 ABB 传动配置。更多信息,请参见<br>*[88](#page-87-0)* 页的 *ABB [传动通讯配置](#page-87-0)*。

当使用给定 1 (REF1) 时, 在正向或反向时, 给定值 ±20000 (十进 制 ) 对应着由参数 1105 REF1 MAX 设定的给定值。

当使用给定 2 (REF2) 时, 在正向或反向时, 给定值 ±10000 ( 十进 制 ) 对应着由参数 1108 REF2 MAX 设定的给定值。

这个 16 位整数的最小值和最大值通过现场总线给出,分别是 - 32768 和 32767。

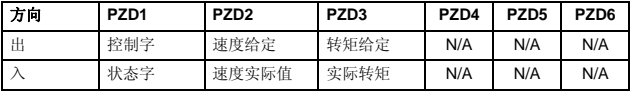

A

下表给出了推荐的传动参数设置。

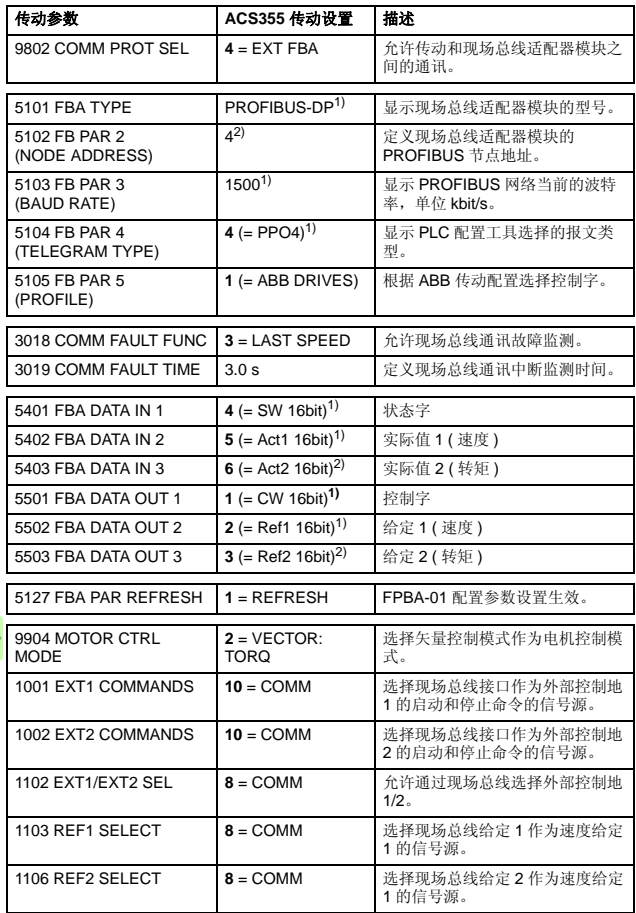

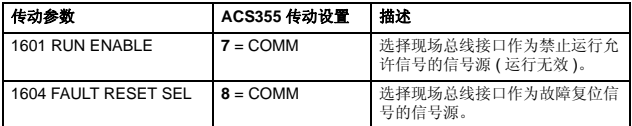

<sup>1)</sup> 只读或自动检测 / 设置<br><sup>2)</sup> 实例

以上参数实例的启动顺序如下所示:

控制字:

- 47Eh (1150 十进制) -> READY TO SWITCH ON
- 47Fh (1151 十进制 ) –> OPERATING ( 速度模式 )
- C7Fh (3199 十进制 ) –> OPERATING ( 转矩模式 )

## 启动 **ACSM1** 传动

- 1. 给传动上电。
- 2. 通过将参数 50.01 FBA ENABLE 设置为 Enable, 允许适配器模 块和传动之间的通讯。
- 3. 用参数 50.02 COMM LOSS FUNC 选择现场总线通讯中断时传 动如何反应。

注意: 该功能既监测现场总线主机和适配器模块之间的通讯, 也监测适配器模块和传动之间的通讯。

- 4. 用参数 50.03 COMM LOSS T OUT 定义通讯中断检测和选择的 动作之间的时间。
- 5. 选择参数 50.04…50.11 的应用程序定义的值。下表列出了对应 值的实例。
- 6. 设置参数组 51 的 FPBA-01 配置参数。至少,在参数 51.02 中设 置需要的节点地址,在参数 51.05 中设置通讯配置。
- 7. 在FPBA-01配置参数组52 和53中定义从传动发送和接收的过程 数据。

注意:适配器模块在参数 52.01 和 53.01 中自动设置状态字和 控制字。

- 8. 通过将参数 51.27 FBA PAR REFRESH 设置为 REFRESH, 使 参数组 51, 52 和 53 的设置生效。
- $\overline{\textbf{Q}}_{\mathbf{9}. \phantom{0}}$  根据应用程序设置相关传动控制参数来控制传动。下表列出了 对应值的实例。

## **■ 参数设置实例 – ACSM1**

#### 使用 **PROFIdrive** 通讯配置 **PPO** 类型 **2** 的速度控制

本实例说明了如何使用 PROFIdrive 配置来配置一个基本的速度控<br>制应用。另外,通讯中增加了一些应用程序定义的数据。

启动 / 停止命令和给定值符合 PROFIdrive 配置,速度控制模式。<br>更多信息,请参见 [84](#page-83-0) 页的 PROFIdrive 状态机。

在正向或反向时,给定值 ±16384 (4000h) 对应参数 25.02 SPEED SCALING.

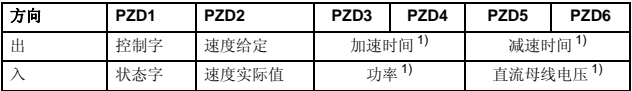

1) 实例

#### 下表给出了推荐的传动参数设置。

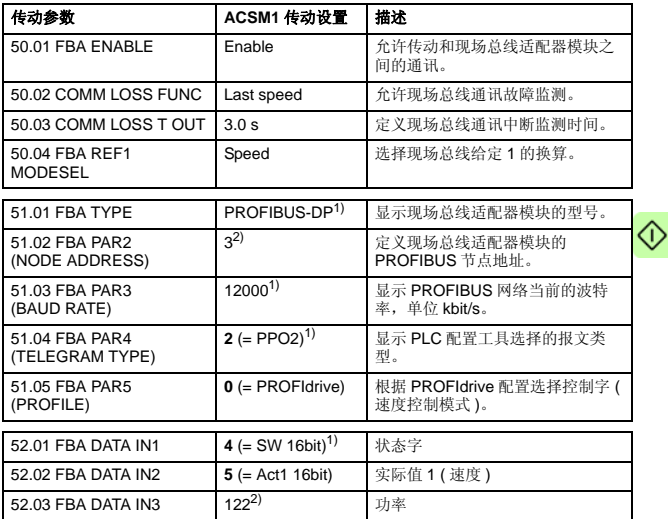

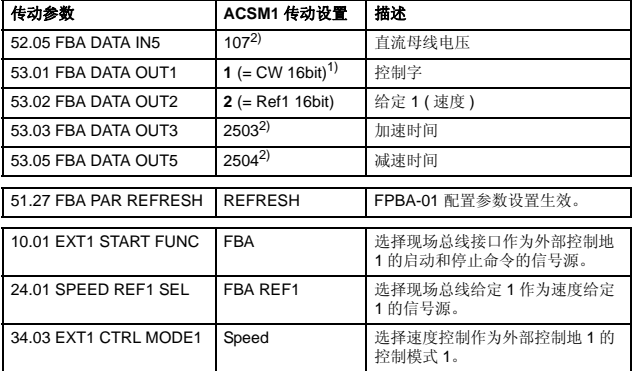

<sup>1)</sup> 只读或自动检测 / 设置<br><sup>2)</sup> 实例

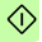

以上参数实例的启动顺序如下所示:

- 控制字:
- 47Eh (1150 十进制 ) -> READY TO SWITCH ON
- 47Fh (1151 十进制 ) –> OPERATING ( 速度模式 )

### 使用 **PROFIdrive** 通讯配置 **PPO** 类型 **4** 的位置控制

本实例说明了如何配置一个基本的定位应用。启动 / 停止命令和给 定值符合 PROFIdrive 配置,定位模式。更多信息,请参见 *[85](#page-84-0)* 页的 PROFIdrive 状态机。

注意:默认情况下,现场总线不是唯一的控制源。详细信息,请参 见实际信号 *ACSM1 motion control program firmware manual* 中的 02.12 FBA MAIN CW。

将位置设置点和速度给定定义为 32 位整数值; 位置设置点和速度 给定都被换算成传动参数设置定义的值。

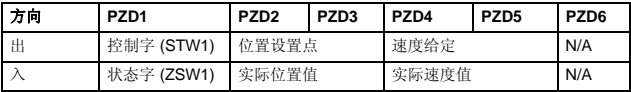

下表给出了推荐的传动参数设置。

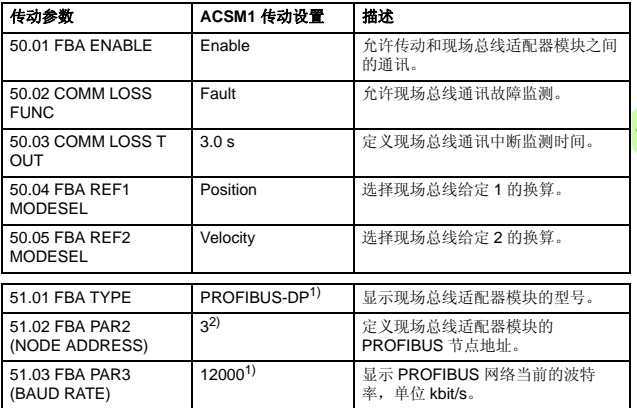

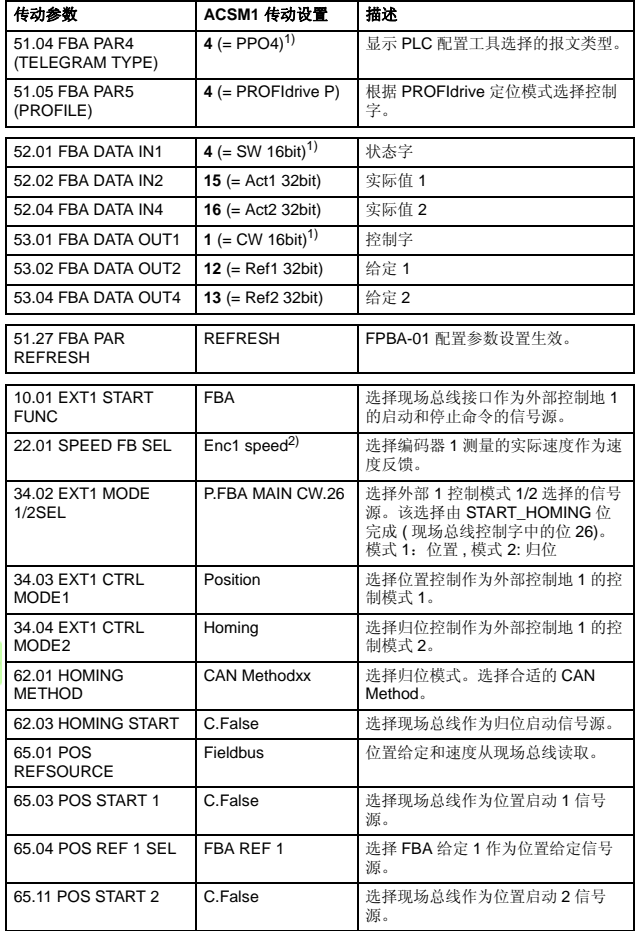

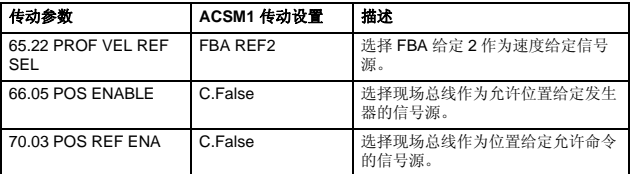

1) 只读或自动检测 / 设置

2) 实例

位置设置点的换算如下所示:

| 传动参数                  | 设置             |
|-----------------------|----------------|
| 60.05 POS UNIT (位置单位) | m <sup>1</sup> |
| 60.08 POS2INT SCALE   | $100^{1}$      |

1) 实例

位置设置点和实际值与以上实例值的换算如下所示:

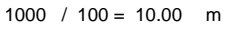

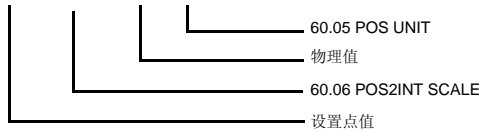

速度设置点换算举例:

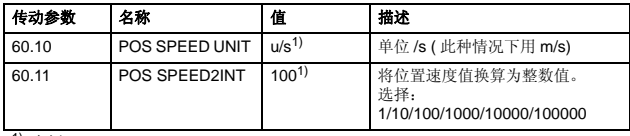

1) 实例

速度设置点和实际值与以上实例值的换算如下所示:

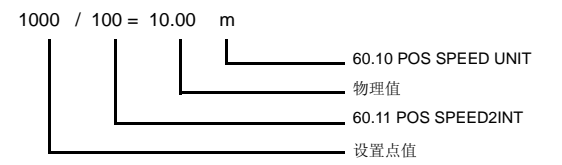

注意下列参数组:

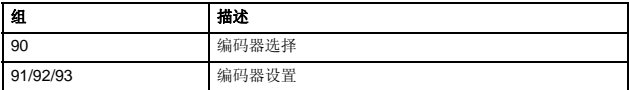

以上参数实例的启动顺序如下所示:

控制字:

- 406h (1030 十进制 ) –> READY TO SWITCH ON
- 40Fh (1039 十进制 ) –> OPERATING
- 43Fh (1087 十进制 ) -> OPERATING ( 拒绝穿越任务, 无中间 停止 )
- 47Fh (1151 十进制 ) –> OPERATING ( 激活穿越任务 )
- C0Fh (3087 十进制 ) –> OPERATING ( 启动归位程序 )

### 使用 **ABB** 传动通讯配置 **PPO** 类型 **4** 的速度和转矩控制

本实例说明了如何使用 ABB 传动配置来配置一个速度和转矩控制 应用。从 PLC 编程来看, ABB 传动配置与第一个实例中的 PROFIdrive 配置相似。

启动 / 停止命令和给定值符合 ABB 传动配置。更多信息, 请参见 *[88](#page-87-0)* 页的 *ABB* [传动通讯配置](#page-87-0)。

当使用给定 1 (REF1) 时, 在正向或反向时, 给定值 ±20000 (4E20h) 对应着由参数 25.02 SPEED SCALING 设置的给定值。

当使用给定 2 (REF2) 时,在正向或反向时,给定值 ±10000<br>(2710h) 对应着由参数 32.04 TORQUE REF 1 MAX 设置的给定值。

| 方向 | PZD <sub>1</sub> | PZD <sub>2</sub> | PZD <sub>3</sub> | PZD <sub>4</sub> | PZD <sub>5</sub> | PZD <sub>6</sub> |
|----|------------------|------------------|------------------|------------------|------------------|------------------|
| 出  | 控制字              | 速度给定             | 转矩给定             | N/A              | N/A              | N/A              |
|    | 状态字              | 速度实际值            | 实际转矩             | N/A              | N/A              | N/A              |

#### 下表给出了推荐的传动参数设置。

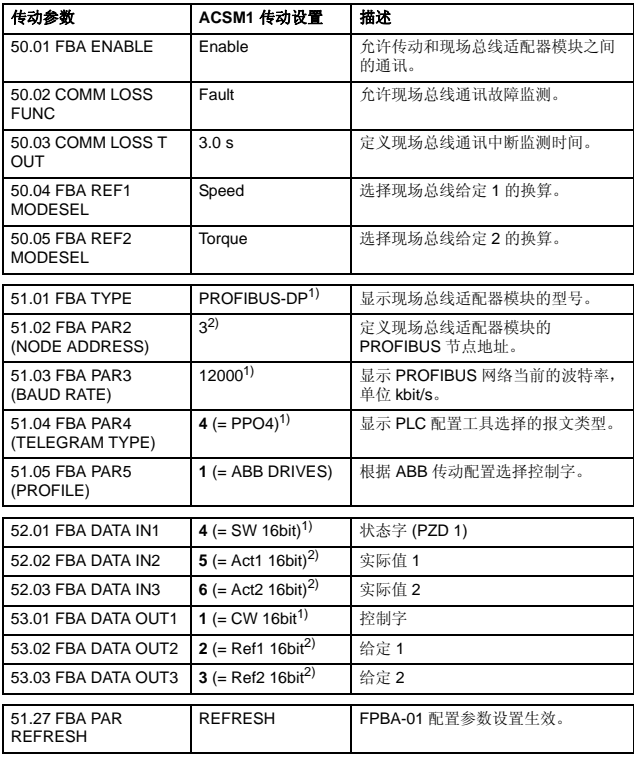

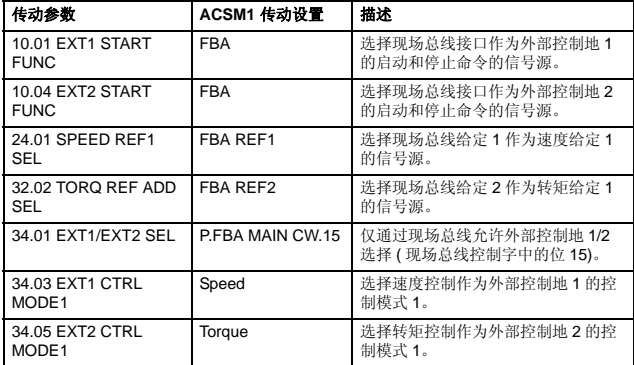

<sup>1)</sup> 只读或自动检测 / 设置<br><sup>2)</sup> 实例

以上参数实例的启动顺序如下所示:

控制字:

- 47Eh (1150 十进制) -> READY TO SWITCH ON
- 47Fh (1151 十进制 ) –> OPERATING ( 速度模式 )
- C7Fh (3199 十进制 ) –> OPERATING ( 转矩模式 )

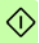

# 启动 **ACS850** 和 **ACQ810** 传动

- 1. 给传动上电。
- 2. 通过将参数 50.01 FBA enable 设置为 Enable, 允许适配器模块 和传动之间的通讯。
- 3. 用参数 50.02 Comm loss func 选择现场总线通讯中断时传动如 何反应。 注意: 该功能既监测现场总线主机和适配器模块之间的通讯, 也监测适配器模块和传动之间的通讯。
- 4. 用参数 50.03 Comm loss t out 定义通讯中断检测和选择的动作 之间的时间。
- 5. 选择参数 50.04…50.11 的应用程序定义的值。下表列出了对应 值的实例。
- 6. 设置参数组 51 的 FPBA-01 配置参数。至少,在参数 51.02 中设 置需要的节点地址,在参数 51.05 中设置通讯配置。
- 7. 在 FPBA-01 配置参数组 52 和 53 中定义从传动发送和接收的过 程数据。

注意:适配器模块在参数 52.01 和 53.01 中自动设置状态字和 控制字。

- 8. 通过将参数 51.27 FBA par refresh 设置为 Refresh, 使参数组 51, 52 和 53 的设置生效。
- 9. 根据应用程序设置相关传动控制参数来控制传动。下表列出了 对应值的实例。

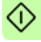

### 参数设置实例 **– ACS850** 和 **ACQ810**

### 使用 **PROFIdrive** 通讯配置 **PPO** 类型 **2** 的速度控制

本实例说明了如何使用 PROFIdrive 配置来配置一个基本的速度控<br>制应用。另外,通讯中增加了一些应用程序定义的数据。

启动 / 停止命令和给定值符合 PROFIdrive 配置,速度控制模式。<br>更多信息,请参见 *[84](#page-83-0)* 页的 PROFIdrive 状态机。

在正向或反向时,给定值 ±16384 (4000h) 对应参数 19.01 Speed scaling。

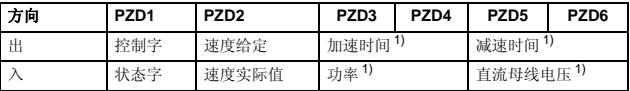

1) 实例

#### 下表给出了推荐的传动参数设置。

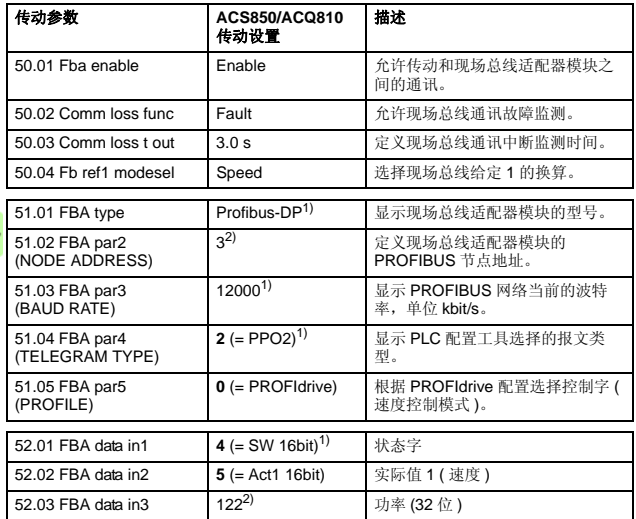

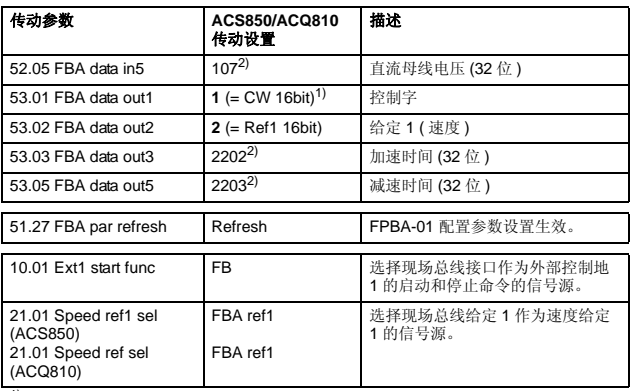

1) 只读或自动检测 / 设置

2) 实例

以上参数实例的启动顺序如下所示:

控制字:

- 47Eh (1150 十进制) -> READY TO SWITCH ON
- 47Fh (1151 十进制 ) –> OPERATING ( 速度模式 )

## 启动 **ACS880** 传动

- 1. 给传动上电。
- 2. 通过将参数 50.01 FBA A Enable 设置为 Enable, 允许适配器 模块和传动之间的通讯。
- 3. 用参数 50.02 FBA A comm loss func 选择现场总线通讯中断时 传动如何反应。

注意: 该功能既监测现场总线主机和适配器模块之间的通讯, 也监测适配器模块和传动之间的通讯。

- 4. 用参数 50.03 FBA A comm loss t out 定义通讯中断检测和选择 的动作之间的时间。
- 5. 选择参数组50中其余参数的应用程序定义的值,从50.04开始。 下表列出了对应值的实例。
- 6. 设置参数组51的FPBA-01配置参数。至少,在参数51.02 Node address 中设置需要的节点地址,在参数 51.05 Profile 中设置通 讯配置。
- 7. 在FPBA-01配置参数组52 和53中定义从传动发送和接收的过程 数据。

注意:适配器模块在参数 52.01 和 53.01 中自动设置状态字和 控制字。

- 8. 通过将参数 96.07 Param save 设置为 Save, 将有效参数值保存 在永久性存储器。
	- 9. 通过将参数 51.27 FBA par refresh 设置为 Configure, 使参数组 51, 52 和 53 的设置生效。
	- 10. 根据应用程序设置相关传动控制参数来控制传动。下表列出了 对应值的实例。

## 参数设置实例 **– ACS880**

#### 使用 **PROFIdrive** 通讯配置 **PPO** 类型 **2** 的速度控制

本实例说明了如何使用 PROFIdrive 配置来配置一个基本的速度控<br>制应用。

启动 / 停止命令和给定值符合 PROFIdrive 配置,速度控制模式。<br>更多信息,请参见 [84](#page-83-0) 页的 PROFIdrive 状态机。

在正向或反向时,给定值 ±16384 (4000h) 对应参数 46.10 Speed scaling。

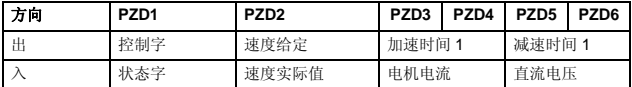

下表给出了推荐的传动参数设置。

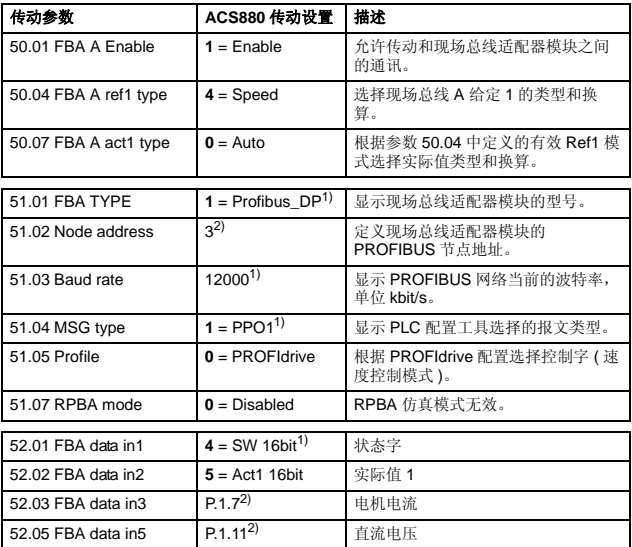

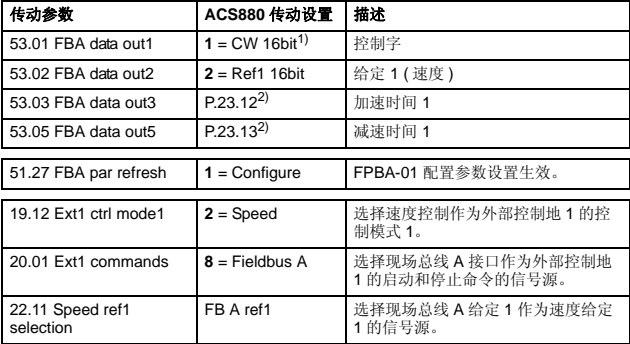

1) 只读或自动检测 / 设置

2) 实例

以上参数实例的启动顺序如下所示:

控制字:

- 47Eh (1150 十进制) -> READY TO SWITCH ON
- 47Fh (1151 十进制 ) –> OPERATING ( 速度模式 )

# 主机站配置

传动完成适配器模块初始化后,主机站必须准备与模块之间的通 讯。下面给出了 ABB AC500 PLC 和西门子 SIMATIC S7 PLC 的实 例。如果你正在使用其它主机系统,详细内容请参考其相关文件。 该实例可用于所有与模块兼容的传动型号。

# ■ 下载 GSD 文件

主机站的配置需要类型定义 (GSD) 文件。

从文件库 ([www.abb.com/drives](http://www.abb.com/drives)) 下载 FPBA-01 GSD 文件。

- 对于 DP-V0 通讯,文件名成为 **ABB\_0959.GSD**。
- 对于 DP-V1 通讯,文件名成为 **ABB10959.GSD**。

G

GSD 文件描述了适配器模块的供应商自定义特征和 PROFIdrive 自 定义特征。例如,供应商自定义特征可用于 ABB 传动通讯配置。 PROFIdrive 配置支持在 PROFIdrive 规范中描述的一套服务。

### ■ 配置 ABB AC500 PLC

该实例介绍了如何使用 Control Builder Plus PS501 软件 ( 软件版 本为 2.1.0 或更高 ) 来配置 ABB AC500 PLC 和适配器模块之间的 通讯。

启动前,要确保已经从文件库下载了 FPBA-01 GSD 文件。

- 1. 启动 ABB Control Builder 软件。
- 2. 在 **Tools** 菜单中,选择 **Device Repository**。
- 3. 在打开的窗口中,点击 Install...,然后浏览 GSD 文件。

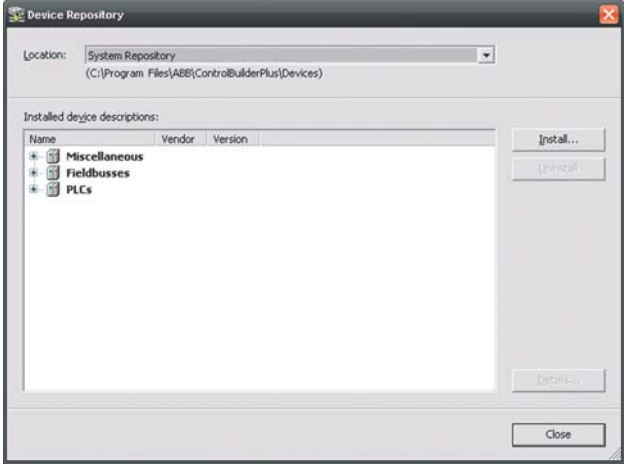

- 4. 打开或创建用于控制传动的 PLC 项目。
- 5. 如果需要,可将CM572-DP PROFIBUS 主机设备添加到PLC项 目中。
- 6. 把 FPBA-01 模块添加到 PROFIBUS 网络。
- 7. 例如,将DP模块PPO类型4添加到FPBA-01模块来定义适配器 模块和 PLC 之间的通讯。

8. 定义CM572-DP主机属性,如波特率、节点地址(站点地址)和最 高站点地址。

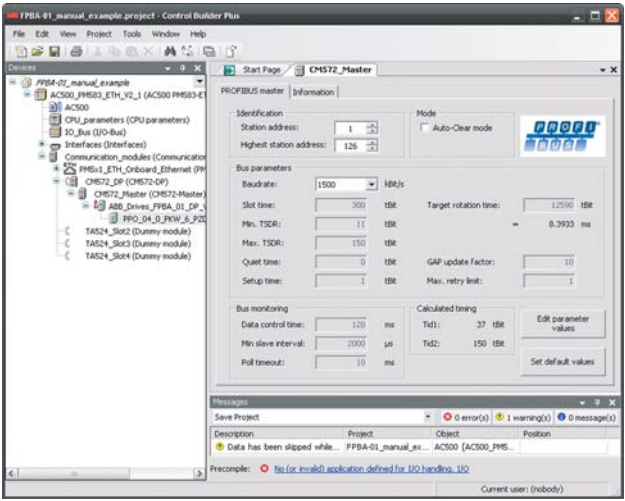

- 9. 定义 FPBA-01 的属性:
	- 在 **DP-Parameters** 标签上:
	- 选择节点地址 ( 站点地址 ) 和 DP 模式
	- 配置故障安全功能。

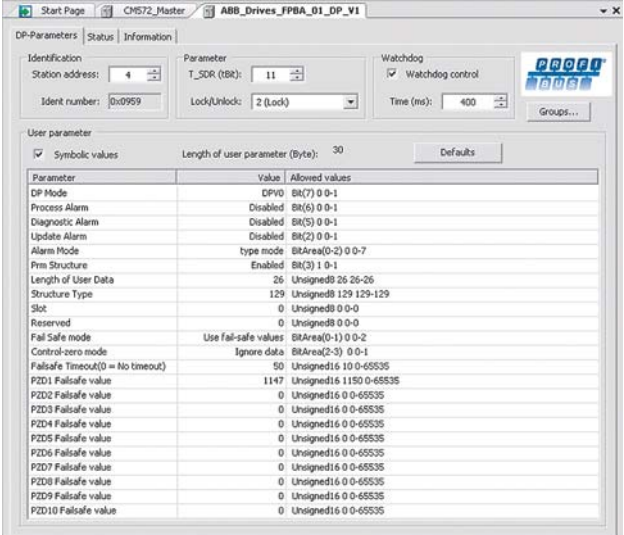

10. 定义 DP 模块的属性:

在 **DP-module I/O Mapping** 标签上,输入在 PLC 程序中涉及 到传动信号的变量的名称。

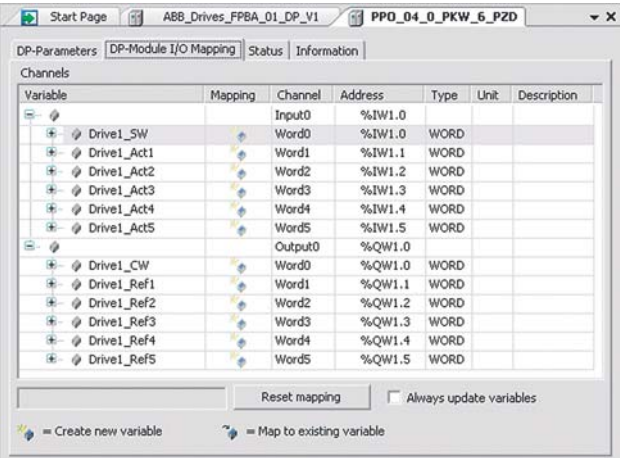

11. 打开 PLC 程序并创建一个控制传动的程序。

12. 编译项目并将其下载到 PLC。

注意:确保在 PLC 程序中使用定义传动信号的变量名称。否 则,通讯将无法正常工作。

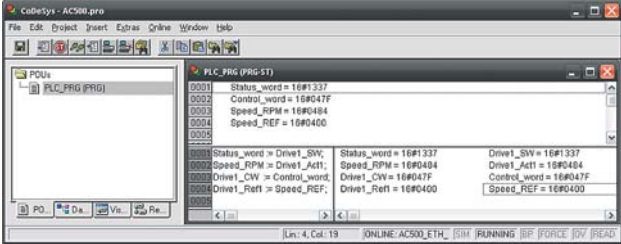
# **E** 配置西门子 SIMATIC S7 PLC

该实例介绍了如何使用 SIMATIC Manager Step 7 配置西门子<br>SIMATIC S7 PLC 和适配器模块之间的通讯。

启动前,要确保已经从文件库下载了 FPBA-01 GSD 文件。

#### 1. 安装 GSD 文件。

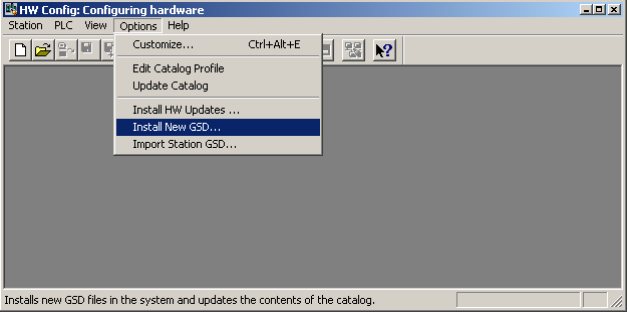

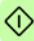

*74* 启动

- 2. 选择故障安全模式并输入一个故障安全超时值。<br> **Faeneral Parameter Assignment** |
- 

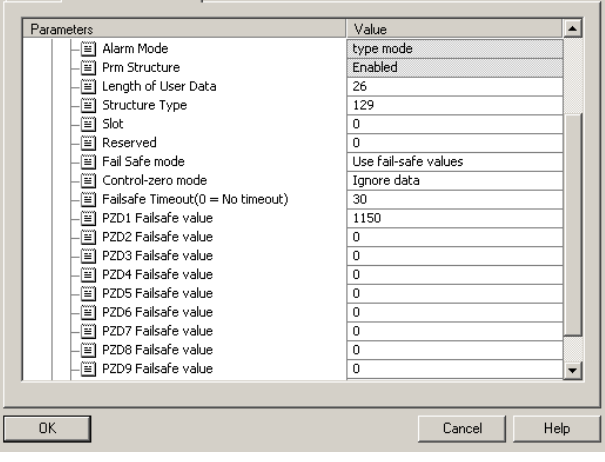

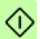

3. 设置信息类型、波特率和节点数。

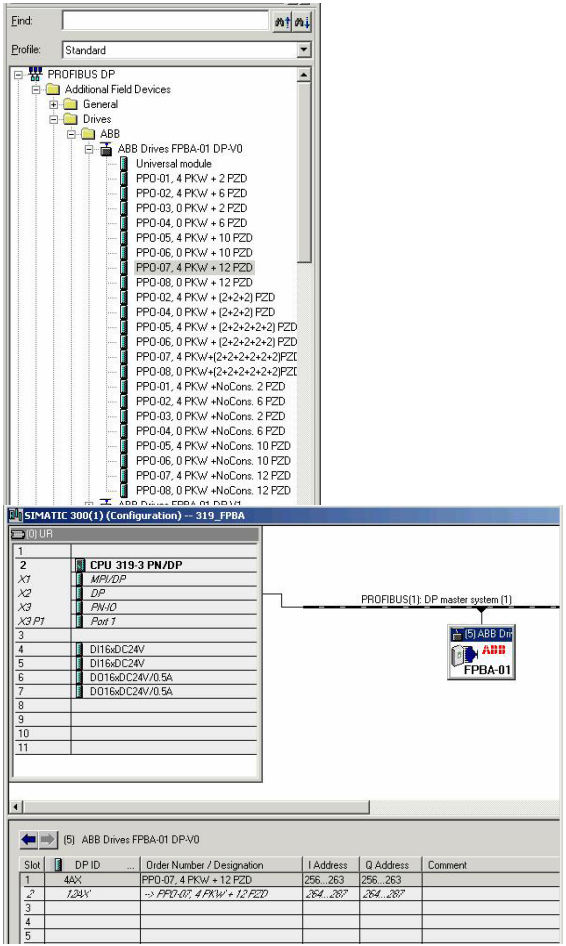

#### 循环数据处理

对于 FPBA-01, 可以使用数据一致性通讯, 也可以使用非一致性通 讯, 数据一致性的含义是在单个程序循环期间传输整个循环数据框 架。一些 PLC 在内部处理这一过程,但是其它 PLC 必须通过编程 来传输数据一致性报文。更多信息,请参考*[通讯协议](#page-94-0)*章节。

例如,西门子 SIMATIC S7 需要使用特殊功能 SFC15 和 SFC14。

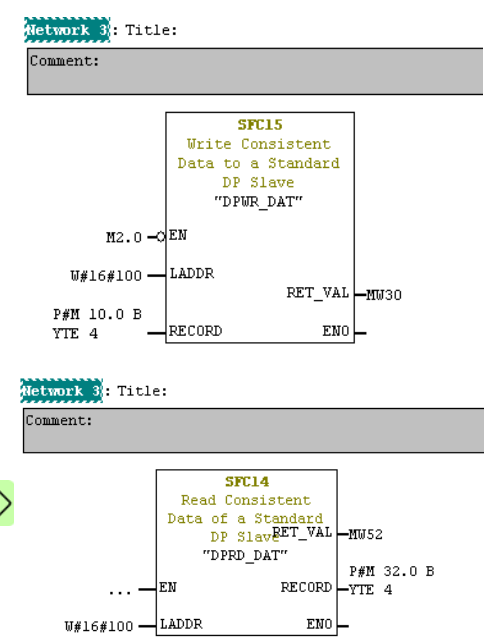

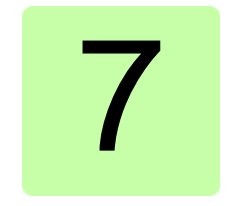

# 本章内容

本章描述了用于 PROFIBUS 网络、适配器模块和传动之间的通讯 配置。

# 通讯配置

通讯协议指的是主机站和传动单元之间传送控制命令 ( 控制字、状 态字、给定值和实际值 ) 的方式。

对于 FPBA-01 模块, PROFIBUS 网络可能会使用 PROFIdrive 配 置或 ABB Drives 配置。适配器模块将这两种配置转换为本地配置 ( 例如, DCU 或 FBA)。另外, 有两个 Transparent 模式可用 – 分别 为 16 位和 32 位字。对于 Transparent 模式,没有数据转换。

下图说明了配置选择:

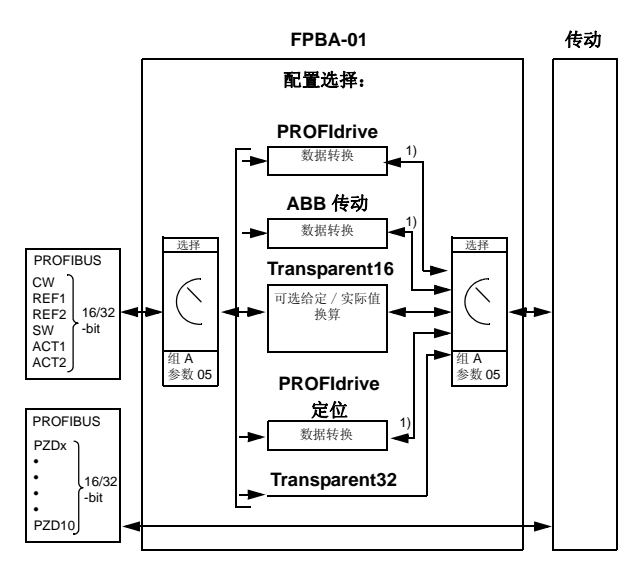

1) 本地配置 ( 例如, DCU 或 FBA)

注意: 该程序仅适用于使用 PPO 信息时。如果使用标准报文 (ST), 那么 自动选择通讯配置。

以下章节描述了 PROFIdrive 通讯配置和 ABB 传动通讯配置的控制 字、状态字、给定值和实际值。本地配置的详细信息,请参考传动 手册。

# **PROFIdrive** 通讯配置

# 控制字和状态字

控制字 (PROFIdrive 参数 967) 是现场总线系统对传动单元进行控 制的主要途径。现场总线主机站通过适配器模块将控制字发送给传 动单元。传动单元根据控制字位编码指令切换工作状态,并且将状 态信息通过状态字 (PROFIdrive 参数 968) 返回给主机。

控制字和状态字的详细内容如下所述;关于传动定义位的详细信息 请参考传动文件。 [84](#page-83-0)页介绍了所有操作模式的传动状态。89页介<br>绍了定位模式的传动状态。

# 控制字内容

下表列出了PROFIdrive通讯配置(PROFIdrive参数967)的控制字内 容。大写黑体字表示 *[84](#page-83-0)* 页状态机中的状态。

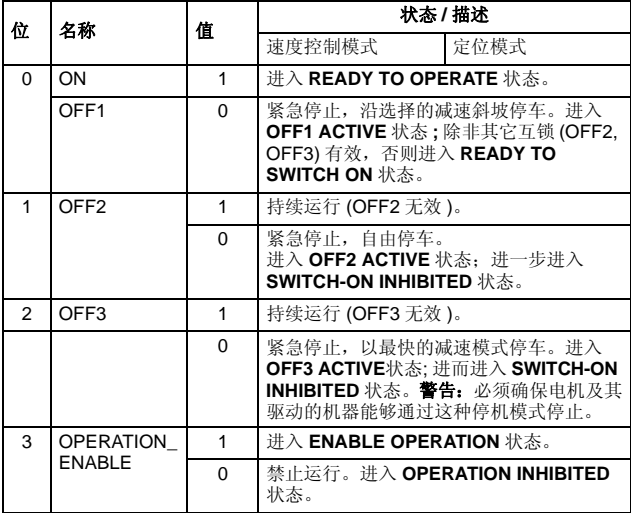

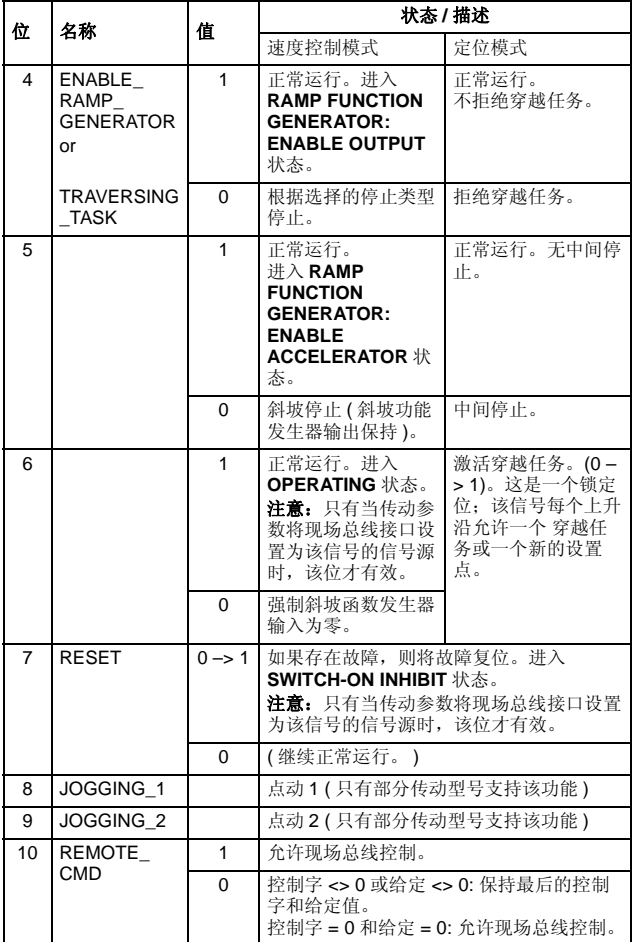

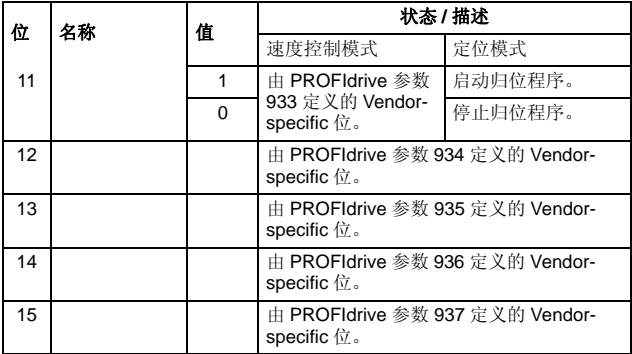

# 状态字内容

下表列出了PROFIdrive(PROFIdrive参数968)通讯配置的状态字内 容。大写黑体字表示 *[84](#page-83-0)* 页状态机中的状态。

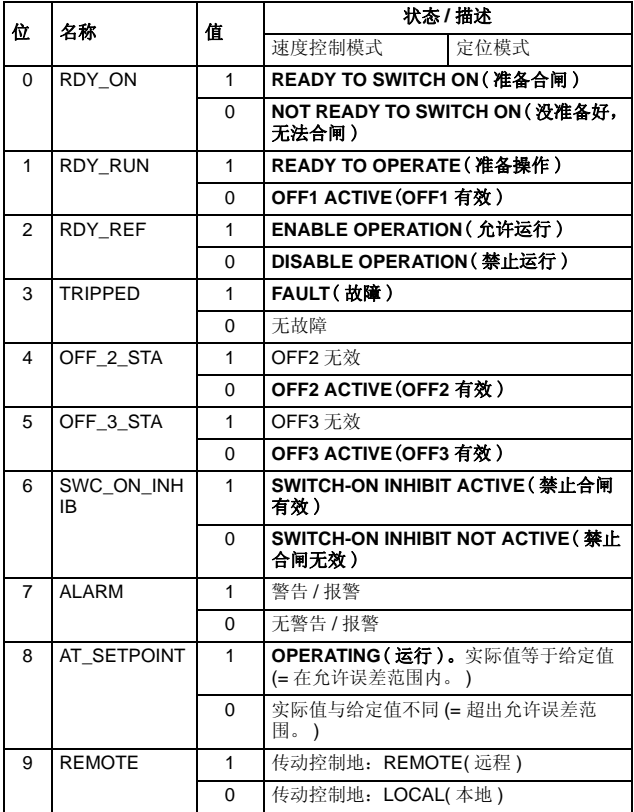

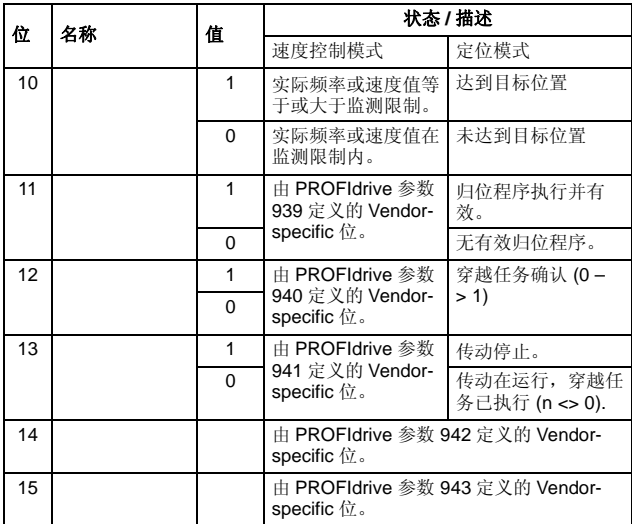

# <span id="page-83-0"></span>所有操作模式的状态机

所有操作模式的常用 PROFIdrive 状态机如下图所示。

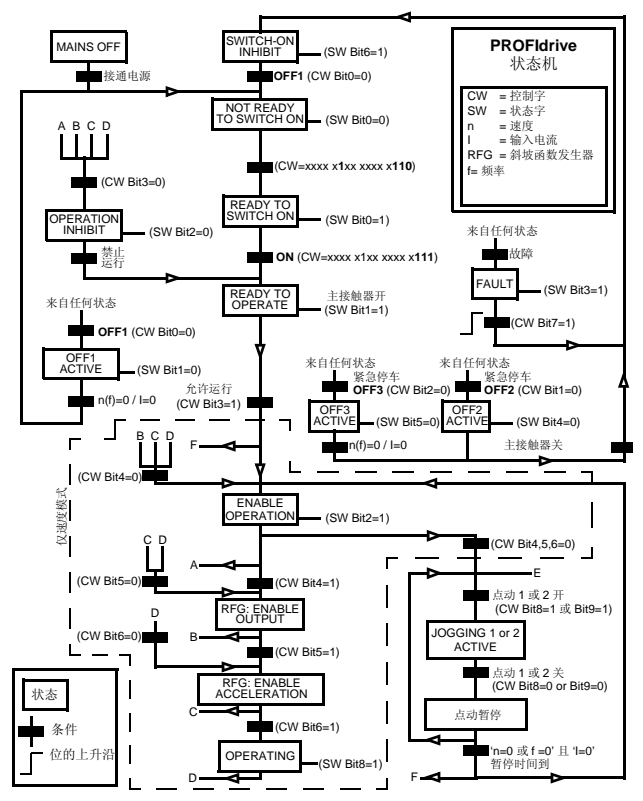

# 定位模式的状态机

定位模式的 PROFIdrive 状态机如下图所示。

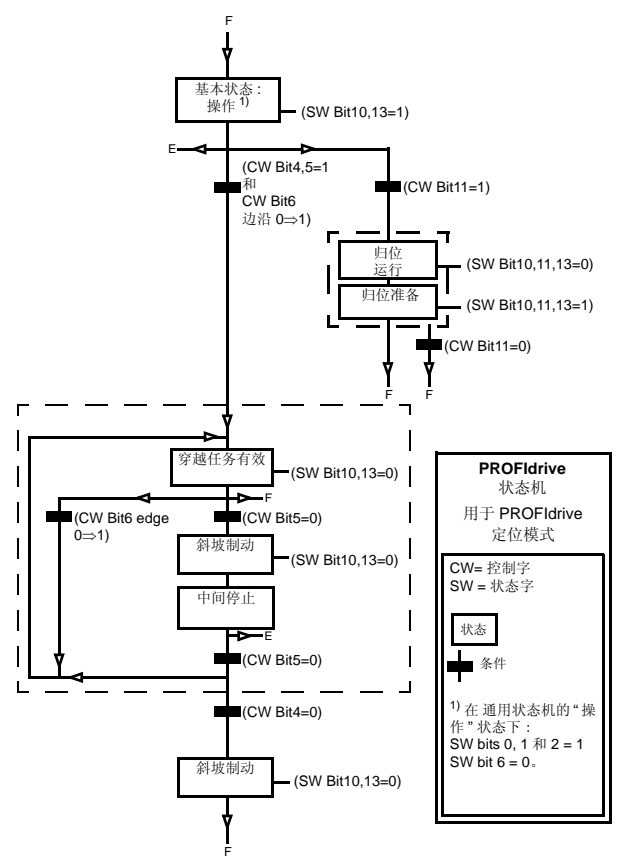

# ■ 给定值

ABB 传动可以接收来自多种信号源的控制信息, 如模拟输入和数字 输入,传动控制盘和通讯模块 ( 例如, FPBA-01)。为了实现通过 PROFIBUS 对传动单元的控制,通讯模块必须定义成传动控制信息 源,即给定值信号源。

#### 速度控制模式中的给定值

在速度控制模式中,给定值是包含一个符号位和一个 15 位或 31 位 整数的 16 位或 32 位字。负给定值 ( 表明旋转方向相反 ) 通过计算 对应的正给定值的两个补码得到。

一个十六进制 (0…4000h) 的 16 位速度给定值 (REF 或 NSOLL\_A) 对应 0…100% 比例的最大给定值 ( 由传动参数定义 )。

一个十六进制 (0…4000 0000h) 的 32 位速度给定值 (NSOLL\_B) 对 应 0…100% 比例的最大给定值 ( 由传动参数定义 )。

#### 定位模式的给定值 **(** 仅支持 **ACSM1)**

在定位模式中,给定值为 16 位或 32 位字。一个 32 位给定值包含 一个符号位和一个 31 位整数。负给定值 ( 表明旋转方向相反 ) 通过 计算对应的正给定值的两个补码得到。

对于一个 32 位位置给定 (XSOLL\_A),单位和换算由传动参数定义 ( 例如, POS UNIT, POS2INT SCALE 和 FEED CONST)。

对于一个32位速度给定 (VELOCITY A),单位和换算由传动参数 定义 ( 例如, POS SPEED UNIT 和 POS SPEED2INT)。

## ■ 实际值

实际值为包含传动操作信息的 16 位或 32 位字。由传动参数选择需<br>要监测的功能。

#### 速度控制模式中的实际值

十六进制 (0...4000h) 的 16 位实际速度值 (ACT 或 NIST\_A) 的换算<br>对应 0...100% 比例的最大给定值 ( 由传动参数定义 )。

十六进制 (0…4000 0000h) 的 32 位实际速度值 (NIST\_B) 的换算对<br>应 0…100% 比例的最大给定值 ( 由传动参数定义 )。

## 定位模式中的实际值 **(** 仅 **ACSM1)**

对于一个 32 位实际位置值 (XIST\_A),单位和换算由传动参数定义<br>( 例如, POS UNIT, POS2INT SCALE 和 FEED CONST)。

# **ABB** 传动通讯配置

# 控制字和状态字

控制字是现场总线系统对传动单元进行控制的主要途径。控制字由 现场总线主机站通过适配器模块发送给传动单元。传动单元根据控 制字位编码指令切换工作状态,并且将状态信息通过状态字返回给 主机。

控制字和状态字的详细内容如下所述。传动单元的状态在 *[92](#page-91-0)* 页中 给出。

#### 控制字内容

下表列出了 ABB 传动通讯配置的控制字内容。大写黑体字表示 *[92](#page-91-0)* 页中的状态。

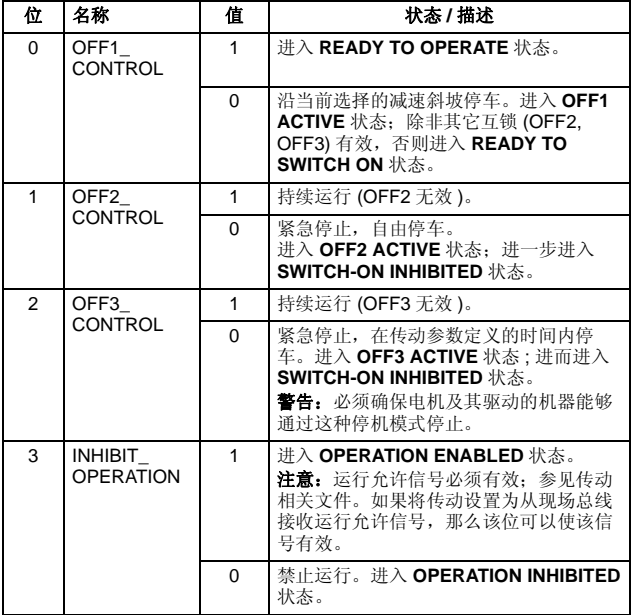

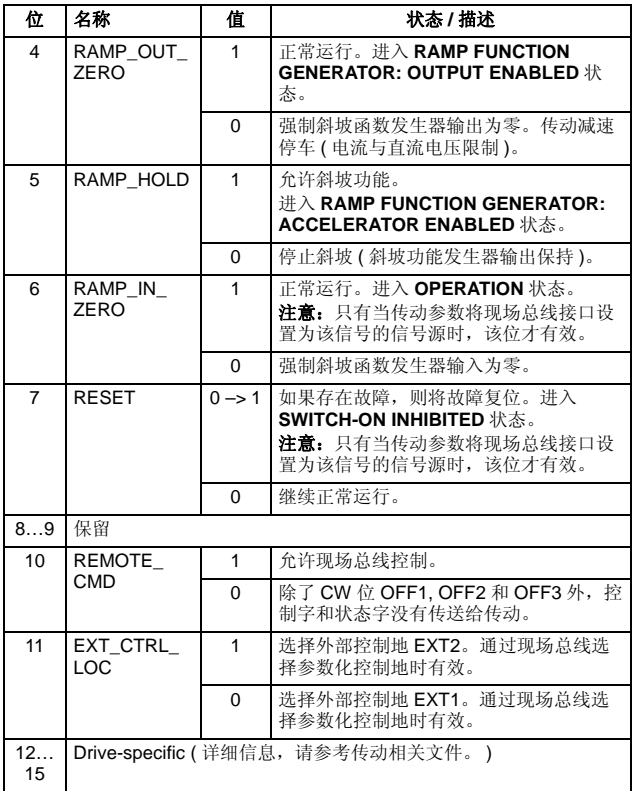

# 状态字内容

下表列出了 ABB 传动通讯配置的状态字内容。大写黑体字表示 *[92](#page-91-0)* 页中的状态。

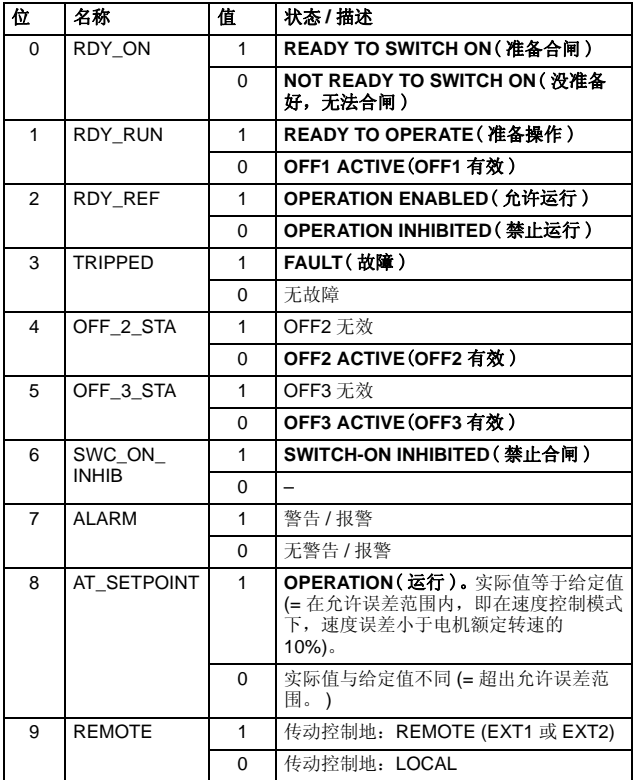

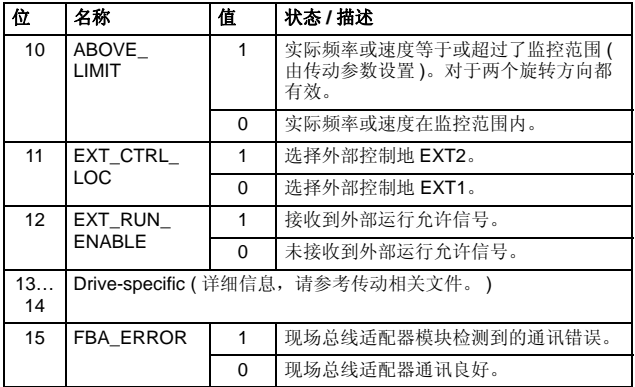

# 状态机

<span id="page-91-0"></span>ABB 传动通讯配置的状态机如下所示:

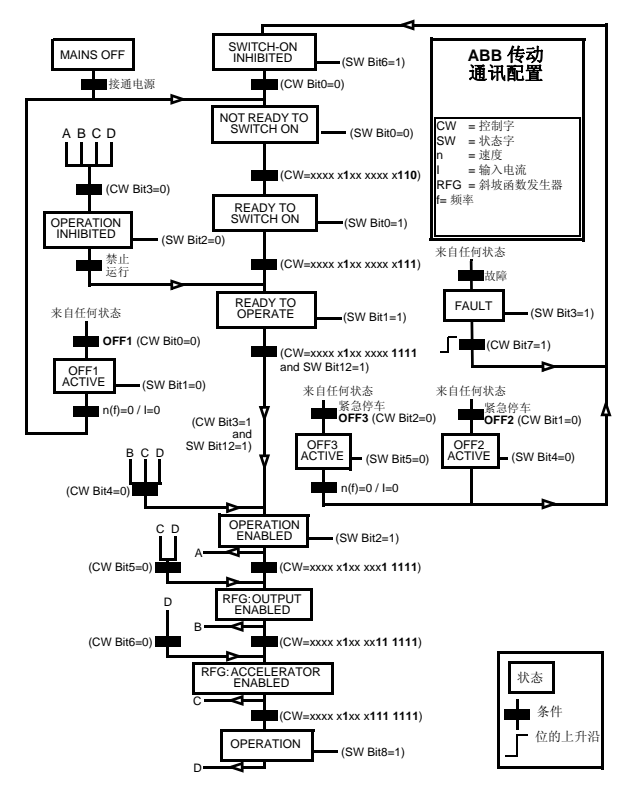

# ■ 给定值

给定值是一个 16 位字,其中有 1 个符号位和 15 个整数位。负给定 值 (表明旋转方向相反)通过计算对应正的给定值的补码得到。

ABB 传动可以接收来自多种信号源的控制信息, 如模拟输入和数字 输入,传动控制盘和通讯模块 ( 例如, FPBA-01)。为了实现通过 现场总线对传动单元的控制,通讯模块必须定义成传动控制信息 源,即给定值信号源。

#### 换算

给定值的换算如下图所示。

注意: REF1 MAX 和 REF2 MAX 的值通过传动单元的参数进行设 置。要了解更多的信息,请参见传动手册。

在 ACSM1, ACS850, ACQ810 和 ACS880 中, 速度给定 (REFx) 的十进制 (0…20000) 对应速度换算值的 0…100% ( 用传动参数定 义, 例如, ACS880 参数 46.10 Speed scaling)。

在 ACS355 中,传动参数 REFx MIN 可能会限制实际最小给定值。

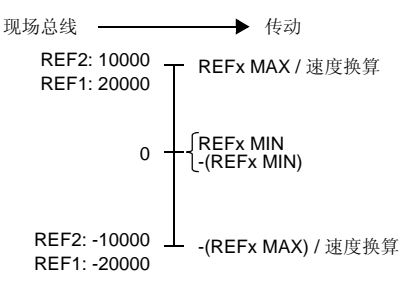

# ■ 实际值

实际值是包含了传动单元运行信息的 16 位值。需要监控的功能通 过传动单元的参数进行选择。

### 换算

实际值的换算如下图所示。

注意:REF1 MAX 和 REF2 MAX 的值通过传动参数设置。要了解 更多信息,请参见传动单元的相关手册。

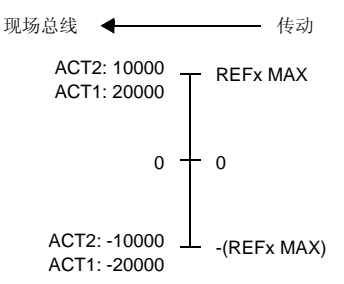

# 8

# <span id="page-94-0"></span>通讯协议

# 本章内容

本章描述了传动单元进行通讯过程中使用的 PROFIBUS 信息, 以 及 PROFIBUS 从设备配置信息。

# **PROFIBUS DP**

FPBA-01 模块支持符合 IEC 61158, IEC 61784 和 EN 50170 标准的 PROFIBUS DP-V0 和 DP-V1 协议。PROFIBUS DP-V0/DP-V1 是 个分布式的 I/O 系统,它允许主机使用大量的外围模块和现场设 备。数据传输主要是周期性的:主机从从机读取输入信息,并将输 出信息发回到从机。

在周期性通讯中, FPBA-01 模块使用 PPO( 参数 / 过程数据对象 ) , 并支持标准报文 1 和 2。关于支持 PPO 信息和标准报文的内容,<br>请参见 *[110](#page-109-0)* 页的*[周期性信息类型](#page-109-0)*。

# 服务访问点 **(SAPs)**

PROFIBUS-DP 通过服务访问点(SAPs)来使用PROFIBUS Data Link Layer (Layer 2) 的服务。每一个 SAP 都有明确定义的功能。

要了解关于 SAP 的更多信息, 请参见 PROFIBUS 主机手册 *PROFIDRIVE – The PROFIBUS Profile for Adjustable Speed Drives V2.0 and V3.1,*或 EN 50170 和 IEC 61784 标准。

# ■ 通讯启动

下列服务访问点 (SAPs) 用于初始化 DP 通讯:

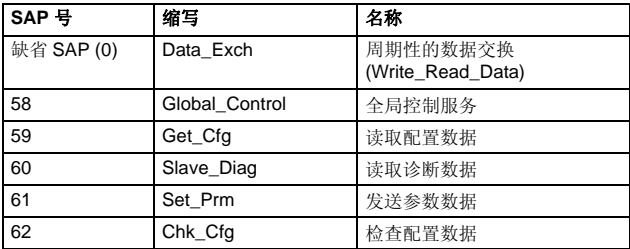

#### <span id="page-96-0"></span>**SAP (0)** 和 **SAP 58-62** 的 **PROFIBUS SD2** 报文

对于 DP 通讯 PROFIBUS 通常使用 SD2 报文。一条 SD2 报文的结构如下表 所示。

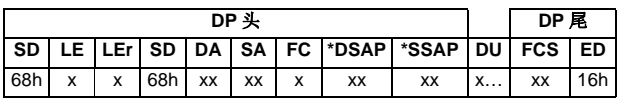

SD = 开始符  $IF = K$ 度  $LEr = K$ 度重复  $DA =$  目标地址  $SA = 源地址$  $FC =  $$  操作码$ \*DSAP = 目标服务访问点 \*SSAP = 源服务访问点 DU = 用于 DP 服务的数据单位  $FCS =   $<sup>th</sup>$   $R \oplus <sup>th</sup>$ </sup>$ ED = 结束符

**\*** 对于缺省 **SAP (0)**,没有此项。

#### 数据单位

参见下页对每条 SAP 的描述。

#### 缺省 **SAP (SAP 0) (Data\_Exchange)**

SAP 允许主机发送输出数据到从机站点,并同时从同一个站点请求 发送数据。

**Outp\_Data (** 输出数据 **)**

DU 长度:4 到 32 字节 ( 根据所选择的 PPO 信息或标准报文类型 )

#### **Inp\_Data (** 输入数据 **)**

DU 长度:4 到 32 字节 ( 根据所选择的 PPO 信息或标准报文类型 )

除了缺省 SAP, 任何主机都可以在任一时间使用"Read Inputs" (SAP 56) 和 "Read\_Outputs" (SAP 57) 报文读取任一从机设备的 I/O 数据。这些报文除了包括 DSAP 和 SSAP 字节外, 和周期性数 据交换报文相同。在这些报文中,为了表示在报文头中跟着一个 DSAP/SSAP 字节, DA 和 SA 字节的 MSB 被置为 1 。更多信息, 请参见 *[97](#page-96-0)* 页的 *SAP (0)* 和 *SAP 58-62* 的 *[PROFIBUS SD2](#page-96-0)* 报文。

#### **SAP 58 (Global\_Control)**

该 SAP 用来将特殊命令发送到单个从机设备、一组特殊从机设备 或者一次发送到所有从机设备 ( 广播 )。

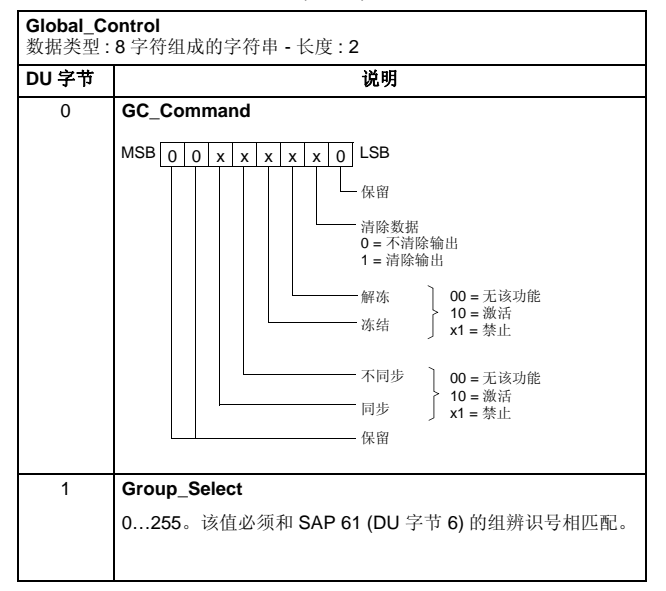

#### **SAP 61 (Set\_Prm)**

该 SAP 用来设置传动单元的参数。

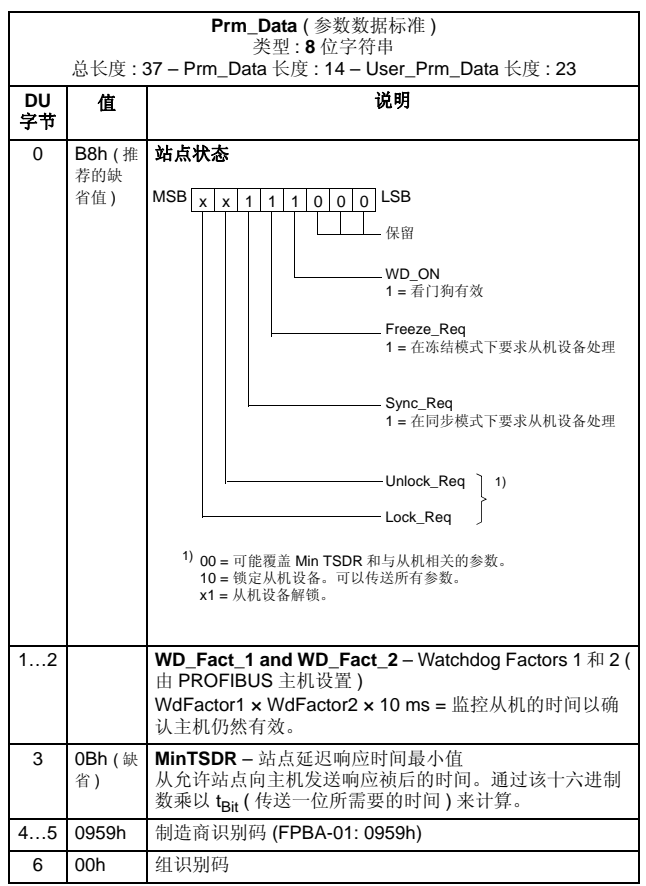

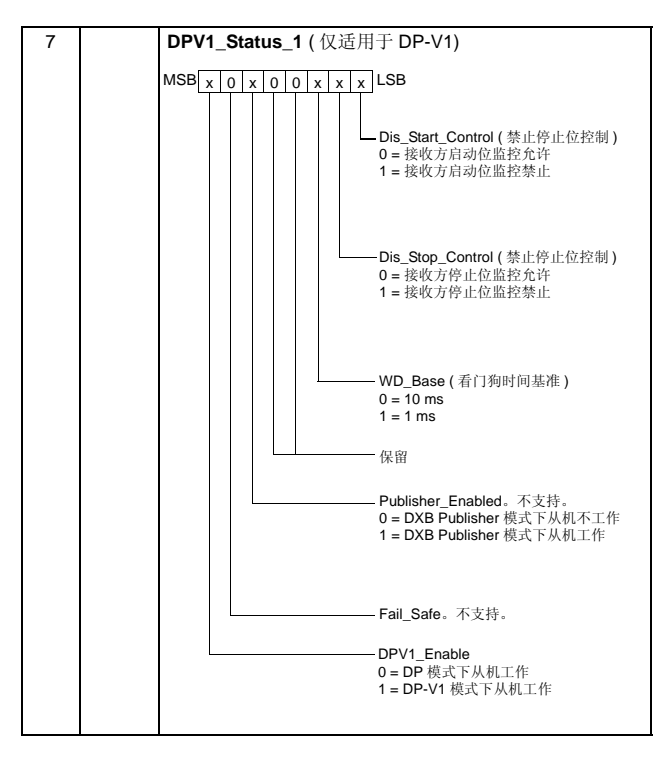

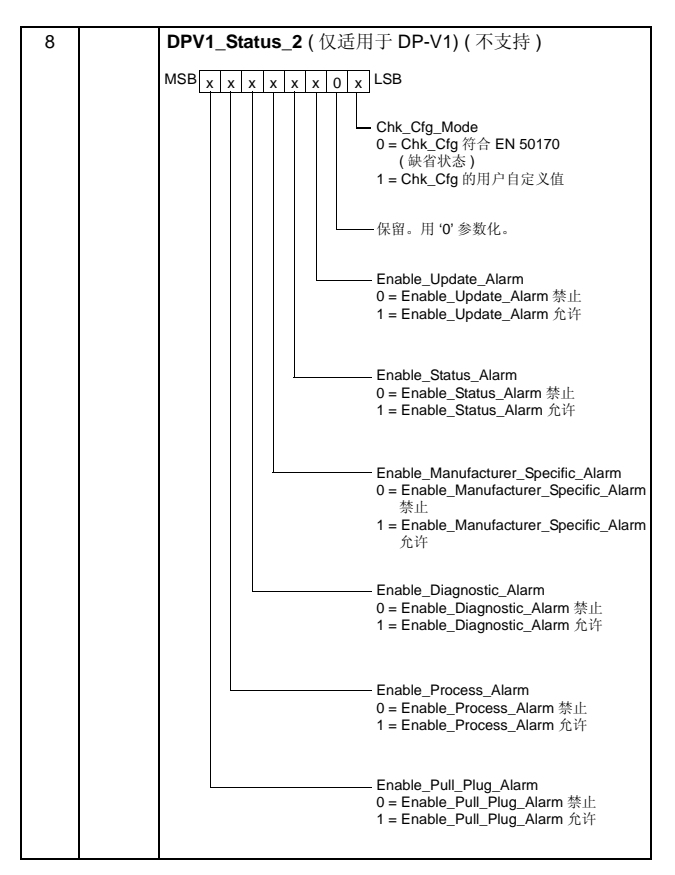

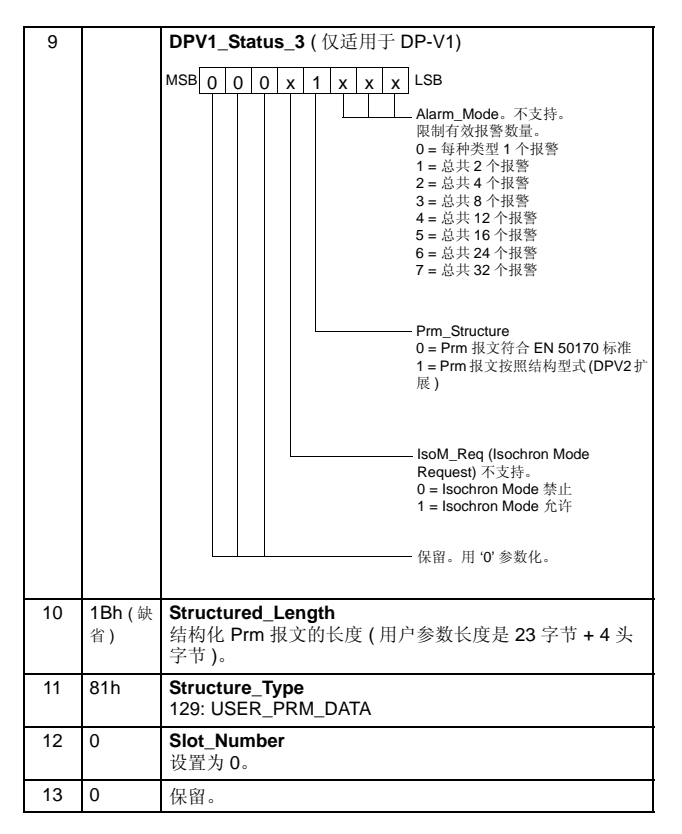

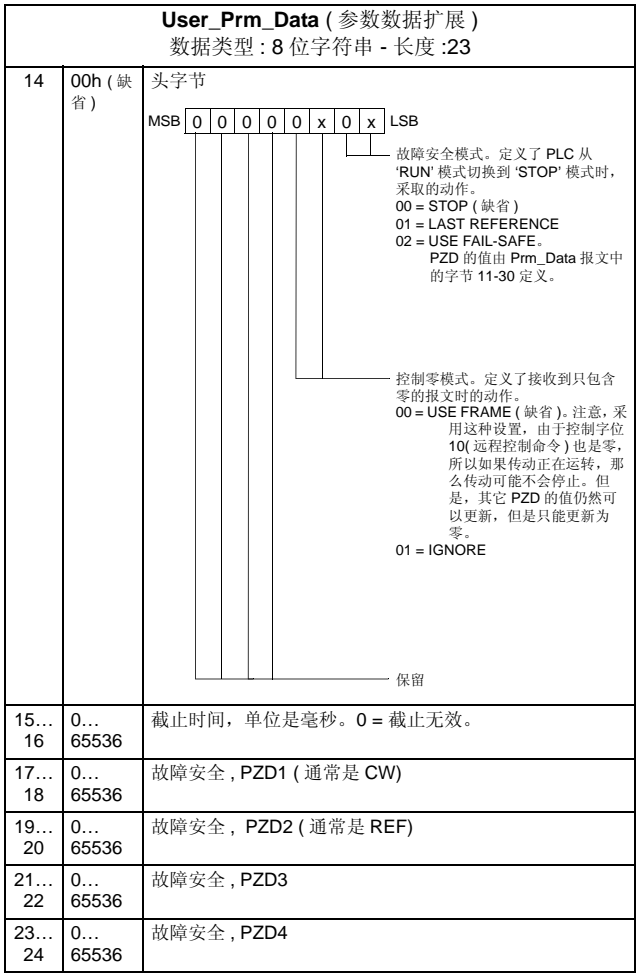

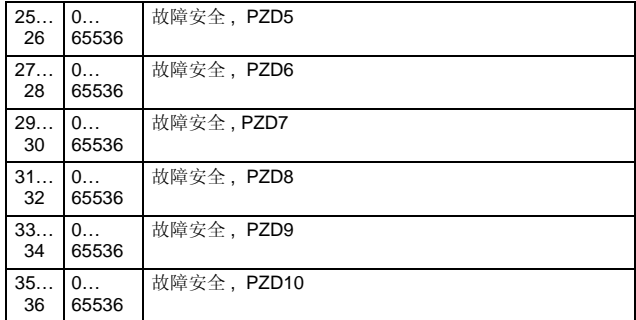

扩展参数数据字节通过 PROFIBUS 网络配置工具进行配置。该功 能在 GSD 文件中定义。

#### **SAP 62 (Chk\_Cfg)**

在本条报文中,主机发送选择的数据交换 ( 读写 ) 报文类型码给从 机。下表给出了发送到传动单元的用来选择 PPO 类型或标准报文 (ST) 的十六进制数 (DU 字节 0…n)。

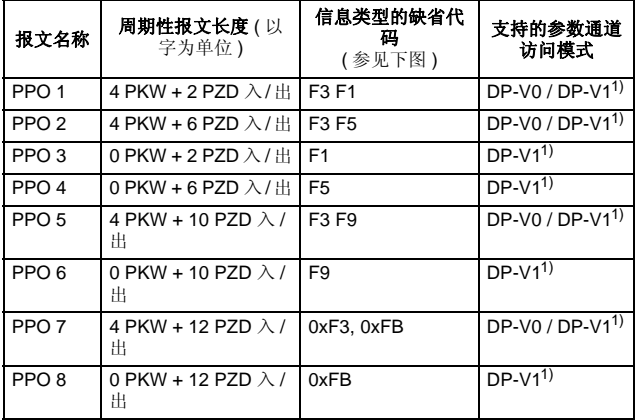

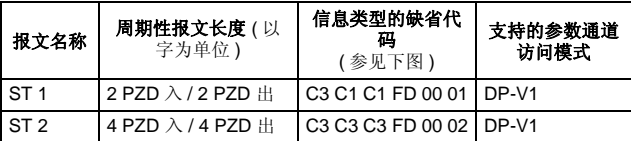

1) 由用户选择的 DP-V1 模式。

PKW: "Parameter-Kennung-Wert" ( 参数辨识值 ) PZD: "Prozeßdaten" ( 过程数据 , 周期性传输 )

上表中的 PPO 类型缺省代码定义的信息数据一致性如下所示:

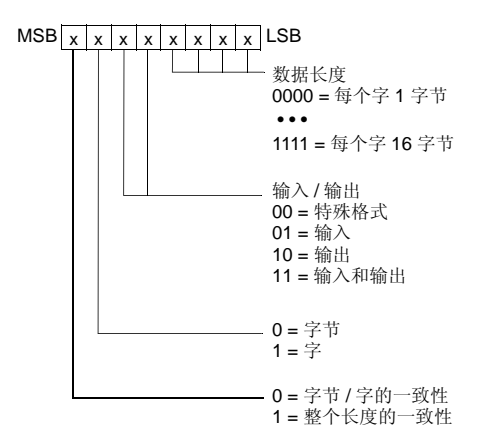

例如, 1110001 = F1 = PPO3

FPBA-01 模块也支持和整条信息不一致的数据。模块支持的循环帧 类型在 GSD 文件中定义。

#### **SAP 60 (Slave\_Diag)**

该 SAP 给出了从机站点的诊断信息。

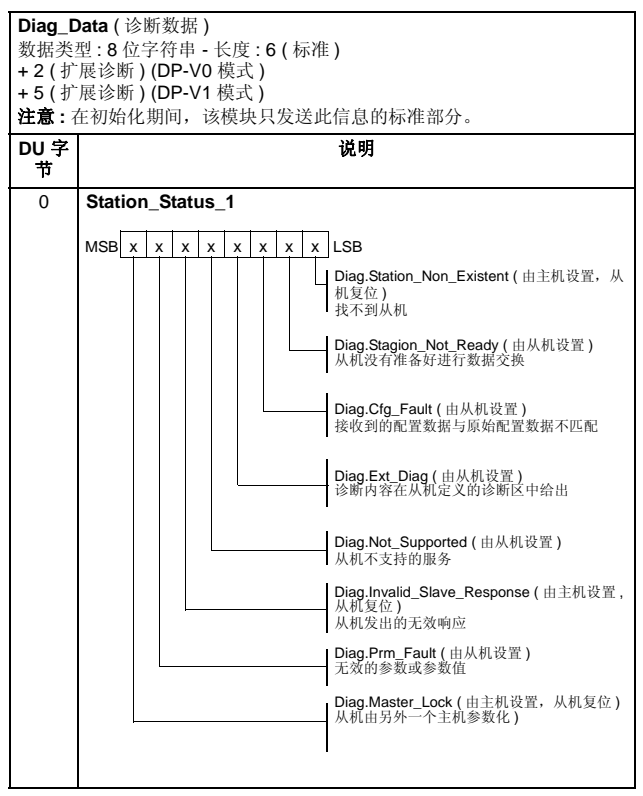

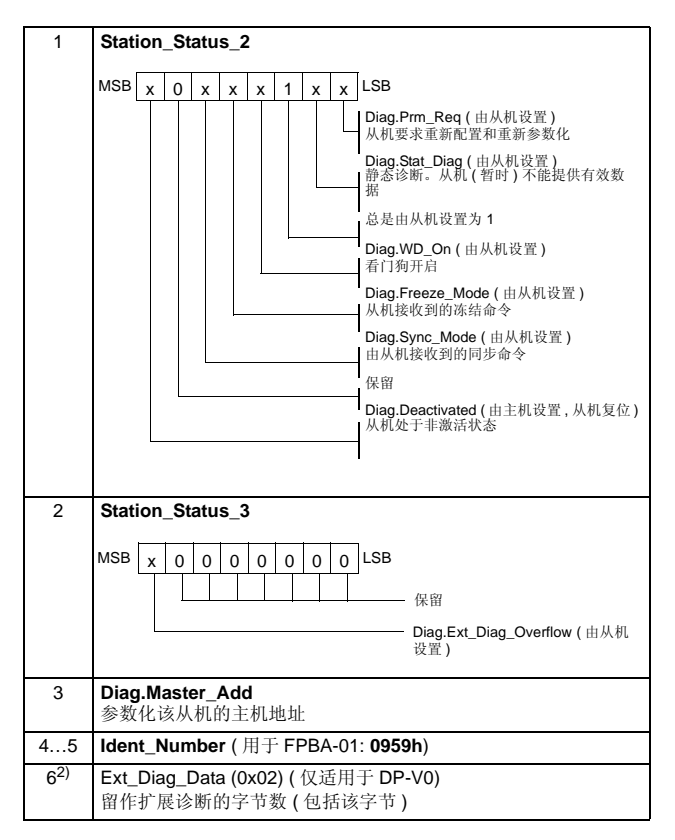

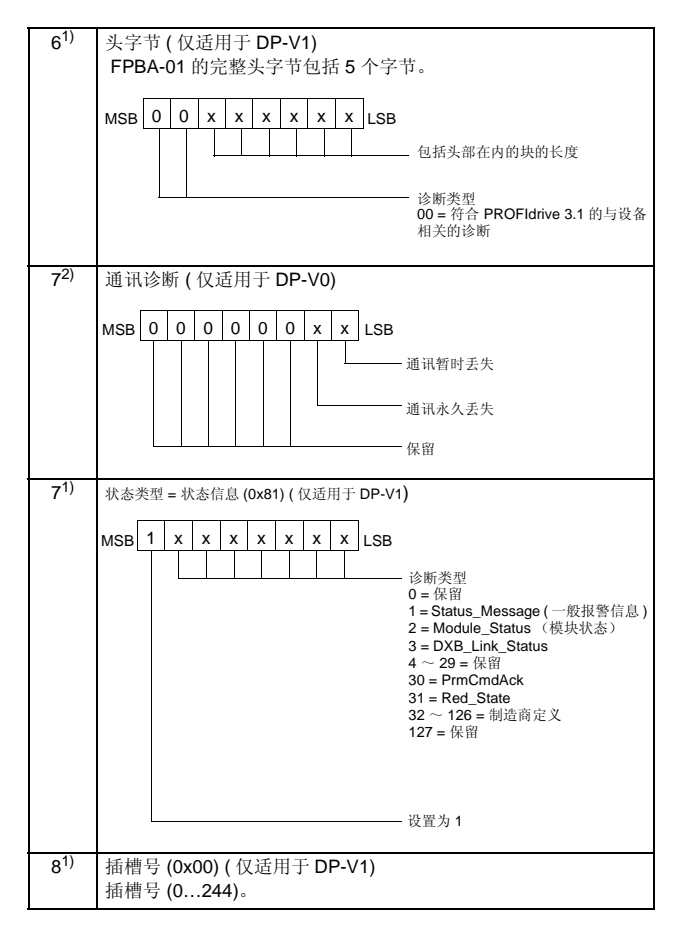
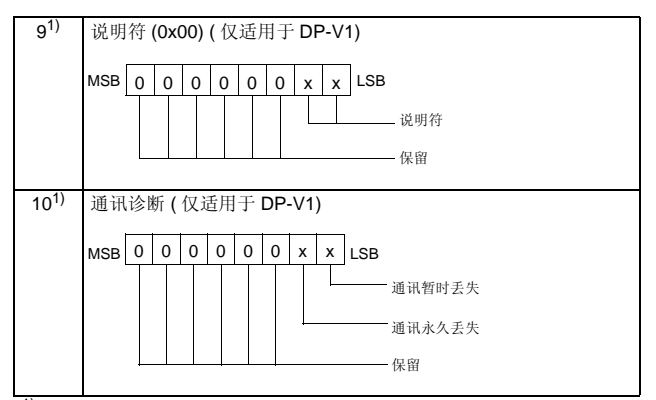

1)FPBA-01 模块工作在 DP-V1 模式下。诊断信息符合 PROFIdrive 3.1。 2) FPBA-01 模块工作在 DP-V0 (DP) 模式下。诊断信息符合 PROFIdrive 2.0。

## **DP-V1** 通讯的其它 **SAP**

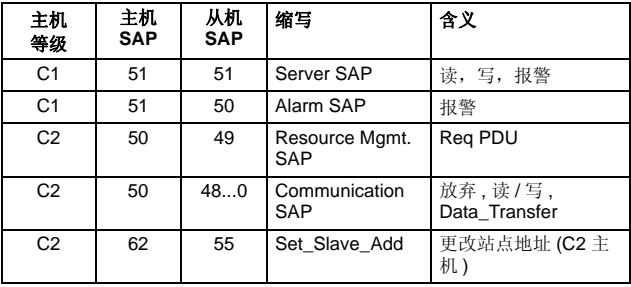

# 周期性信息类型

<span id="page-109-0"></span>■ PPO 类型

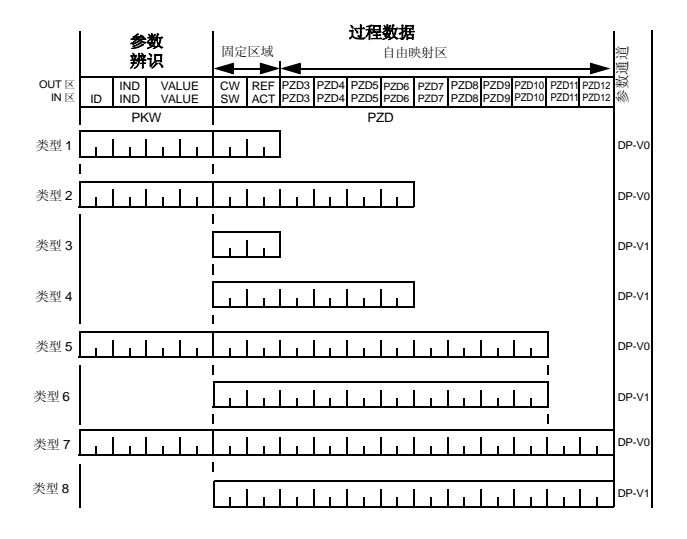

**OUT** 区 – 数据从主机发送到从机 ( 控制数据 ) **IN** 区 – 数据从从机发送到主机 ( 实际数据 )

#### 参数辨识 **:**

ID – 参数辨识 IND – 数组索引 VALUE – 参数值 ( 最长 4 字节 ) PKW – 参数 ID/ 值 过程数据 **:** CW – 控制字 SW – 状态字 REF – 给定值 ACT – 实际值 PZD – 过程数据 ( 应用程序定义 ) DW – 数据字

# ■ 标准报文 **(ST)** 类型 **(DP-V1)**

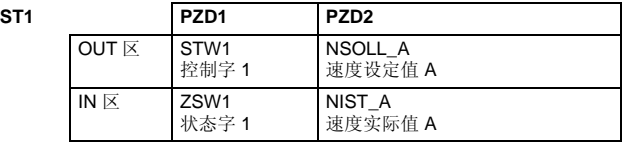

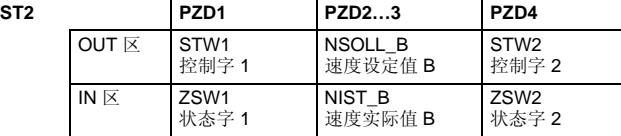

**注意**: 关于控制字、状态字、给定值和实际值的相关信息,请参见 [通讯配置](#page-76-0)。

*112* 通讯协议

# 在周期性通讯 **(DP)** 中的参数处理

在周期性 PROFIBUS DP 通讯中,参数数据在 PPO 信息类型 1, 2 和 5 中进行传输的,参见 *[110](#page-109-0)* 页的 *[PPO](#page-109-0)* 类型 。参数识别部分由 8 个字节组成,参见下图。

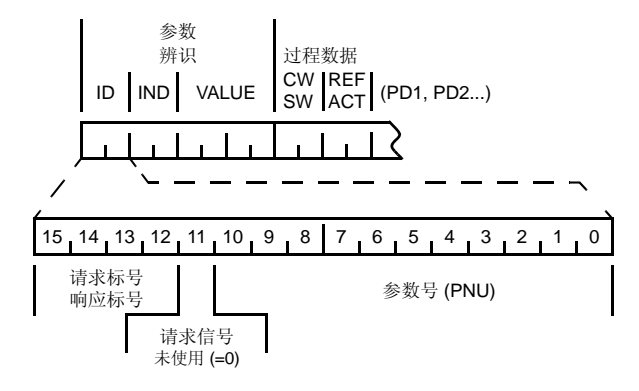

请求标号用于主机向从机传送数据过程中,而响应标号用于从机对 主机的请求作出肯定的或否定的响应。下表显示了请求 / 响应功 能。

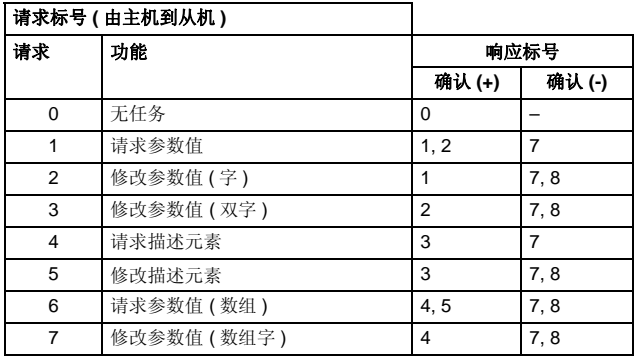

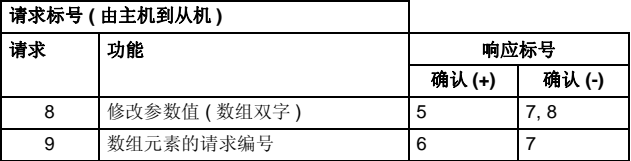

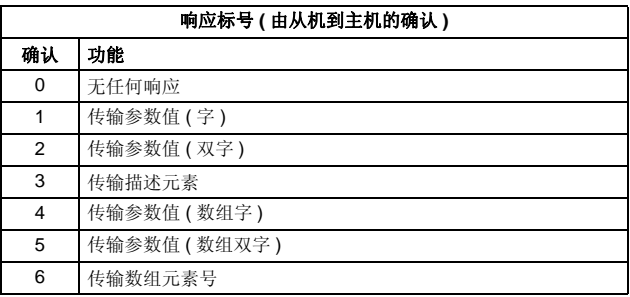

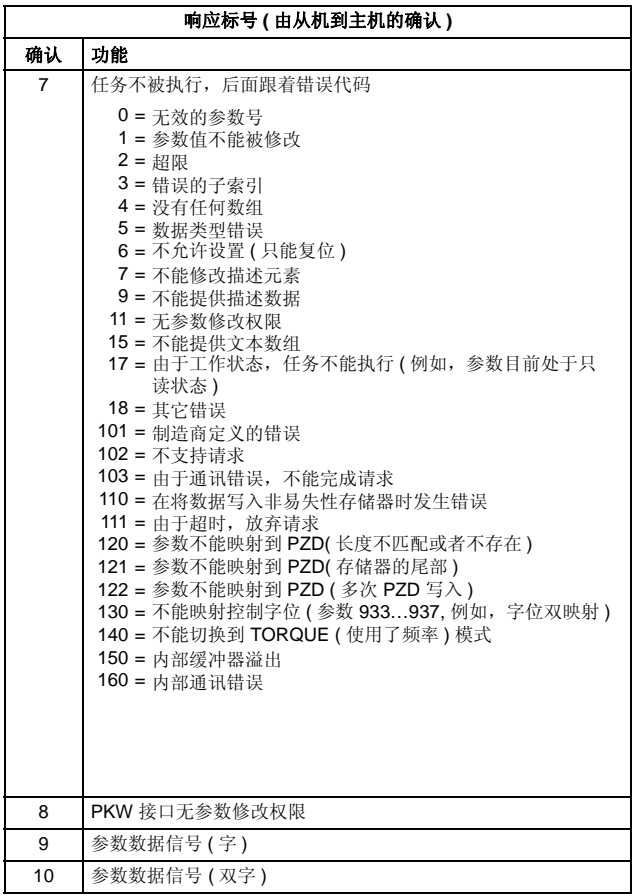

PPO 类型参数识别码部分的传动控制 / 实际字、传动参数和 PROFIdrive 参数的分配如下表所示。

- 索引 栏对应着参数识别码 ID 部分的参数号 (PNU)。
- 子索引 栏对应着参数识别码 IND 部分。
- 实例号 栏指的是下面几页中的实例编号。

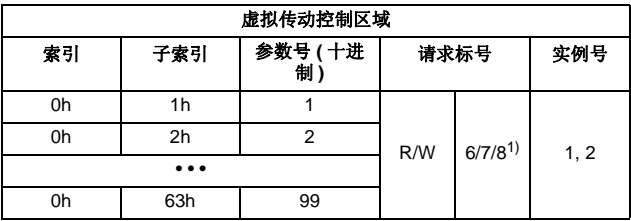

1) 仅支持 ACSM1 传动

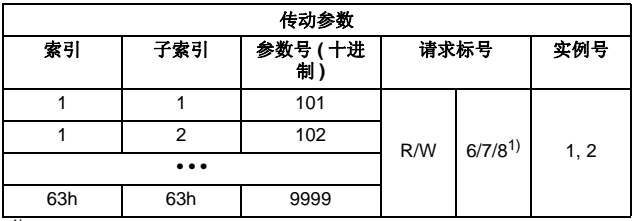

1) 仅支持 ACSM1 传动

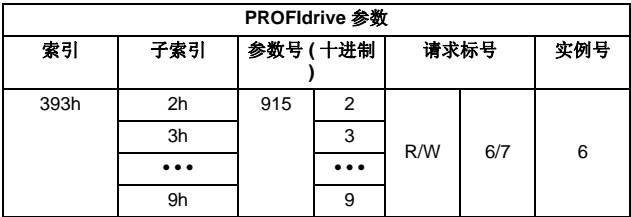

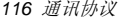

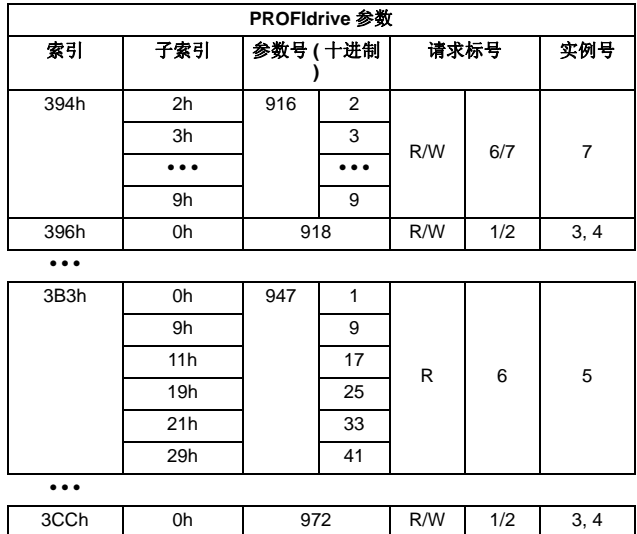

完整的 PROFIdrive 参数列表,参见附录 *A – PROFIdrive* 参数。

**注意: 由于 PROFIdrive** 参数是存储在适配器模块的闪存中的,因<br>此应该避免连续 (周期性)写入这些参数。闪存的估计寿命是 100,000 次, 并且连续的写操作将会造成存储器的永久损坏。

### 参数数据传输实例 **(DP-V0)**

注意:在实例中只给出了报文的数据单位部分。参见 *[97](#page-96-0)* 页的 *[SAP](#page-96-0)  (0)* 和 *SAP 58-62* 的 *[PROFIBUS SD2](#page-96-0)* 报文。

#### 实例 **1:** 读取一个传动参数 **(** 或数据集 **)**

为了确定要读取得传动参数的参数号和子索引, 需要将传动参数组<br>号和参数索引号转换成十六进制数。索引号是*子索引* (IND), 并且 参数组号是 参数号 (PNU)。例如, 要从传动读取参数 84.11:

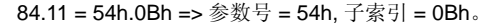

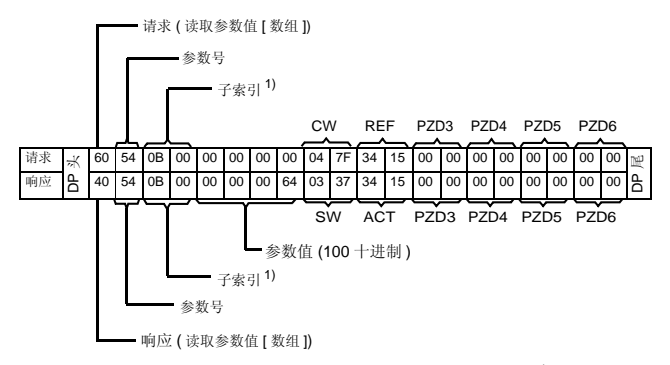

1) 第二字节保留

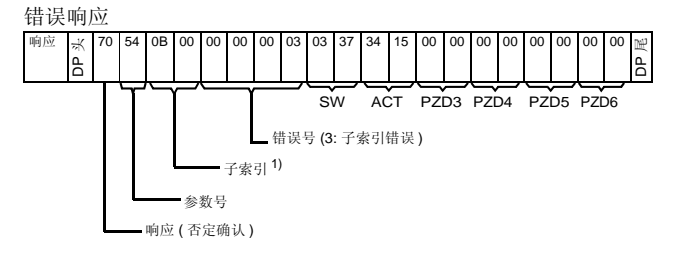

1) 第二字节保留

#### 实例 **2:** 写入一个传动参数 **(** 或数据集 **)**

为了确定要写入参数的参数号和子索引,需要将传动参数组号和参 数索引号转换为十六进制数。索引号是*子索引* (IND), 并且参数组 号是参数号 (PNU)。例如,要将参数 12.02 写入传动:

12.02 = 0Ch.02h => 参数号 = 0Ch, 子索引 = 02h

下面是一个写 16 位参数的例子:

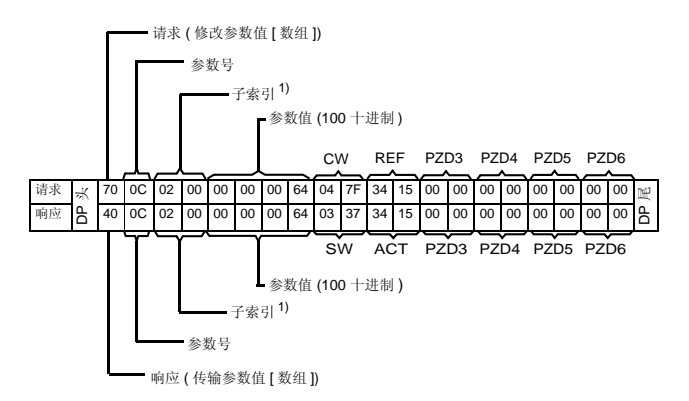

1) 第二字节保留

下面是一个写 32 位参数的例子:

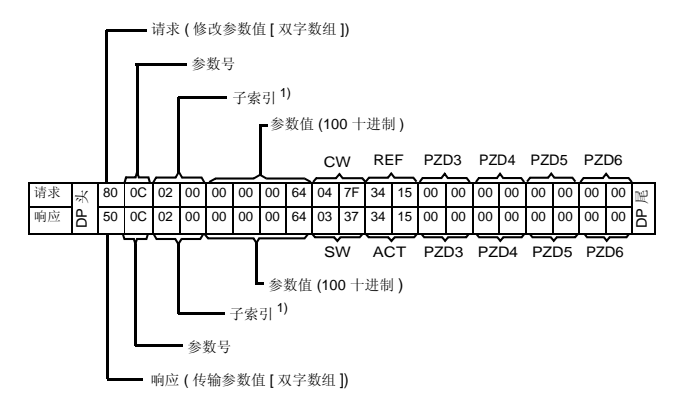

1) 第二字节保留

### 实例 **3:** 读取一个 **PROFIdrive** 参数 **(** 字 **)**

在本实例中, PROFIBUS 参数 918 用来读取从机的站点号。

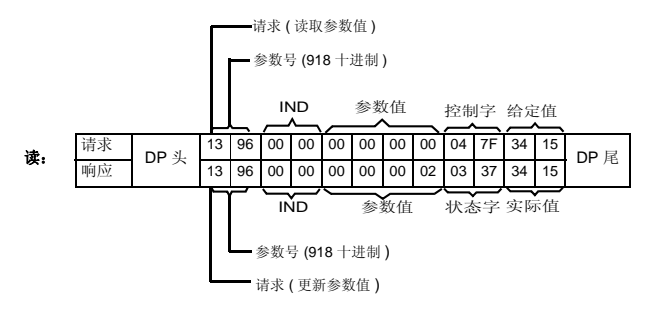

从机返回它的站点号 (2)。

### 实例 **4:** 写入一个 **PROFIdrive** 参数 **(** 字 **)**

在本实例中,当前参数设置保存到传动的 FLASH 存储器中。该操 作通过将 PROFIBUS 参数 971 (3CBh) 设置为 1 来实现。

#### 注意传动总是遵守控制字 **(CW)** 和给定值 **(REF)** 字节。这些值如下 图所示:

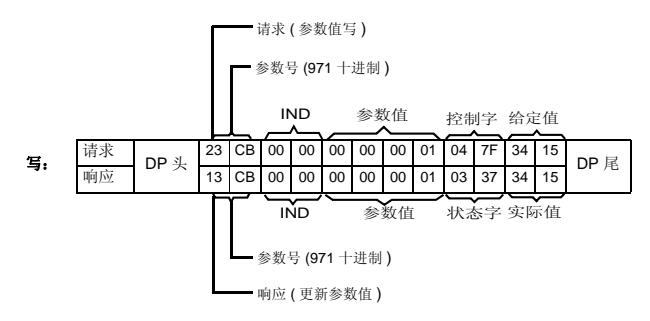

#### 实例 **5:** 读取一个 **PROFIdrive** 参数 **(** 数组 **)**

在本实例中, PROFIdrive 参数 945 用来读取当前故障代码。如 *[156](#page-155-0)* 页所示,参数 945 是一个数组,其子索引是 0 和 1。

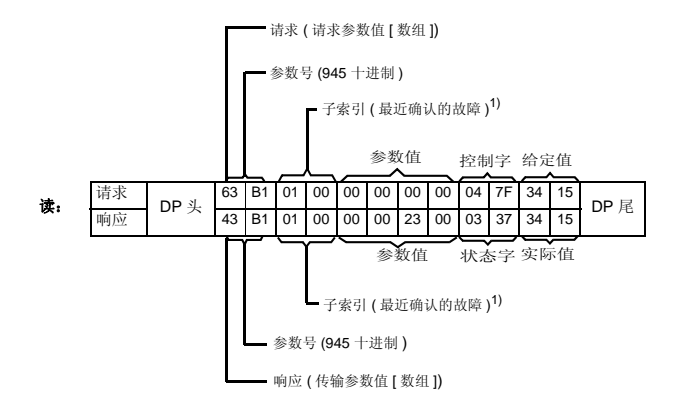

1) 第二字节保留

从机返回当前故障代码 (2300h)。该故障代码符合 DRIVECOM® 标 准。关于传动定义的故障代码,也可以参见传动的用户手册。

适配器模块的 PROFIdrive 配置执行支持对故障缓冲区中的最近 5 个有效的故障进行存储。故障代码可以通过 PROFIdrive 参数 945 和 947 进行访问 ( 参见 *[156](#page-155-0)* 页 )。零值表示没有任何故障。这些参 数的子索引相互关联,例如参数 945 子索引 1 与参数 947 的子索引 有关。

#### 实例 **6:** 将过程数据写入传动单元

PROFIdrive参数 915可以用来将周期性写入传动参数的数据定义为 应用程序定义的过程数据。

在下面的实例中,传动参数 12.02 (0Ch.02h) 的值从 PZD3 中选 择。用每个请求帧中 PZD3 的内容连续更新该参数,直到进行了不 同的选择。

子索引 (IND) 定义了需要的过程数据字 (PZD)。参数值 选择该数据 字映射的传动参数。

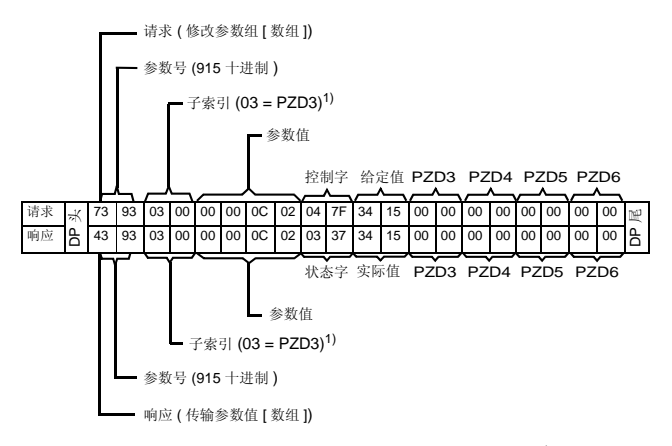

1) 第二字节保留

然后, 每个请求帧中 PZD3 的内容被写入传动参数 12.02 CONSTANT SPEED 1, 直到进行了不同的选择。

#### 实例 **7:** 读取传动单元的过程数据

PROFIdrive 参数 916 可以用来将周期性从传动读取的数据定义为 应用定义的过程数据。

在下面的实例中,传动参数 1.04 (01h.04h) 被选择为需要传动传输 的 PZD3。该选择是强制性的,除非进行了其它选择。

子索引 (IND) 定义了需要传送的过程数据字, 参数值定义了映射到 那个字的传动参数。

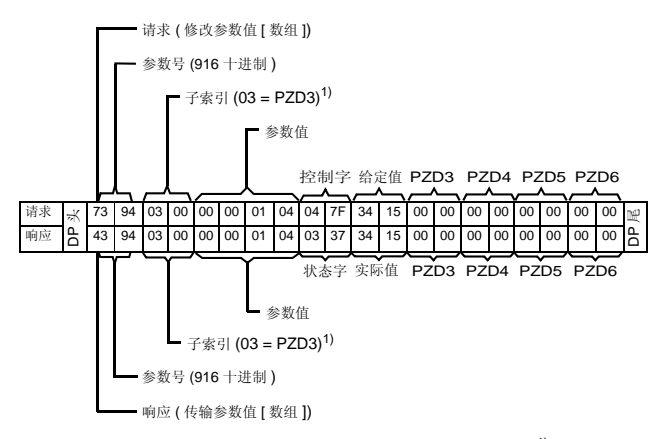

1) 第二字节保留

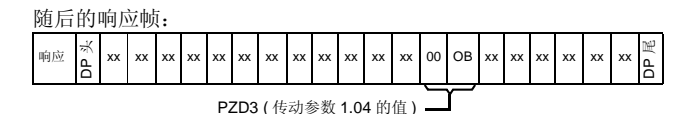

#### **DP-V1** 读 **/** 写请求时序

对传动参数的一次读 / 写服务如下图所示:

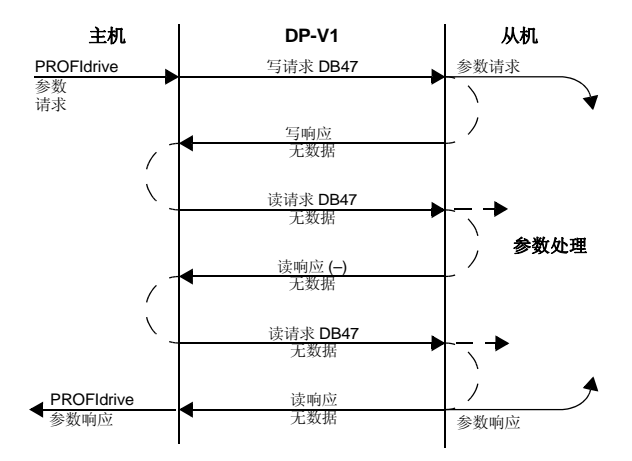

信息发送采用 DP-V1 数据单元。PROFIdrive 参数作为数据包括在 DP-V1 请求中。同样地, DP-V1 响应包含了 PROFIdrive 参数响应 作为数据。

包含有参数请求的写请求首先被发送 ( 功能号 5Fh– 参见 *128* 页的 )。

如果该写请求有效,适配器模块用无数据的 DP-V1 写响应代码 5Fh 进行确认。然后主机将会发送一个读请求。如果该适配器模块 仍然忙于执行内部的参数请求,它会返回一个 DP-V1 错误代码 B5h ( 状态冲突 ) 作为负响应。在这种情况下,主机将重复读请求, 直到适配器模块准备好 PROFIdrive 响应数据。

如果该写请求无效, 将会返回一个 DP-V1 错误代码作为负响应 ( 参 见 *129* 页 )。

### <span id="page-126-0"></span>**SAP 51** 的 **PROFIBUS SD2** 报文

读 / 写服务使用一条长度可变的 PROFIBUS SD2 报文, 如下图所 示。

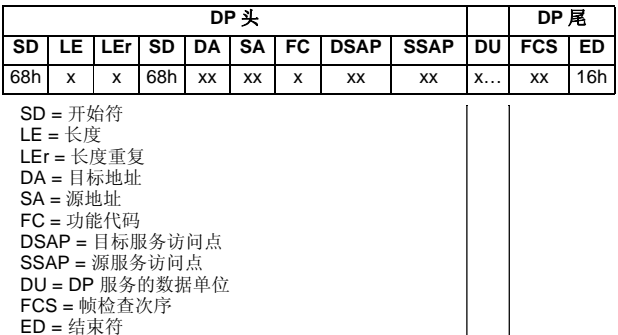

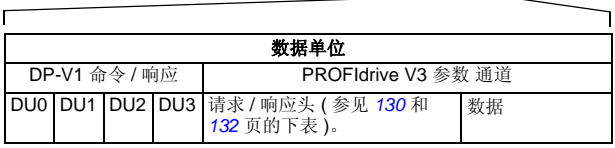

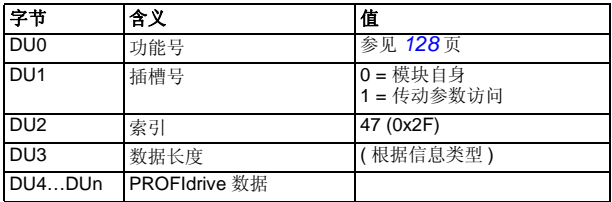

下表列出了 DP-V1 的功能号。

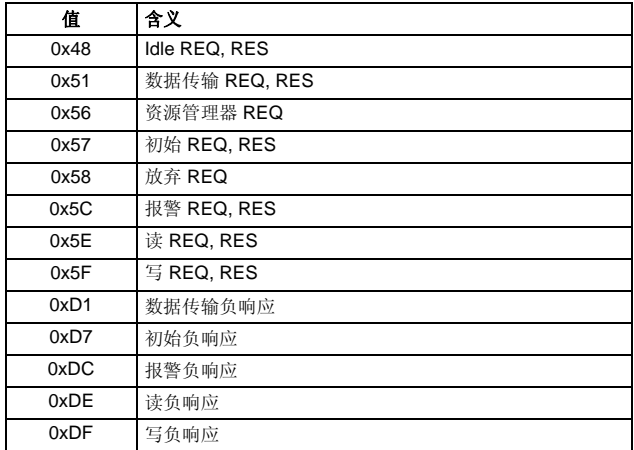

下表列出了 DP-V1 的错误响应。

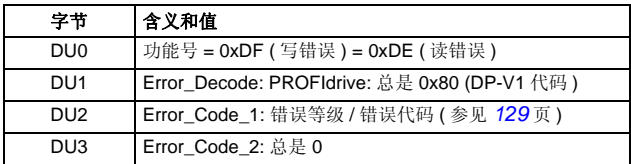

下表列出了 DP-V1 错误响应的错误代码。

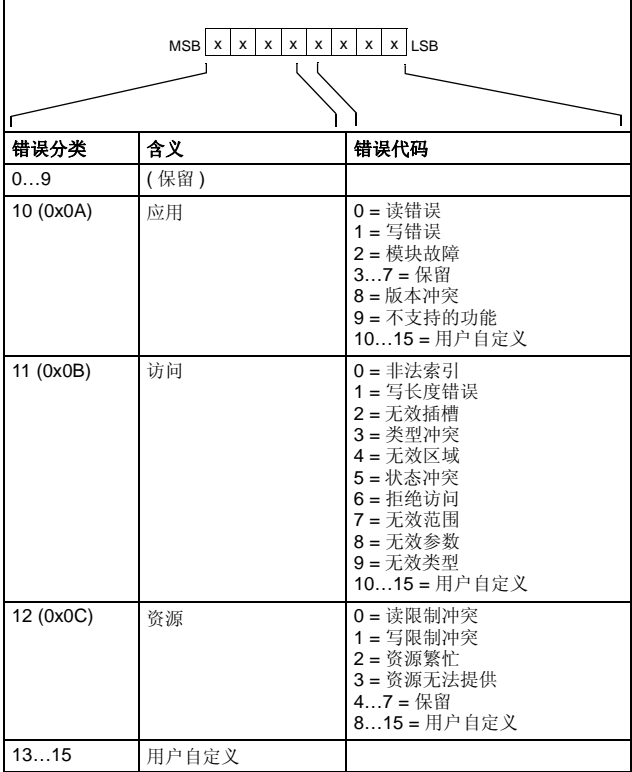

| 域                         | 说明                                                                      | 范围                              | 字节/字 |
|---------------------------|-------------------------------------------------------------------------|---------------------------------|------|
| Request<br>Reference      | 由主机设置的唯一标<br>识符。随着每个新的<br>请求变化。                                         | 1255                            | 字节   |
| <b>Request ID</b>         | 块的请求类型。                                                                 | 请求参数 (01h)<br>修改参数 (02h)        | 字节   |
| <b>Drive Object</b><br>ID | 设置为 0 或 1。                                                              | 0255                            | 字节   |
| No. of<br>Parameters      | 请求中的参数数量。                                                               | 137                             | 字节   |
| Attribute                 | 访问的对象类型<br>注意: 均不支持<br>"Description"和<br>"Text".                        | 值 (10h)<br>说明 (20h)<br>文本 (30h) | 字节   |
| No. of<br>Elements        | 访问的数组元素的数<br>量或字符串的长度。<br>如果使用非数组参数,<br>那么设置为0。                         | 0, 1234                         | 字节   |
| Parameter<br>Index        | 要访问的参数的地址。<br>FPBA-01 模块允许使<br>用"0"。                                    | 165535                          | 字    |
| Subindex                  | 地址<br>参数的第一个数组<br>٠<br>元素或<br>字符串访问的开始<br>或<br>文本数组或<br>要访问的描述元素<br>的地址 | 065535                          | 字    |
| Format <sup>1)</sup>      | 参见 133 页的列表。                                                            | 参见 133 页的列<br>表。                | 字节   |
| Number of<br>Values $1$   | 下面值的数量。                                                                 | 0234                            | 字节   |

<span id="page-129-0"></span>下表显示了 PROFIdrive 请求头的内容。

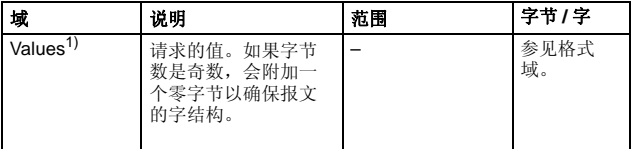

1) 仅当请求 ID 是 02h ( 修改参数 )。格式、数值数量、和数值域才会被其它 参数重复。

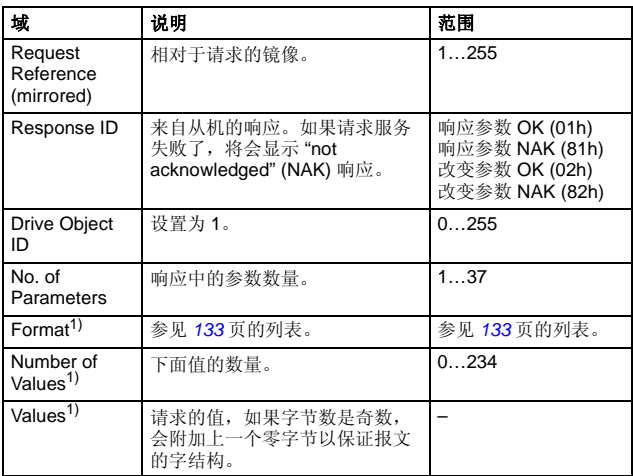

<span id="page-131-0"></span>下表显示了 PROFIdrive 响应头的内容。

1) 仅当响应 ID 是 01h ( 响应参数 OK)。格式、数值数量、和数值域才会被其 它参数重复。

下表显示了格式域的数据类型。

<span id="page-132-0"></span>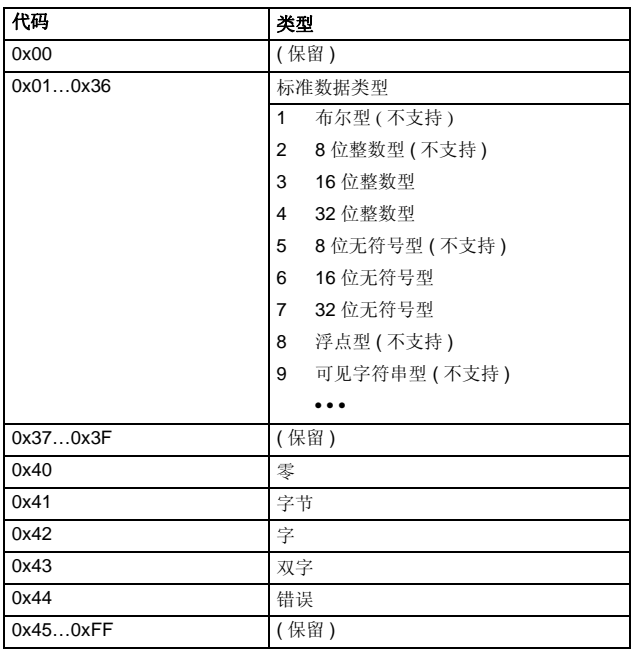

下表显示了 PROFIdrive 参数请求错误代码。

| 错误#             | 含义                   | 用于                                            |
|-----------------|----------------------|-----------------------------------------------|
| 00 <sub>h</sub> | 不允许的参数号              | 访问了无法获取的参数                                    |
| 01h             | 不能修改参数值              | 试图修改一个不能修改的参数值                                |
| 02 <sub>h</sub> | 超限                   | 修改的值超限                                        |
| 03h             | 无效子索引                | 访问了无效的子索引                                     |
| 04h             | 无任何数组                | 用子索引访问没有索引的参数                                 |
| 05h             | 数据类型错误               | 试图用与该参数的数据类型不匹配<br>的数值修改该参数                   |
| 06h             | 不允许设置 (只能复位)         | 当不允许将参数修改为零时, 试图<br>将参数修改为零                   |
| 07h             | 描述元素不能被修改            | 对一个不能被修改的描述元素进行<br>修改访问。                      |
| 09h             | 无任何可访问的描述数<br>据      | 对无效的描述进行反问 (可获得参数<br>值)                       |
| 0Bh             | 无操作优先权               | 没有参数修改权限的修改访问权限                               |
| 0Fh             | 无任何文本数组              | 访问不能获取的文本数组 (可获得参<br>数值)                      |
| 11h             | 由于工作模式的原因,<br>请求不能执行 | 由于不确定原因造成暂时的禁止访<br>间                          |
| 14h             | 不允许的值                | 由于其它原因, 不允许用一个在限<br>值范围内的值的修改访问 (参数值单<br>独定义) |
| 15h             | 响应太长                 | 当前响应的长度超过了允许的最大<br>可传输时间长度                    |
| 16h             | 参数地址无效               | 无效值或不支持该值的属性、元素<br>号、参数号或子索引                  |
| 17h             | 非法格式                 | 写请求: 不支持非法格式或者参数<br>数据格式                      |
| 18h             | 数值数量不匹配              | 写请求: 参数数据参数值的数量与<br>目前地址上的元素的数量不匹配            |
| 65hFF           | 制造商定义: 特殊错误<br>⋉     |                                               |
| 65h             | 制造商定义的错误             | 制造商定义的错误                                      |

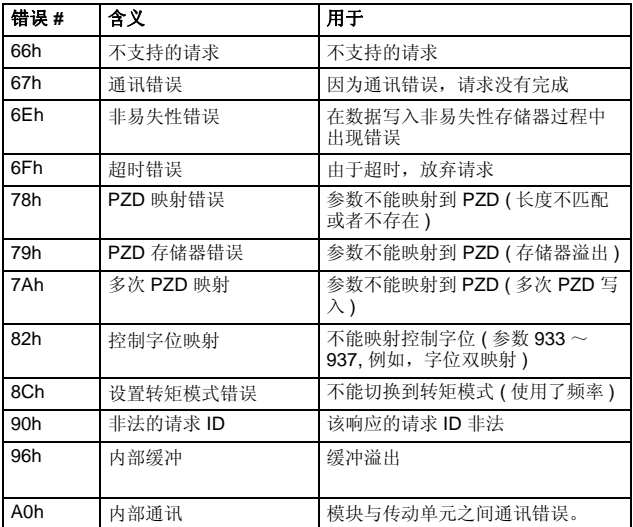

# ■ 参数数据传输实例 (DP-V1)

下列实例介绍了如何使用 DP-V1 的读和写传输参数数据。

注意:实例中只给出了 SD2 报文的 " 数据单元 " 部分。参见 *[127](#page-126-0)* 页 的 *SAP 51* 的 *[PROFIBUS SD2](#page-126-0)* 报文。

### 实例 **1a:** 读取一个传动参数 **(** 数组元素 **)**

传动参数是按照下面的原则进行编址的,传动参数组对应着参数索 引 (PNU), 而传动参数在该组内的编号对应着 子索引 (IND)。在下 面的例子中,从传动中读取了参数 12.04 (0C.04h)。

• DP-V1 写请求 ( 读取参数值 ):

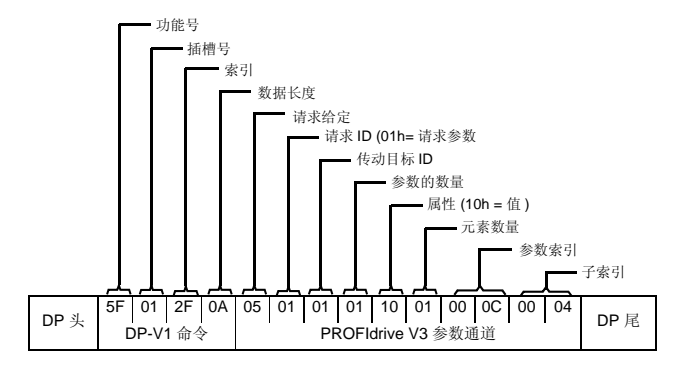

• DP-V1 读请求的正响应。

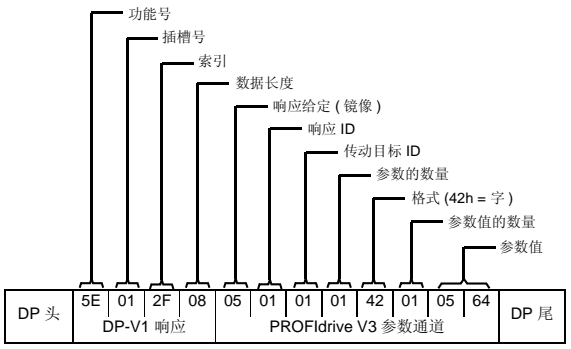

• PROFIdrive 读请求的负响应。

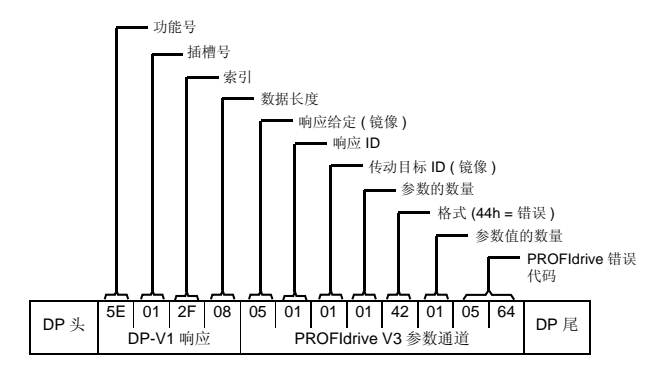

### 实例 **1b:** 读取 **3** 个传动参数 **(** 多参数 **)**

在本实例中,使用一个报文读取三个参数 (12.04, 20.08 和 30.19) 。

• DP-V1 写请求 ( 读取参数值 ):

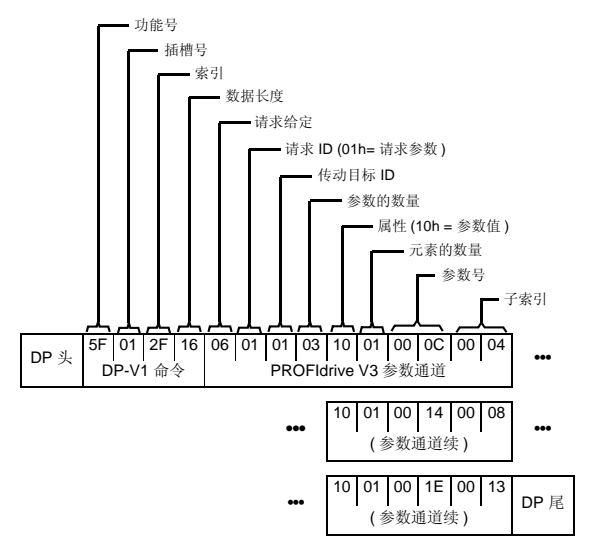

• DP-V1 读请求的正响应:

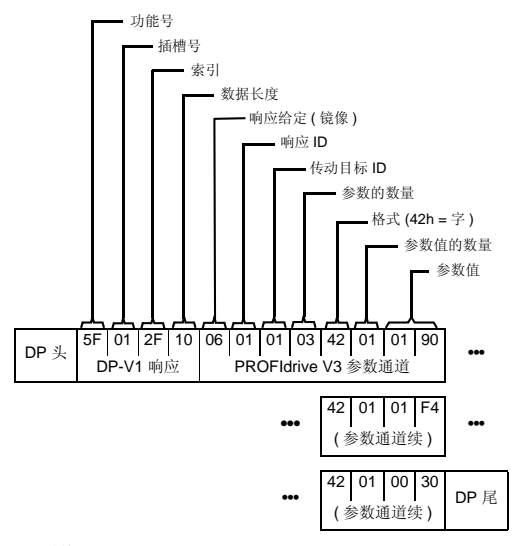

返回值 190h (400), 1F4h (500) 和 1Eh (30)。

### 实例 **2a:** 写入一个传动参数 **(** 一个数组元素 **)**

传动参数是按照下面的原则进行编址的,传动参数组对应着参数索 引 (PNU), 而传动参数在该组内的编号对应着 子索引 (IND)。在下 面的例子中,向传动参数 12.02 (0C.02h) 写入了一个数值。

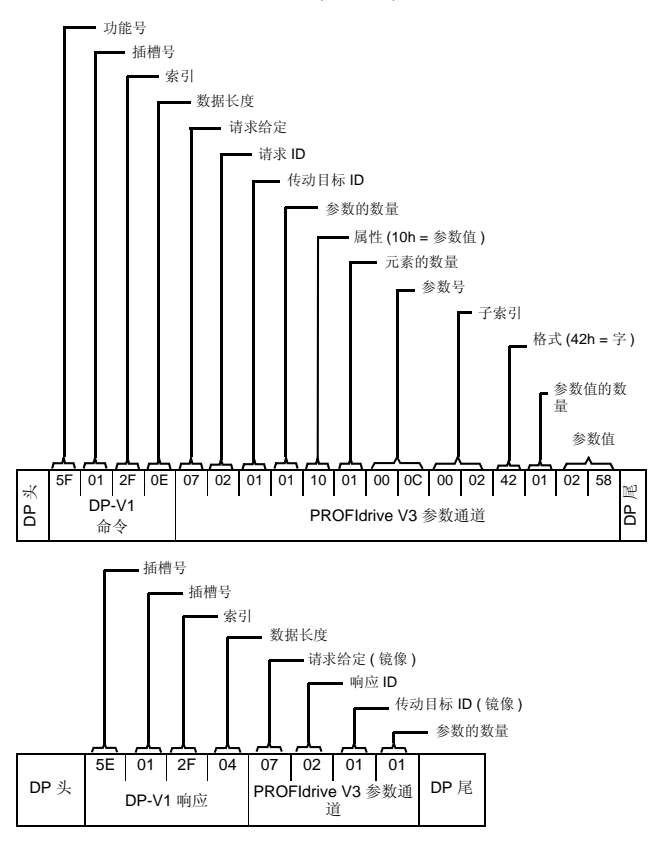

### 实例 **2b:** 写入两个 **2** 传动参数 **(** 多参数 **)**

在本实例中,使用一个报文将参数值 300 (12Ch) 和 500 (1F4h) 分 别写入到参数 12.02 (0C.02h) 和 20.08 (14.08h) 中。

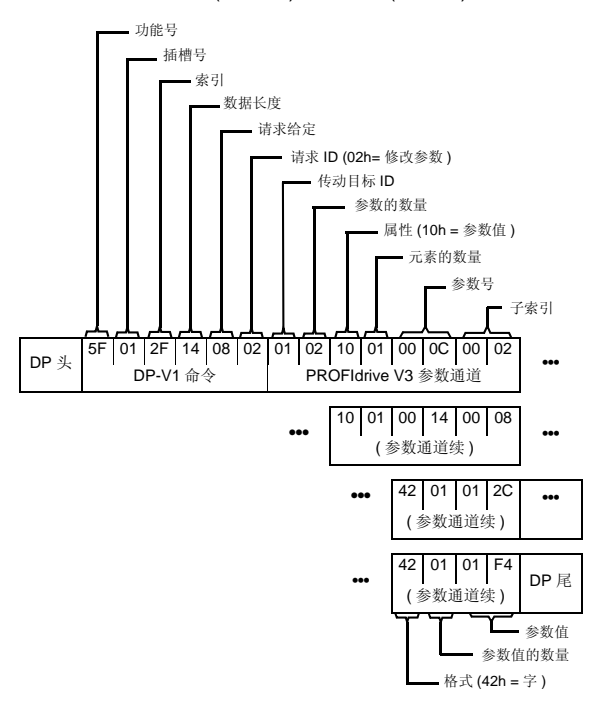

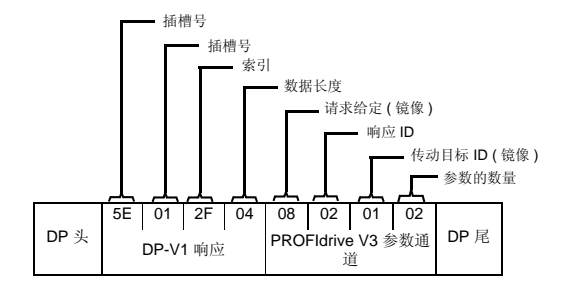

#### 实例 **3:** 读取一个 **PROFIdrive** 参数

在本实例中, PROFIBUS 参数 918 (396h) 用来读取从机的站点 号。

• DP-V1 写请求 ( 读取一个 PROFIdrive 参数 ):

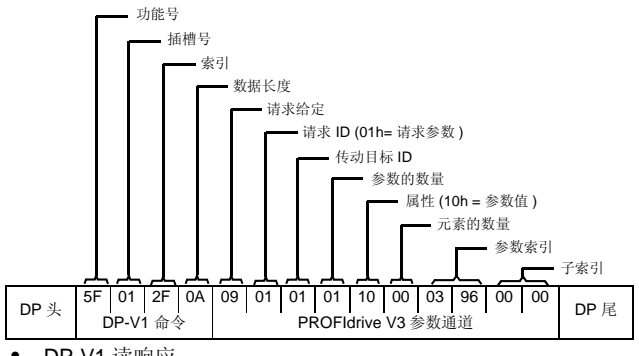

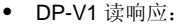

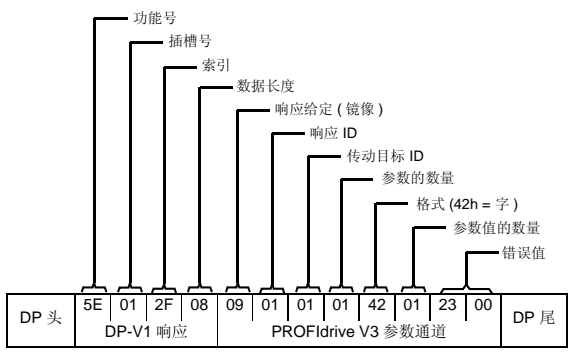

丛机返回从机的站点号 ( 在本实例中为 0003h)。

### 实例 **4:** 对写入传动的过程数据进行配置

PROFIdrive 参数号 915 (393h) 可以用来将周期性写入传动参数的 数据定义为应用定义的过程数据。

在下面的实例中,传动参数 12.06 (0C.06h) 的值从 PZD3 中选择。 用每个请求帧中 PZD3 的内容连续更新该参数,直到进行了不同的 选择。

子索引 (IND) 定义了需要的过程数据字。参数值 选择该数据字映射 的传动参数。

• DP-V1 写请求:

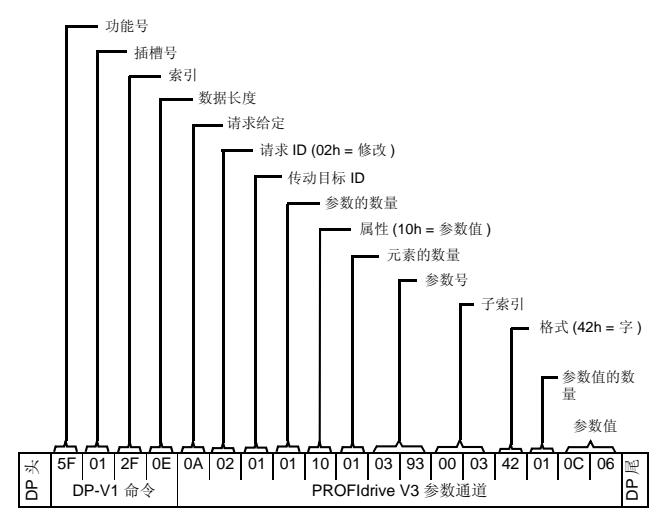
• DP-V1 读响应:

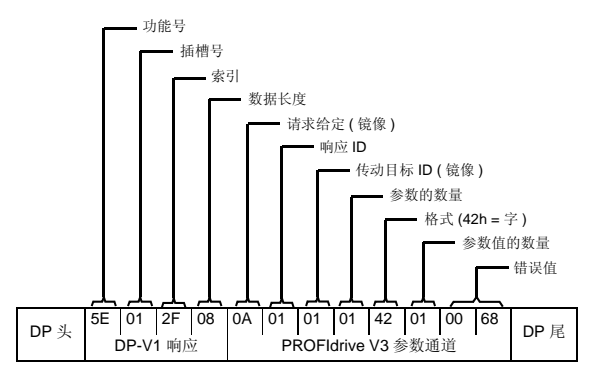

随后, 每个请求祯中的 PZD3 内容将被写入传动参数 12.06, 直到 进行了不同的选择。

#### 实例 **5:** 确定从传动读取的过程数据的源

PROFIdrive参数916 (394h) 可以用来将周期性从传动读取的数据定 义为应用定义的过程数据。在下面的实例中,该参数用来确定 PZD3的内容来自哪个传动参数。 子索引(IND)定义了要求传输的过 程数据字。

• DP-V1 写请求:

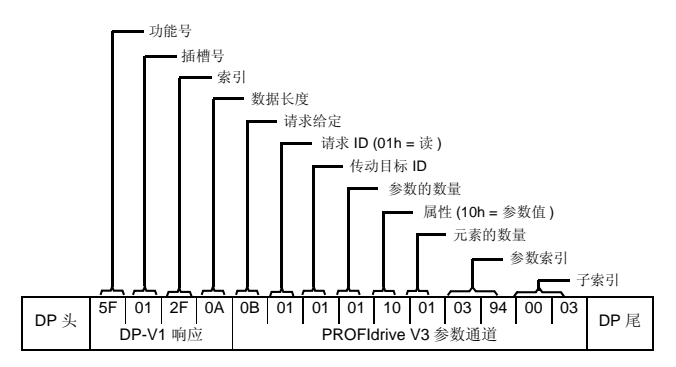

*146* 通讯协议

• DP-V1 读响应:

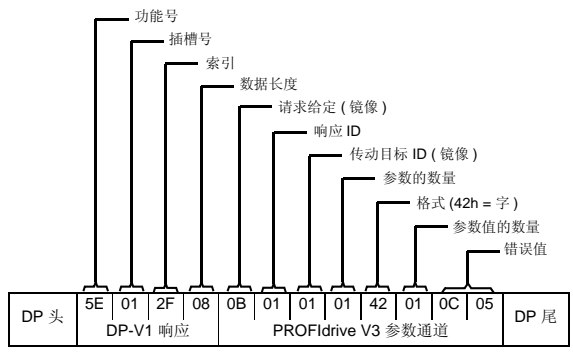

参数值 表示传动参数 12.05 (0C.05h) 为 PZD3 源。

# 9

# 故障诊断

# 本章内容

本章介绍了如何用适配器模块的状态 LED 追踪故障。

# **LED** 指示

适配器模块装有三个双色故障诊断 LED。 LED 的详细描述如下。

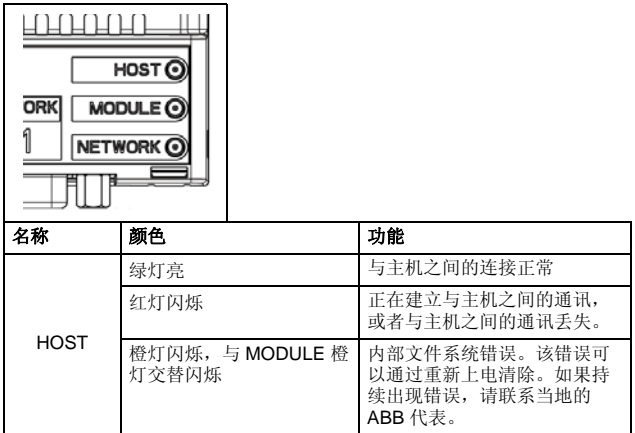

*148* 故障诊断

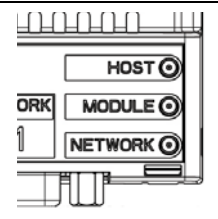

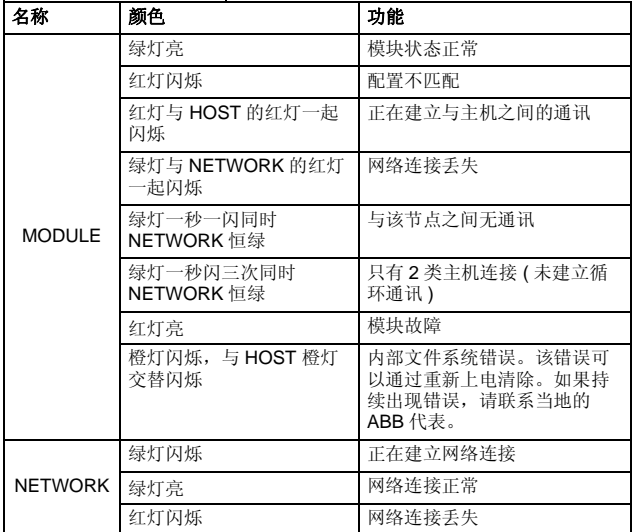

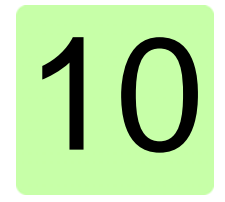

# 技术数据

## 本章内容

本章包含适配器模块和 PROFIBUS 链路的技术数据。

## **FPBA-01**

#### 外围:

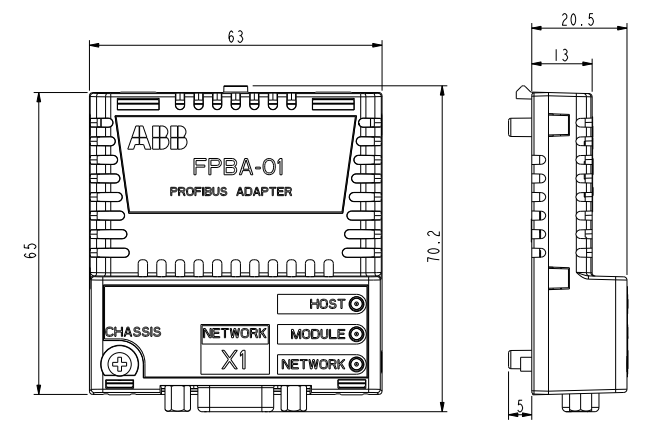

*150* 技术数据

安装:安装在传动单元的可选件插槽中

#### 防护等级: IP20

周围环境要求: 本手册中指定的传动适用的环境条件有效。 指示器:三个双色 LED (HOST, MODULE, NETWORK)

#### 连接器:

- 20 针连接器用于和传动之间的连接 (X2)
- 9 针 D-SUB 连接器用于和母线之间的连接 (X1)

#### 电源:

- +3.3 V ±5% 最大 450 mA ( 由传动供电 )
- 隔离的  $+5$  V 电源用于总线终端电路 (X1 的 5 和 6 脚 ),最大 30 mA 。

#### 概述:

- 估算最短寿命:100 000 h
- 所有材料都有 UL/CSA 认证
- 符合 EMC 标准 EN 61800-3:2004
- 总线接口与传动隔离

#### **PROFIBUS** 链路

兼容设备: 所有 PROFIBUS 兼容设备

媒介: 屏蔽双绞线 RS-485 电缆 ( 推荐 PROFIBUS 认证电缆)

- 终端: 220 Ω, 或者主电缆两端带有有源终端电路的电缆 (FPBA-01 模块无内置终端 )
- 规格:

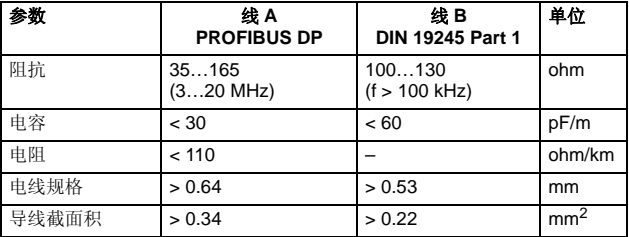

• 总线最大长度:

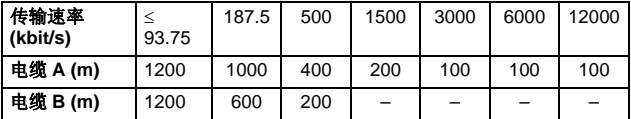

拓扑: 主电缆, 允许电压降。带中继器最多 126 个节点 ( 每段 31 节点 + 1 个中继器)

传输速率: 12 Mb/s 最大, 由适配器模块自动检测

串行通讯类型: 异步, 半双工 RS-485

协议:PROFIBUS DP

技术数据

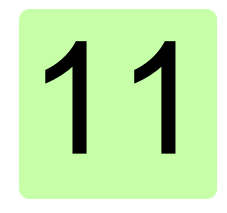

# 附录 **A – PROFIdrive** 参数

## 本章内容

本章内容包含 PROFIdrive 配置参数列表。

### **PROFIdrive** 参数

<span id="page-152-1"></span><span id="page-152-0"></span>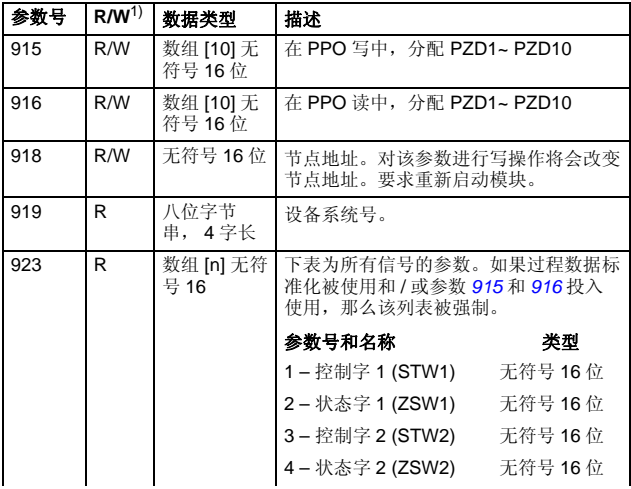

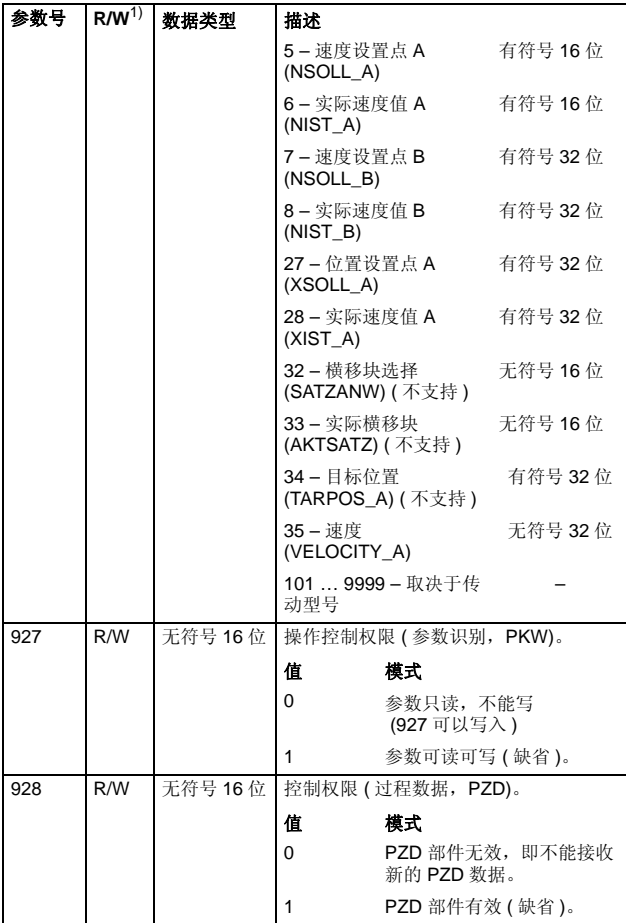

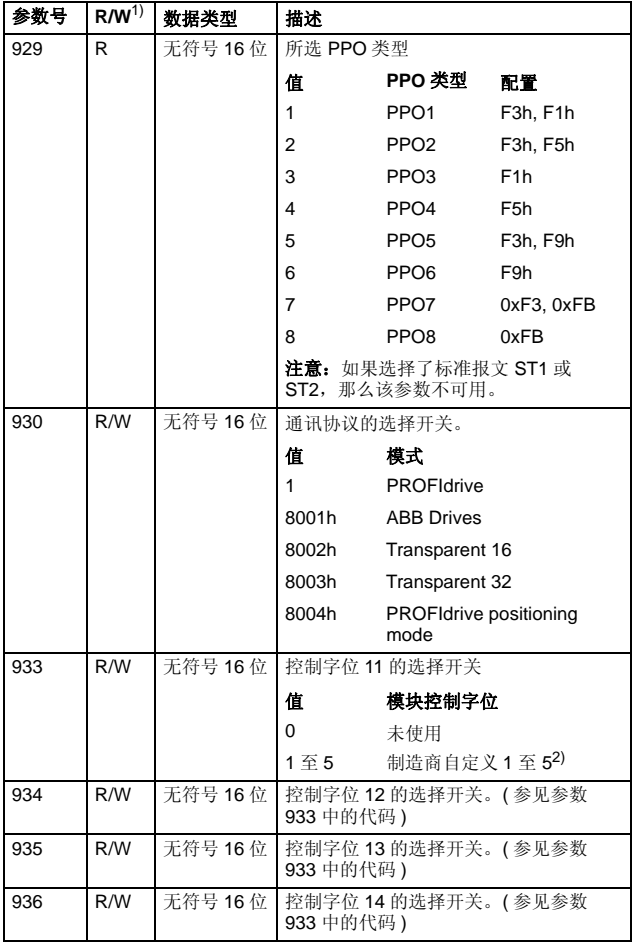

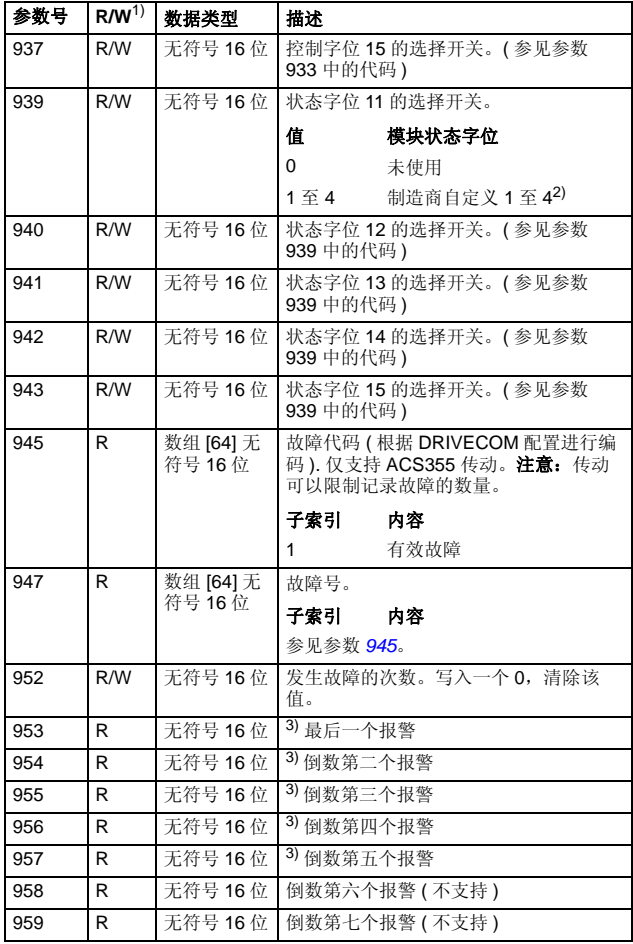

<span id="page-156-0"></span>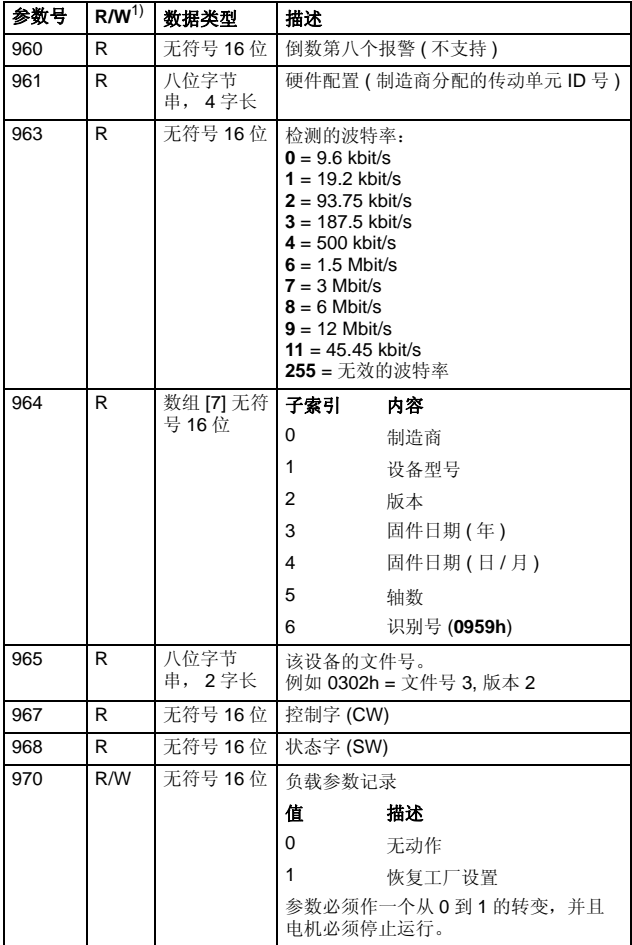

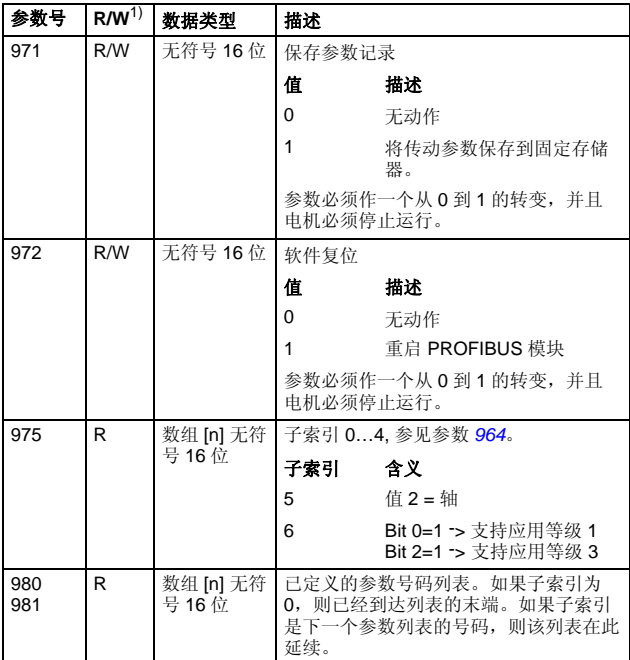

1) 读和 / 或写

2) 制造商自定义位的含义由传动应用程序定义。

3) 是否支持与传动的型号有关

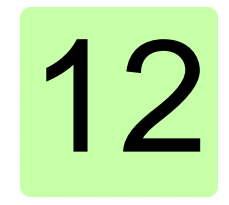

# 附录 **B – I&M** 记录

## 本章内容

本章包含了 I&M ( 辨识 & 维护 ) 记录的报文和响应结构。

### **I&M** 记录

例如,记录可以用 DTM 工具读取。FPBA-01 支持强制的 I&M0 记 录, 也支持可选的 I&M1 和 I&M2 记录。

# ■ 执行 Call-REQ-PDU 报文可以对 I&M 记录进行读写操作

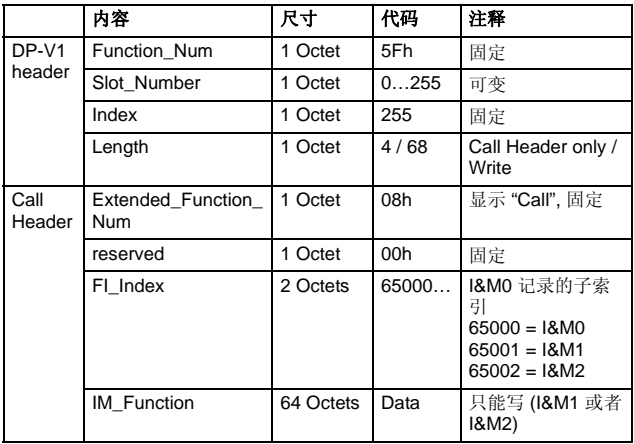

# ■ **I&M0 (只读)** 的响应结构

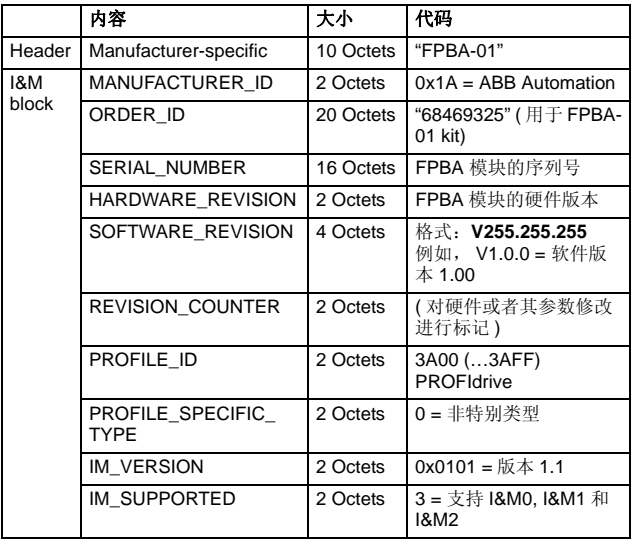

■ **I&M1(读/写)** 的响应结构

|                          | 内容                    | 大小        | 代码      |
|--------------------------|-----------------------|-----------|---------|
| Header                   | Manufacturer-specific | 10 Octets |         |
| <b>1&amp;M0</b><br>block | TAG FUNCTION          | 32 Octets | 设备功能或任务 |
|                          | TAG LOCATION          | 22 Octets | 设备的位置   |

## ■ **I&M2 (读 / 写)** 的响应结构

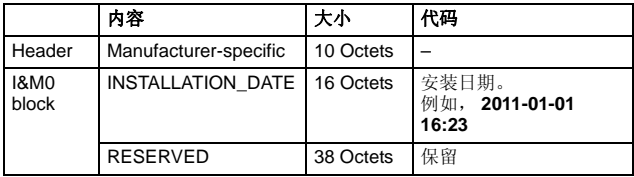

注意 **:** I&M1 和 I&M2 在默认情况下是空白的 (0x20)。

# 更多信息

#### 产品和服务咨询

关于产品的任何咨询请寄往当地的 ABB 代表处, 咨询时请提供所 咨询单元的设计类型和序列号。登陆网站 [www.abb.com/drives](http://www.abb.com/drives) 并 选择销售,支持和服务网络,可看到 ABB 销售、支持和服务联系 列表。

#### 产品培训

关于 ABB 产品培训的信息,登陆网站 [www.abb.com/drives](http://www.abb.com/drives) 并选择 培训课程。

#### 对 ABB 传动手册提供反馈

欢迎对我们的手册提供建议,登陆网站 [www.abb.com/drives](http://www.abb.com/drives) 并选 择资料库 - 手册反馈形式 ( 低压交流传动 )。

#### 网上资料库

你可以在网上找到手册和其它 PDF 格式产品资料。登陆网站 [www.abb.com/drives](http://www.abb.com/drives) 并选择资料库。你可以浏览资料库或者进入 选择标准,比如在搜索区域输入文件代码。

# 联系方式

#### 北京 **ABB** 电气传动系统有限公司

中国,北京, 100015 北京市朝阳区酒仙桥北路甲 10 号 D 区 1 号 电话:010-58217788 传真: 010-58217518/58217618 服务热线: (+86) 400 810 8885 网址: http://www.abb.com/drives

版本 E 英文<br>2012-05-25 3ABD00020527 版本 C 中文 基于:3AFE68573271 版本 E 英文 生效日期: 2012-05-25 oш 3ABD00020527<br>3AFE68573271 生效日期: 井:<br>基

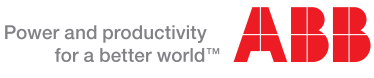